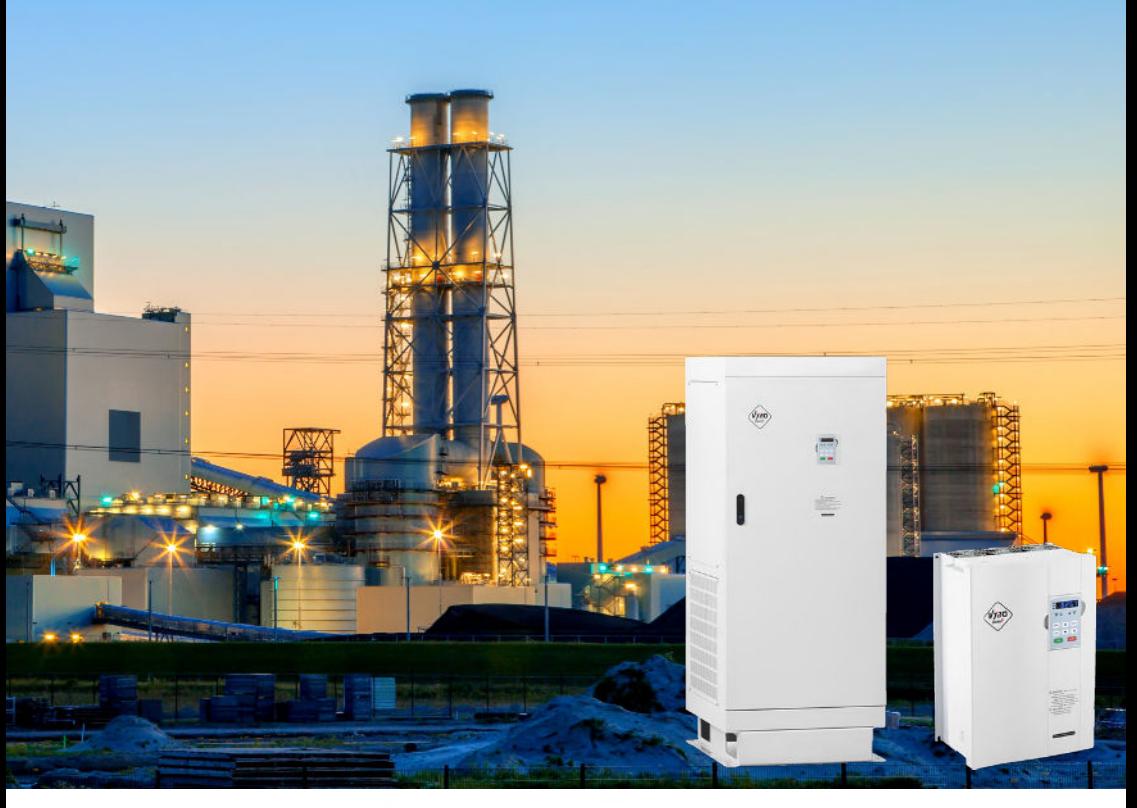

# Variable frequency drive Vector V810

# User manual

Version 4.1

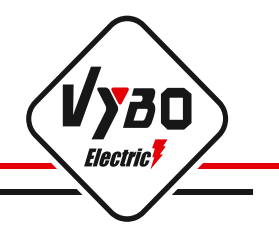

# **Contents**

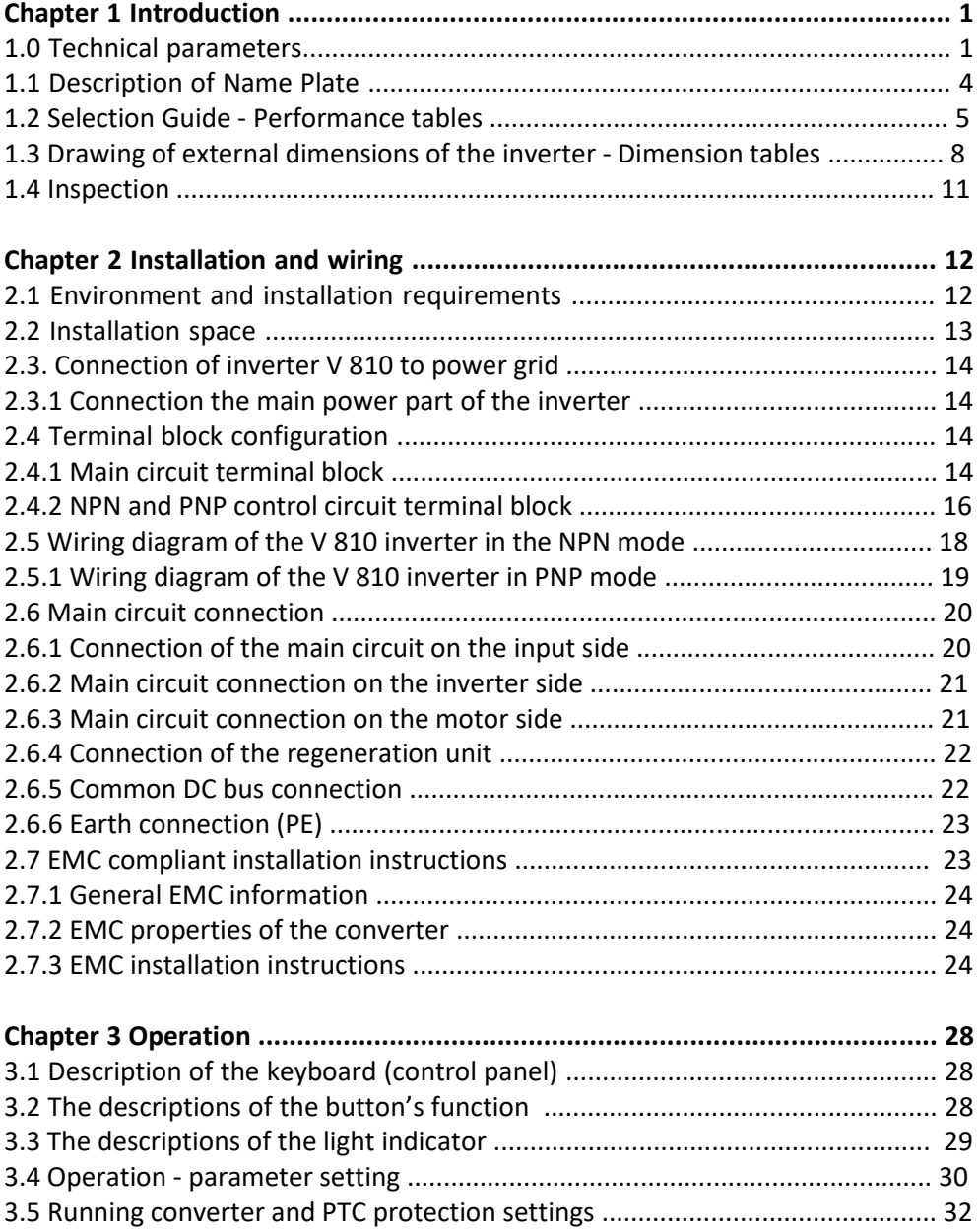

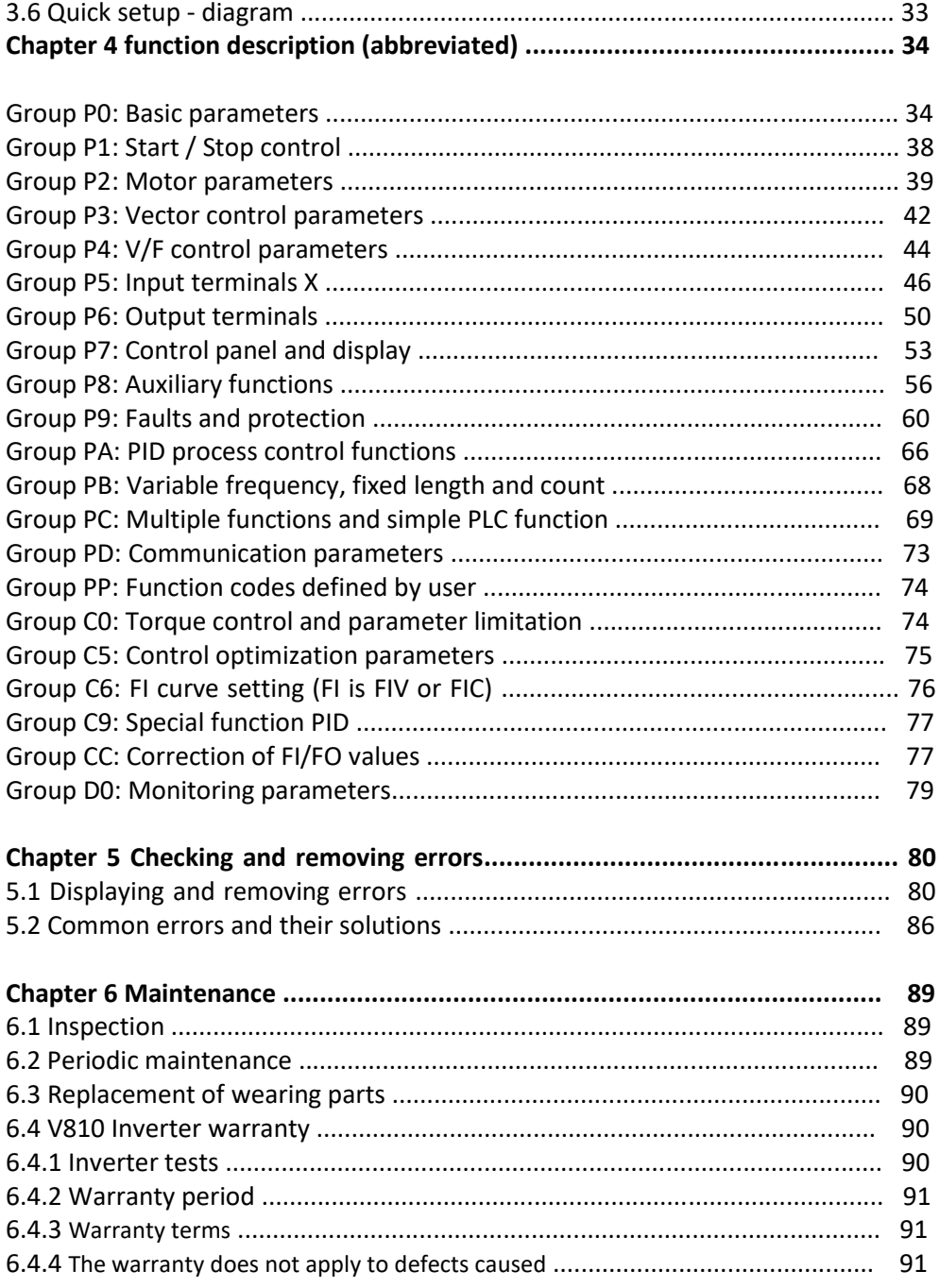

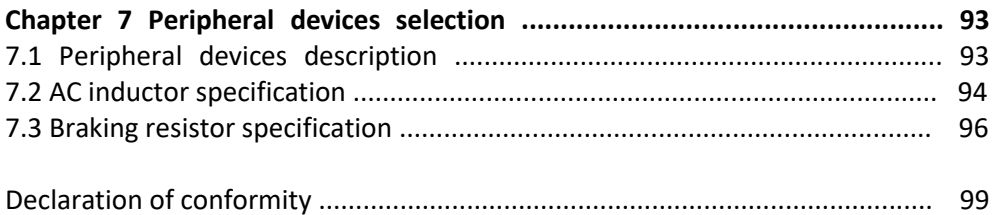

# **Chapter 1: Introduction**

# **1.0 Technical parameters**

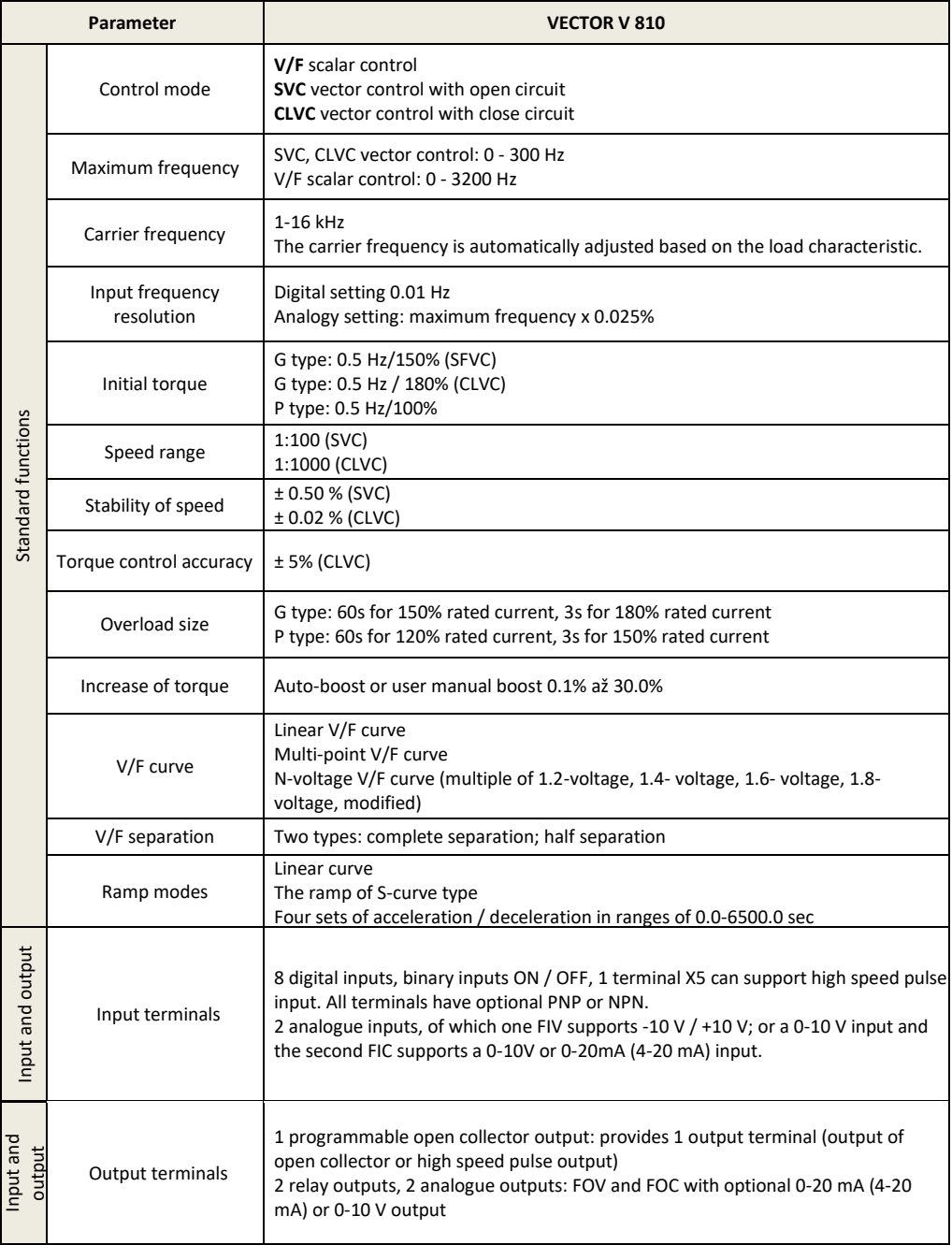

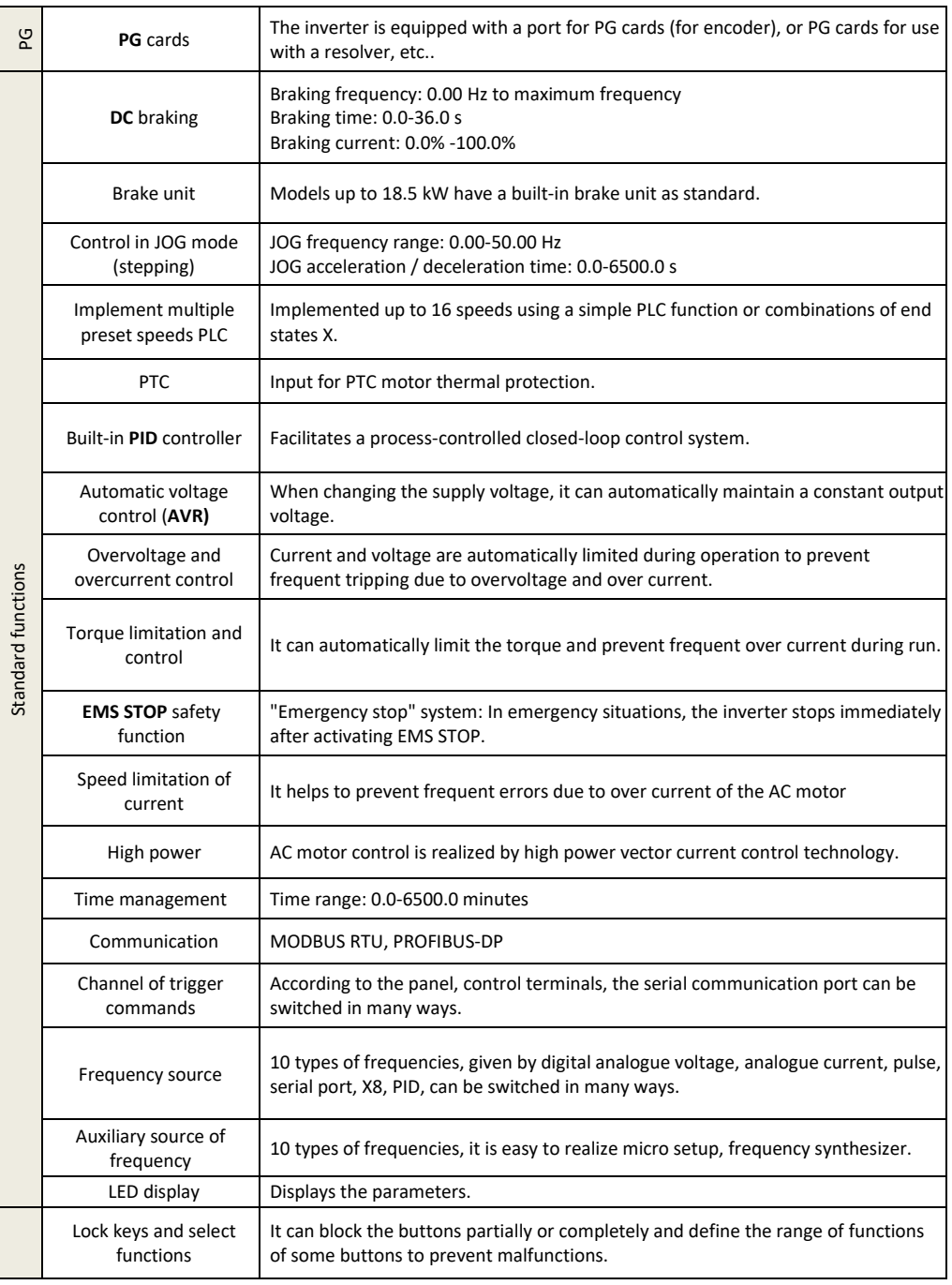

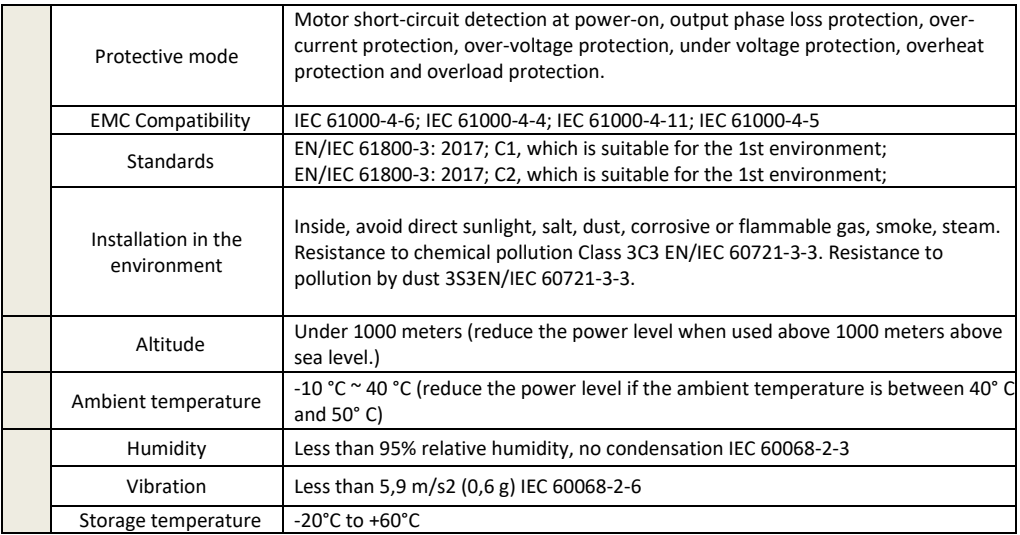

## **1.1 Description of inverter name plate**

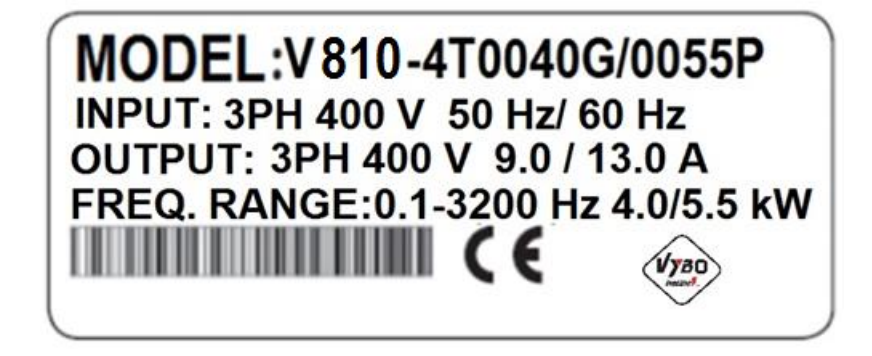

#### MODEL: V 810 -4T0040G/0055P

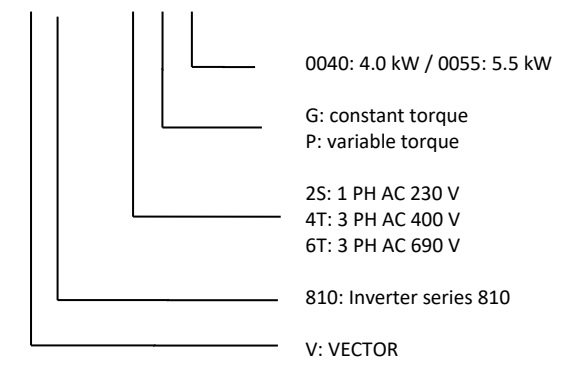

# **1.2 Instructions for selecting a suitable inverter VECTOR V 810**

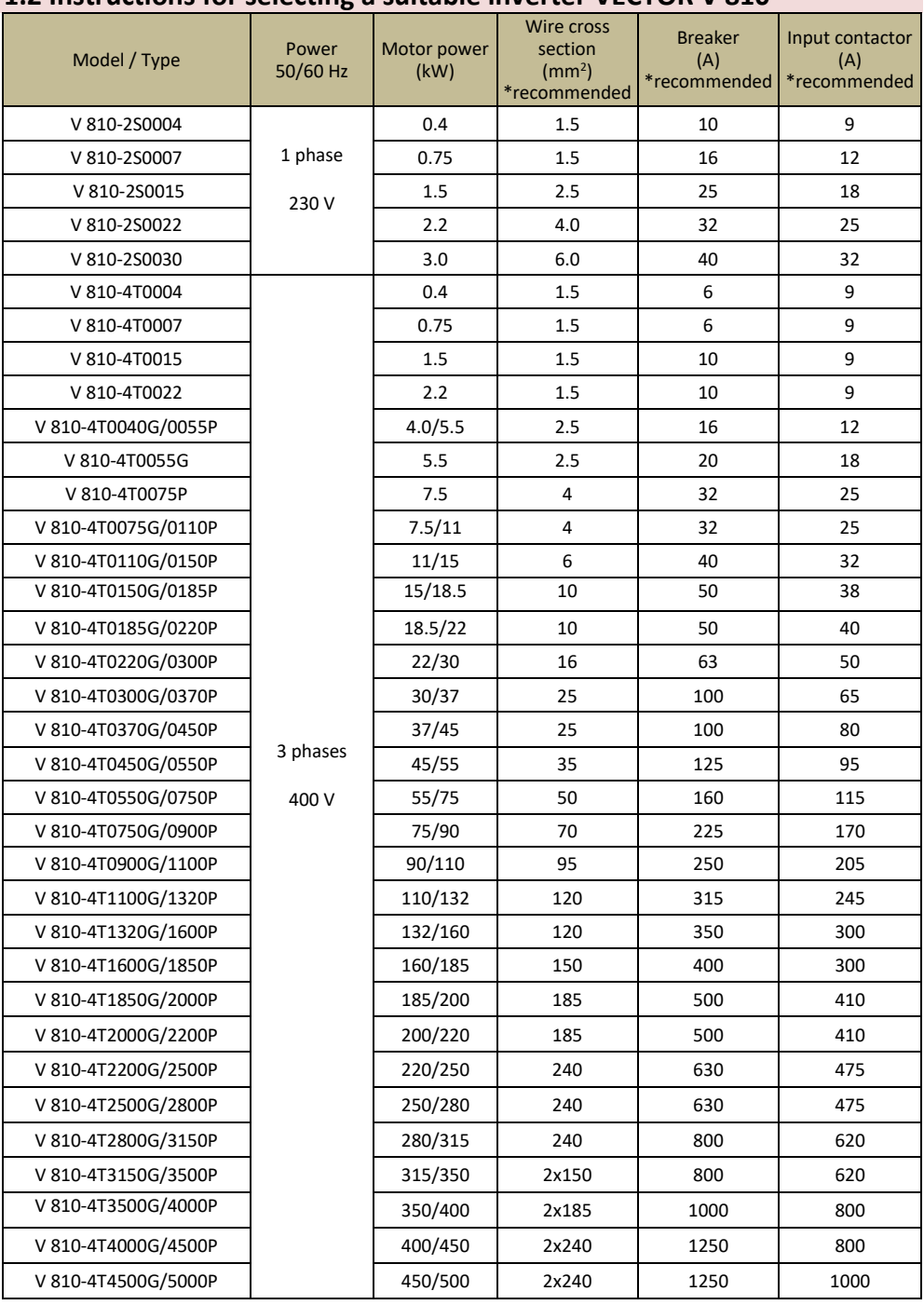

#### **1. 3-phase, 400V AC ± 15%, 1-phase 230V AC ± 15%**

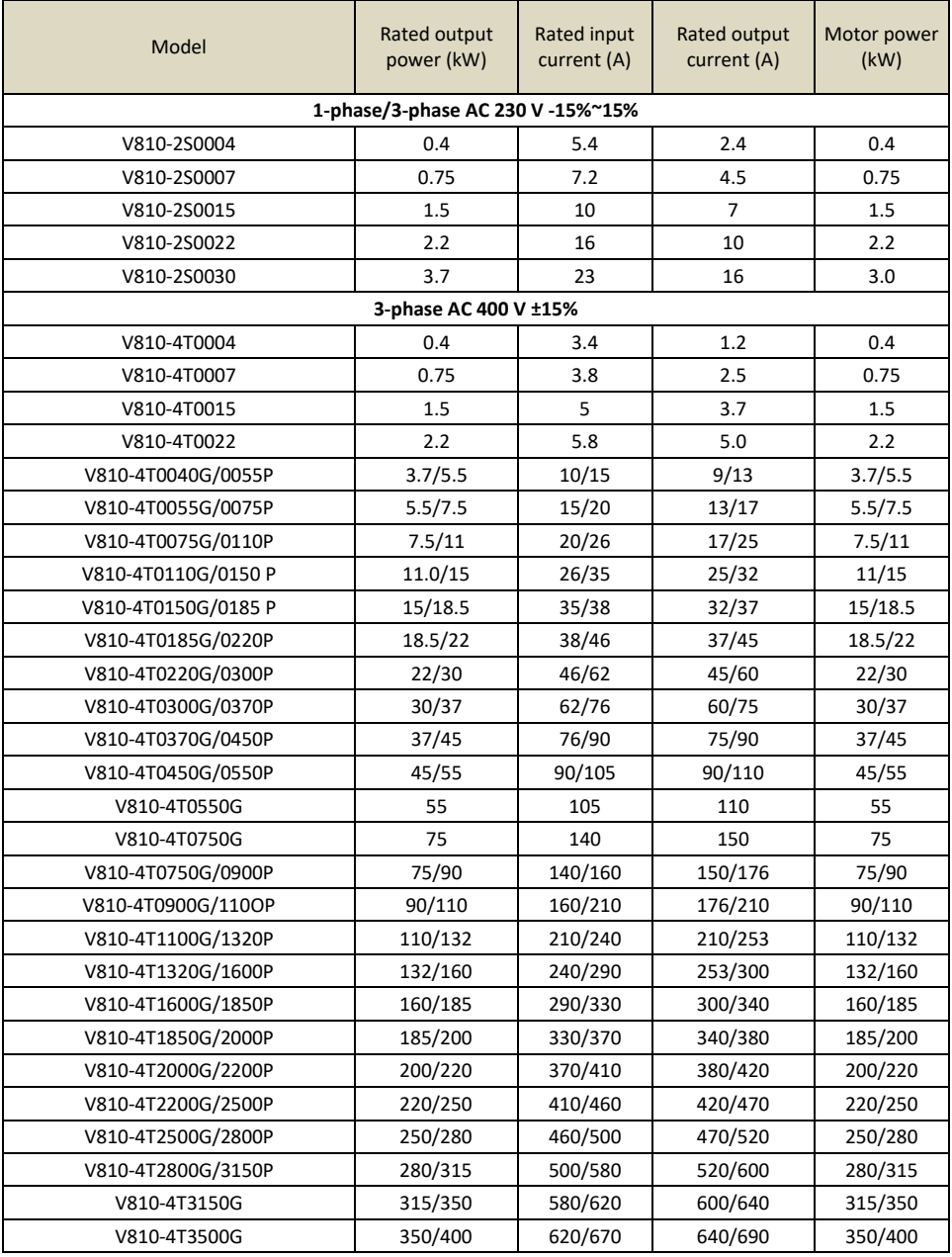

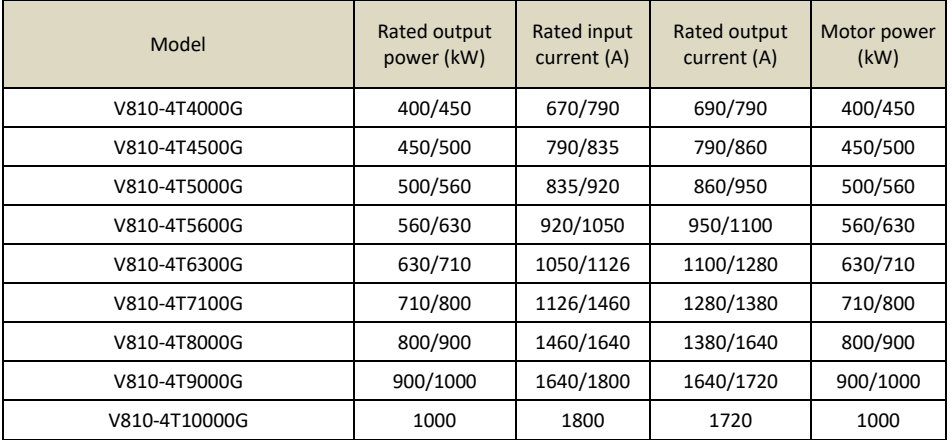

#### **2. 3-phase, 690 V AC ± 15%**

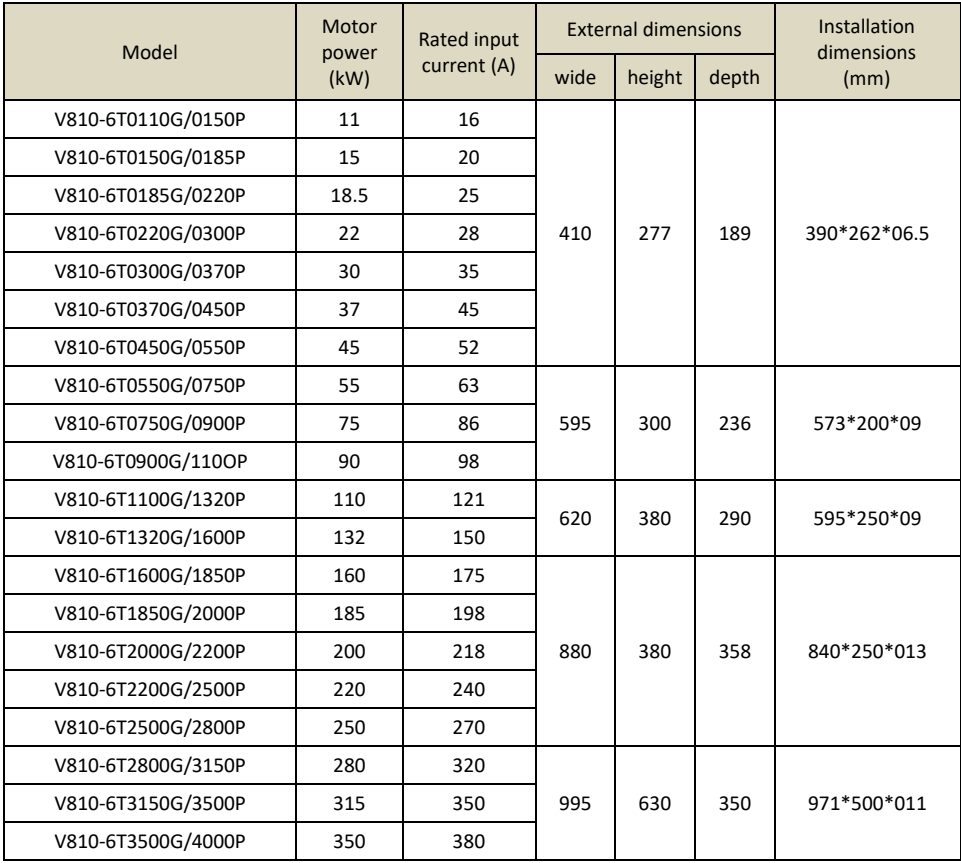

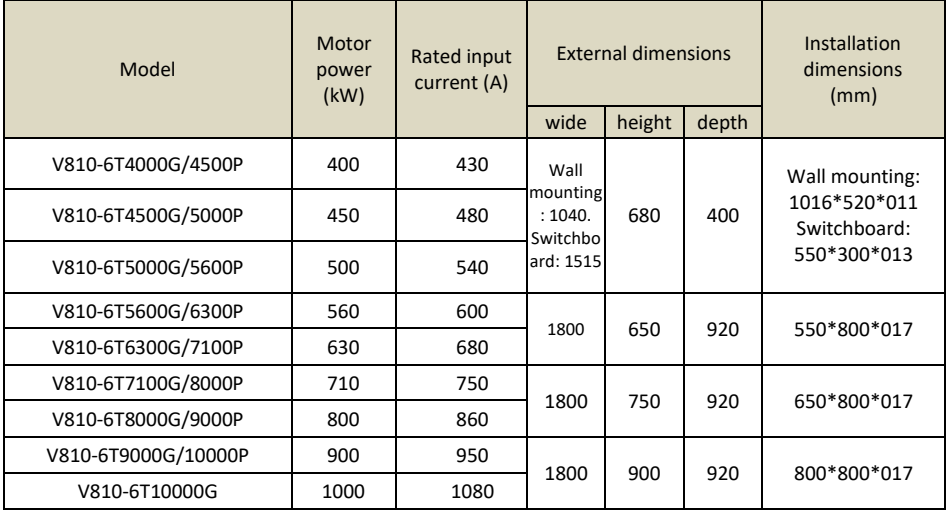

# **1.3 Drawing of the external dimensions of the inverter**

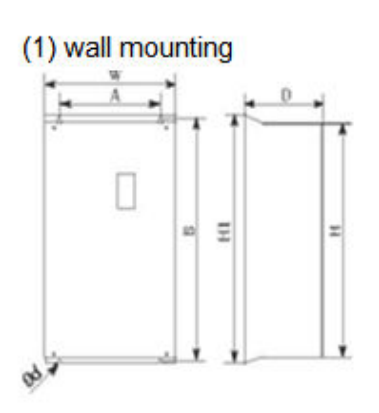

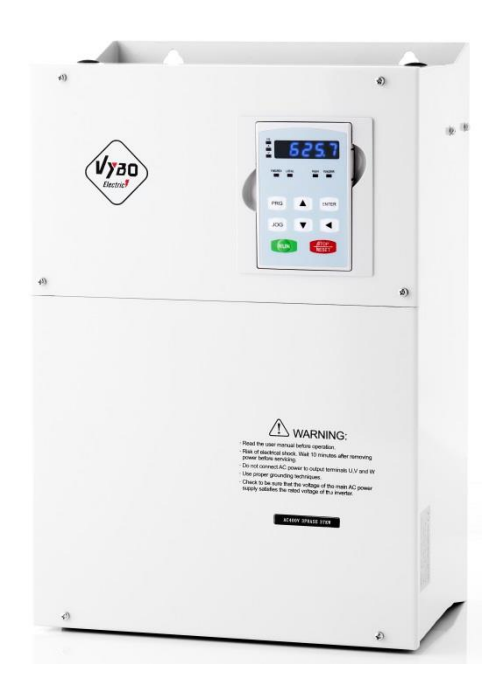

# (2) switchboard mounting<br>(freestanding switchboard)

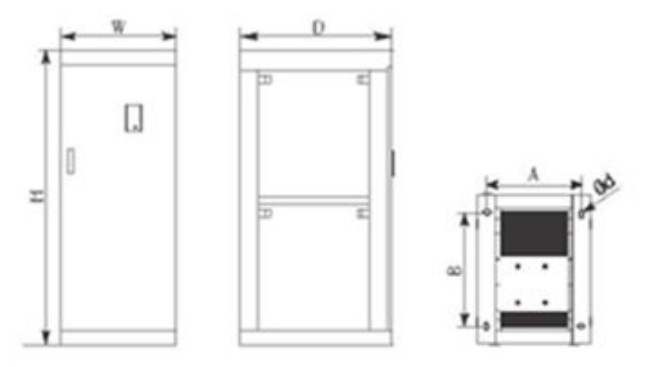

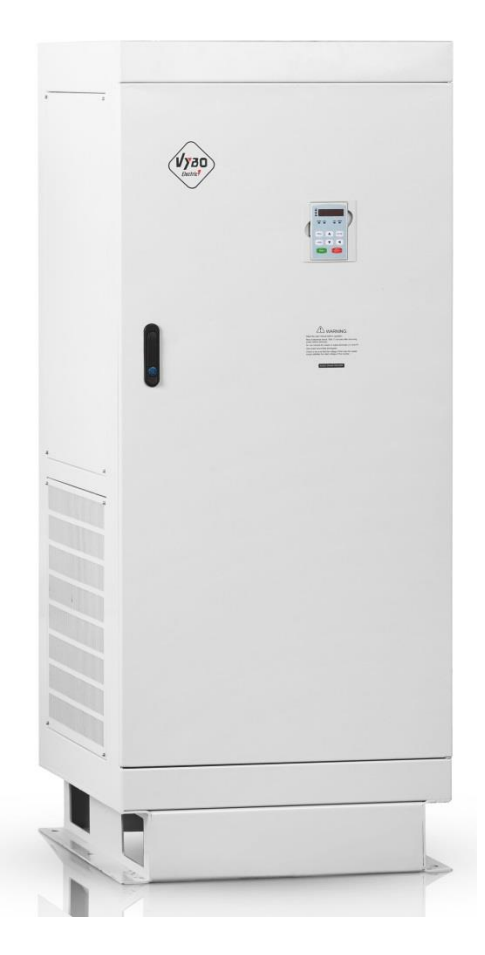

Chapter 1 Introduction

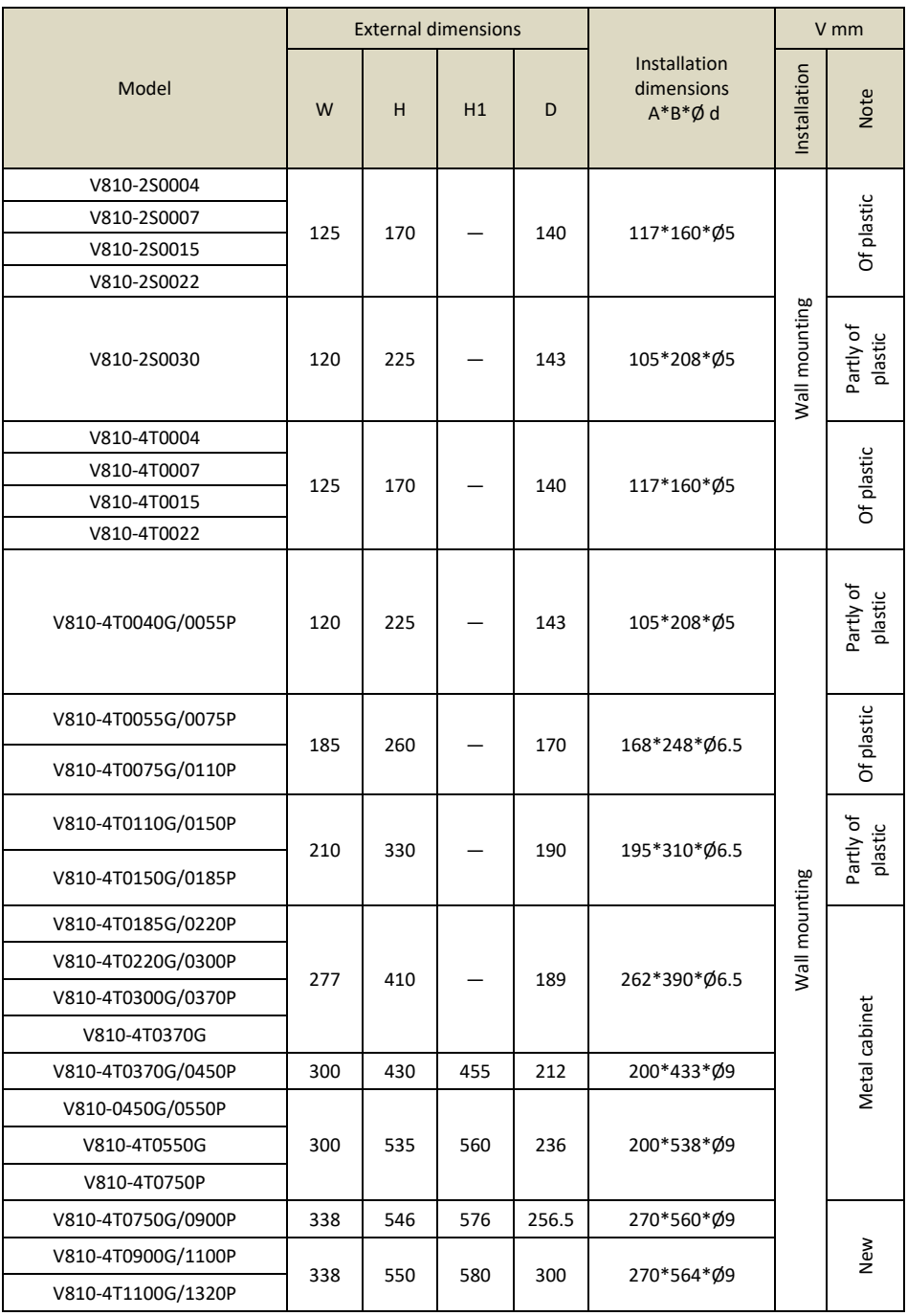

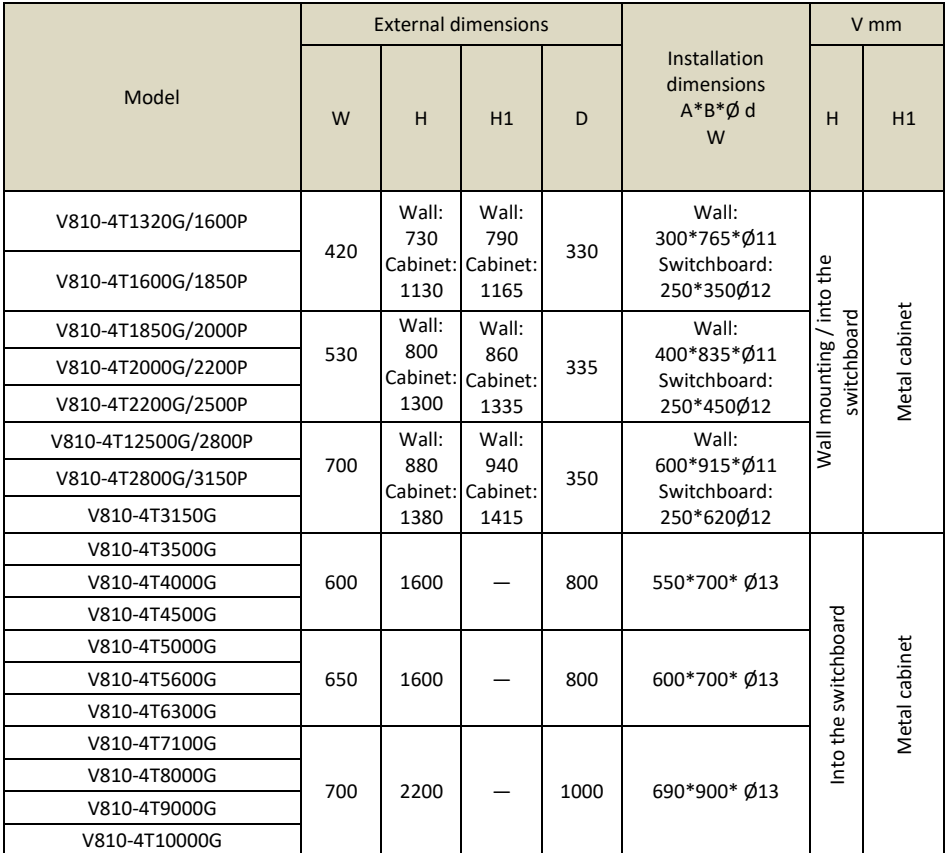

Control panel size for inverter over 5.5 kW: 141.5 mm \* 79.5 mm Control panel size for inverter under 4.0 kW: 99.5mm \* 56mm

## **1.4 Inspection**

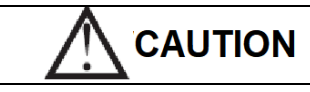

● Do not install or use a inverter that is damaged or contains damaged parts, as it may cause injury.

After unpacking the inverter, check the following items:

- 1. Inspect the entire outer surface of the inverter for any scratches or other damage caused by shipping.
- 2. Make sure that the operating instructions and warranty card are included in the package.
- 3. Check the nameplate to make sure you have received the inverter you ordered.
- 4. Make sure the optional parts are the ones you need.

If the inverter or optional parts are damaged, contact your local sales representative.

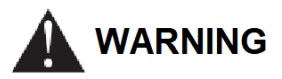

• A person without proper training handling the device or a device in the event of a "WARNING" indication can cause serious injury or property damage.

Only a person who has received training in the design, installation, commissioning and operation of the equipment and has obtained a certificate is entitled to operate this equipment.

- The power wire must be securely connected and the device must be securely grounded.
- Even though the inverter does not work, there is still dangerous voltage at the following

terminals: - power terminals: R, S, T - motor connection terminals: U, V, W.

- After turning off the power, you should not operate the inverter for 5 minutes to ensure that the device is completely discharged.
- The cross-sectional size of the ground wire must not be smaller than the power wire.

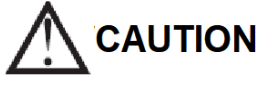

• When moving the inverter, hold it by the base and do not lift it by the panel, as the main unit may fall, which may result in personal injury.

• To prevent fire, install the inverter on a fireproof surface (eg metal).

• When installing two or more inverters in one cabinet, a cooling fan should be available to ensure that the air temperature in the cabinet is below 45 ° C. Failure to do so could result in fire or damage to the equipment.

# **Chapter 2: Installation and wiring**

#### **2.1 Environment and installation requirements**

The installation environment affects the life of the inverter and has a direct effect on the normal function, failure to comply with the environmental specifications could lead to a fault in the inverter.

For the VECTOR V 810 series inverter, use the vertical installation to ensure the best possible air flow and heat dissipation effect.

Ensure that you can meet the inverter's installation environment:

- (1) 10  $\degree$  C to + 40  $\degree$  C ambient temperature.
- (2) Ambient humidity 0 ~ 95%, no condensation.
- (3) Avoid direct sunlight.
- (4) The surrounding environment does not contain corrosive gas and liquid.
- (5) Dust-free environments, flying fibres, cotton and metallic particles.
- (6) Without radioactive material and fuel.

(7) Distance from an electromagnetic interference source (e. g. an electric welding machine, a large powering machine).

(8) Install on a flat, vibration-free surface, if you cannot avoid vibrations, add anti-vibration pad to reduce vibration.

(9) Install the inverter in a well-ventilated place, easily accessible for maintenance and for solid non-flammable material outside the heat source (e.g. braking resistor, etc.).

(10) Installing the inverter requires plenty of space, especially in case more inverter installations, be careful with the location of the frequency inverter and place the cooling fans so that the ambient temperature is below 45°C. (11) The rated output of the inverter applies to installations with an altitude of less than 1000 m. At an altitude above 1000 m the inverter performance decreases.

# **2.2 Installation space**

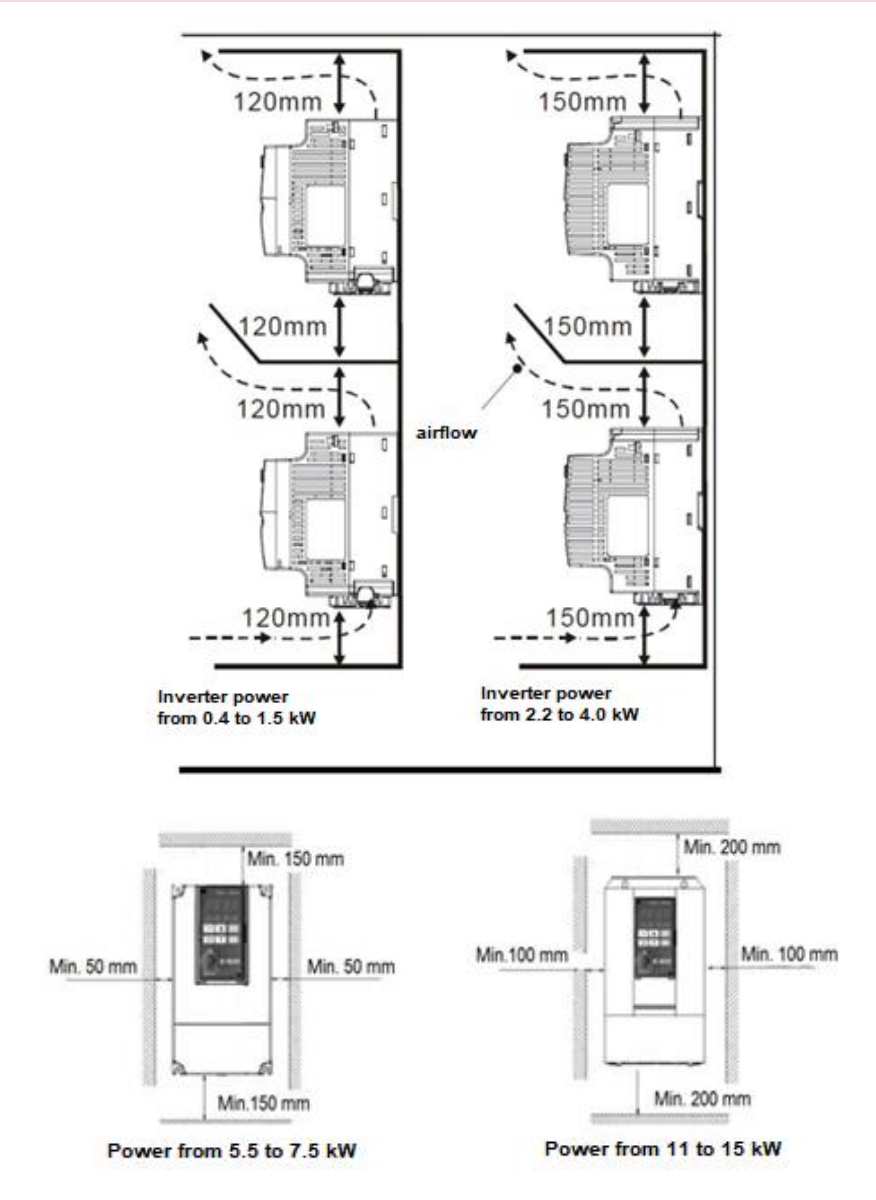

#### Installing multiple inverters.

Note: When using a installation one above the other, add an air spoiler.

# **2.3 Connection of inverter V 810 to power grid**

**2.3.1** Connection the main power part of the inverter

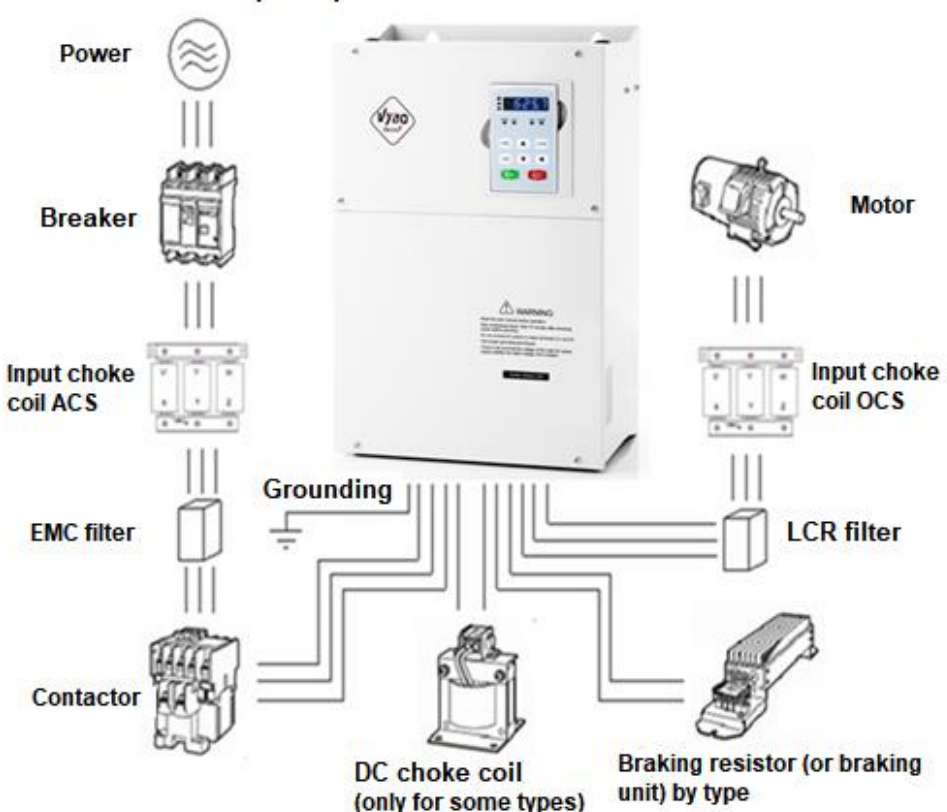

#### Example of possible accessories connection

## **2.4 Terminal block configuration**

**2.4.1 Main circuit terminal block** 

a./ Main terminal block for types powered by 3 x 400 V (690 V), 0.75 to 4 kW with BR

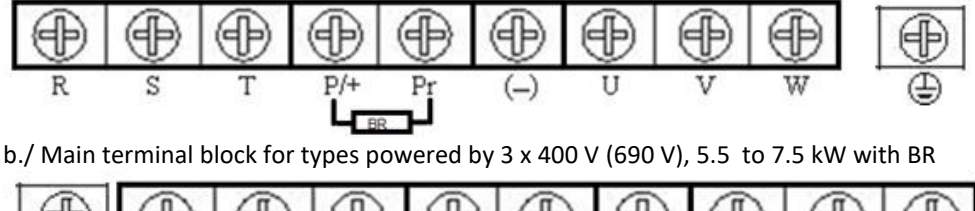

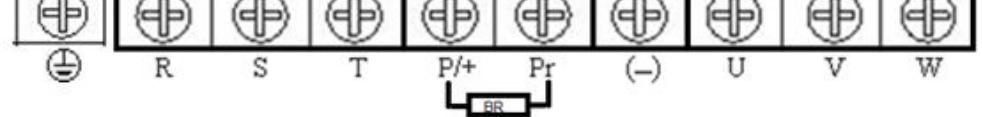

c./ Main terminal block for types powered by 3 x 400 V (690 V), 11 to 15kW with BR.

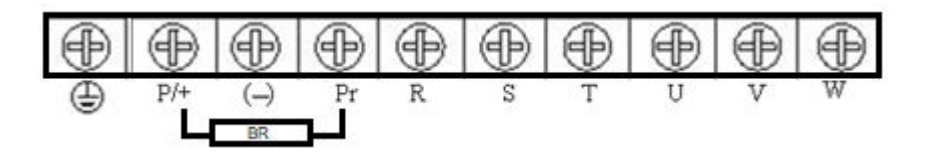

d./ Main terminal block for types powered by 3 x 400 V (690 V), 18.5 to 110kW without BR

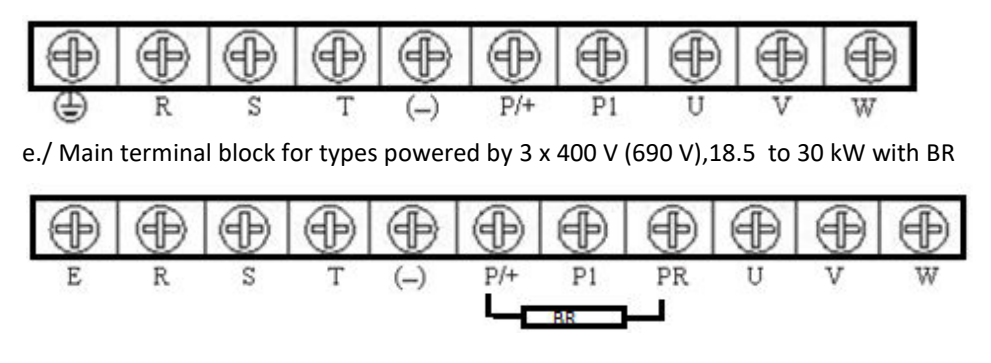

f./ Main terminal block for types powered by 3 x 400 V (690 V), 132 to 315kW

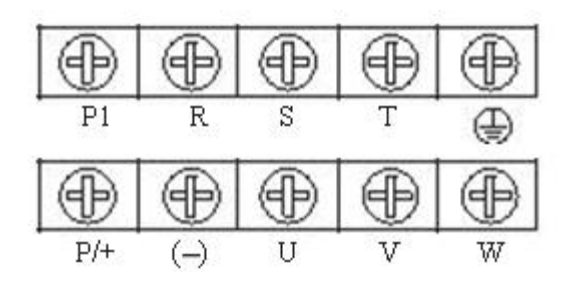

g./ Main terminal block for types powered by 3 x 400 V (690 V), 350kW and more.

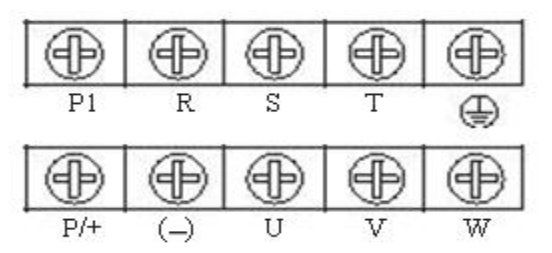

NOTE: "710-1000 kW inverters, top row, front port connection; second row, connection via rear hole ".

The functions of the main circuit are summarized according to the symbols on the terminal board in the following table. Connect the terminal block correctly for the required purpose.

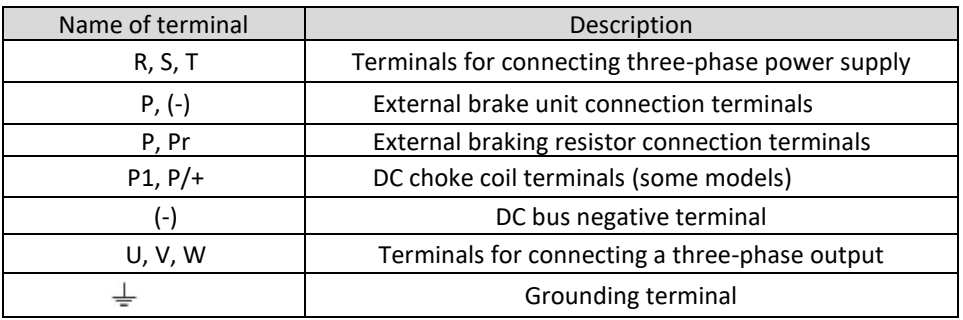

**2.4.2 NPN and PNP control circuit terminal block** 

NPN mode

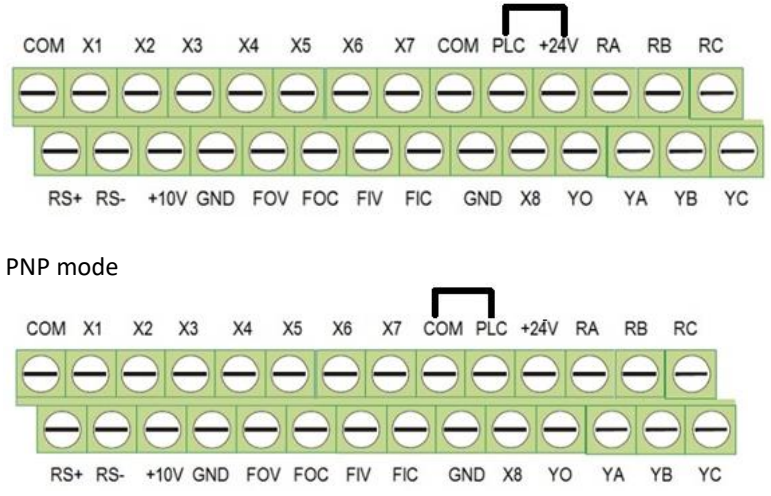

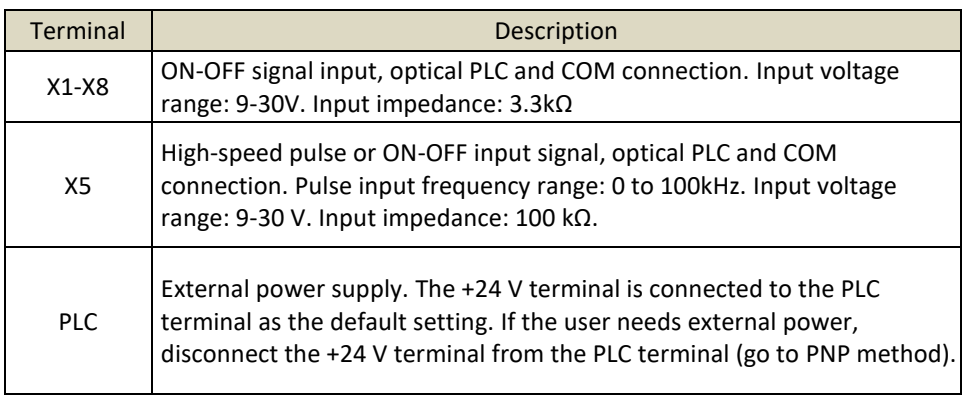

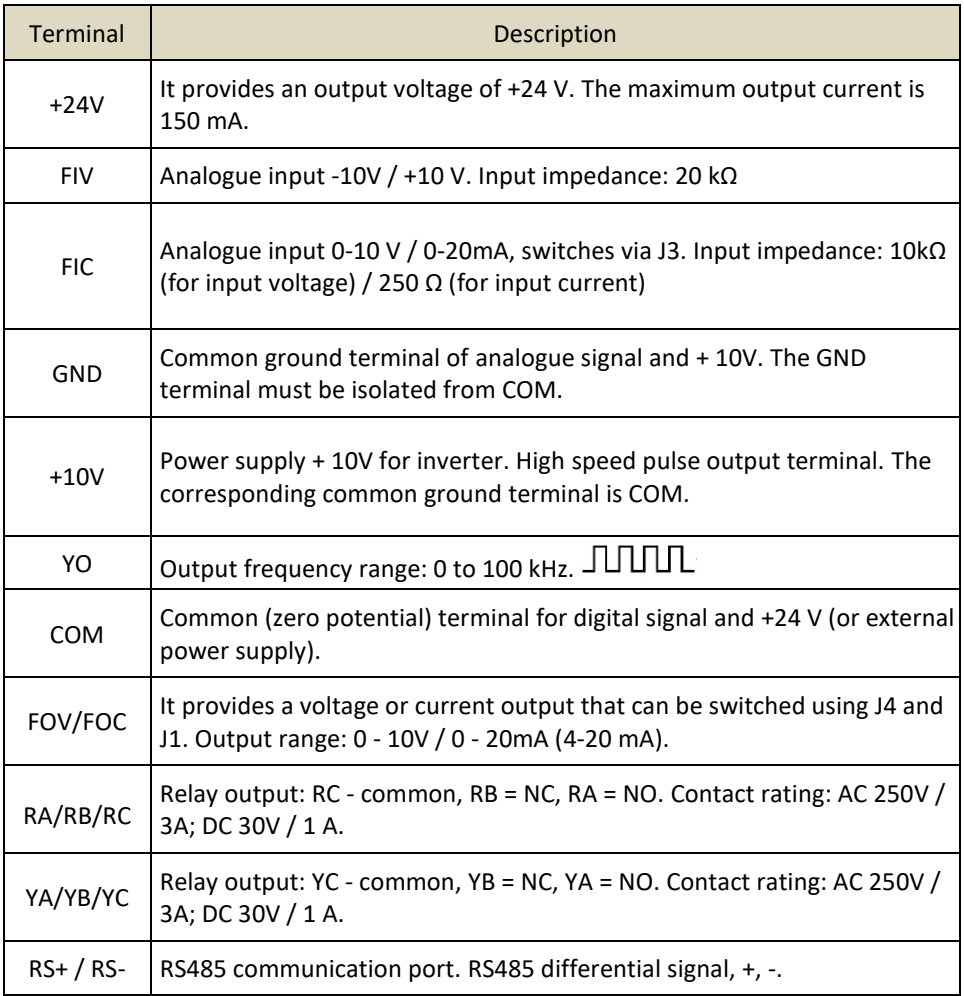

# **2.5 Wiring diagram of the V 810 inverter in the NPN mode**

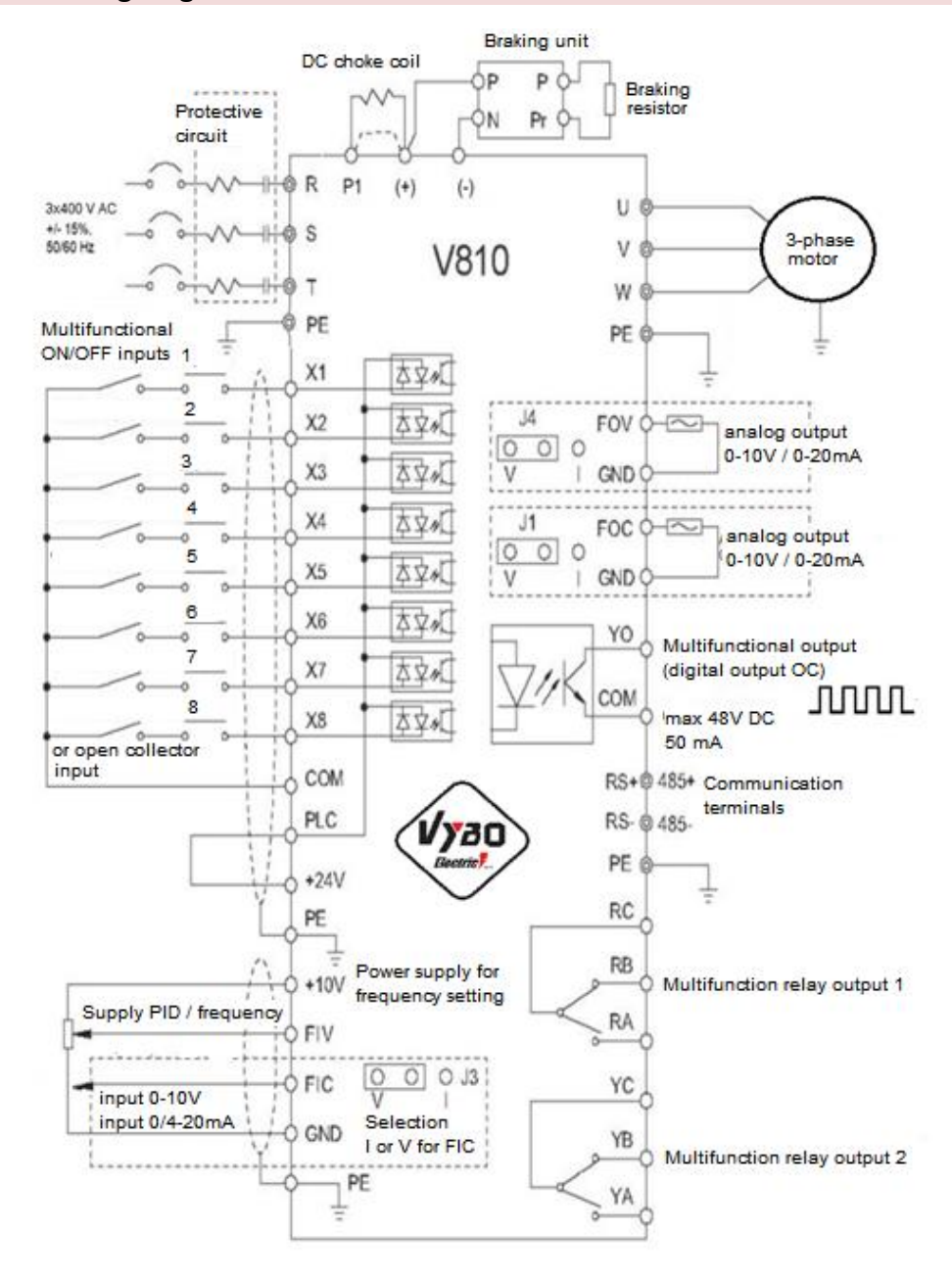

## **2.5.1 Wiring diagram of the V 810 inverter in the PNP mode**

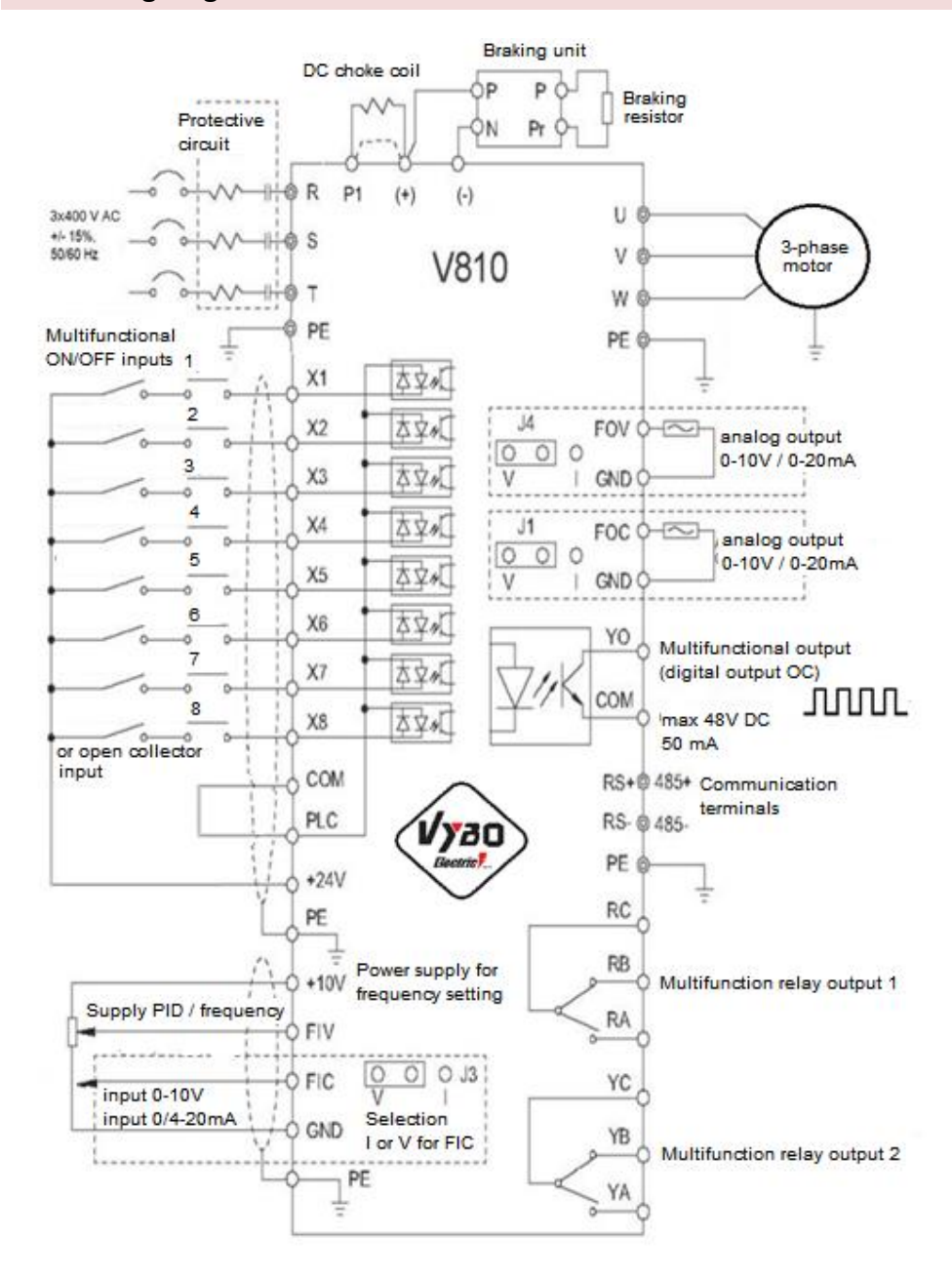

## **2.6 Main circuit connection**

#### **2.6.1 Connection of the main circuit on the input side**

- Circuit protection

It is necessary to connect a circuit breaker that is compatible with the power of the inverter between the 3-phase power supply and the input terminals (R, S, T). The tripping current of the circuit breaker is 1.5 to 2 times higher than the rated current of the inverter. See "Circuit Breaker, Cable, and Contactor Specifications" for details.

- Contactor

In order to effectively disconnect the input power supply when an error occurs in the system, a contactor should be installed on the input side to control the on / off of the main power circuit.

- AC choke coil

To prevent damage to the rectifier due to high current, an input choke must be installed on the input side. It can also protect the rectifier from sudden changes in supply voltage or from the effects of higher harmonics generated by the phase load.

- Input EMC filter

Interference with surrounding equipment may occur during drive operation. An EMC filter can minimize this interference. As in the following picture.

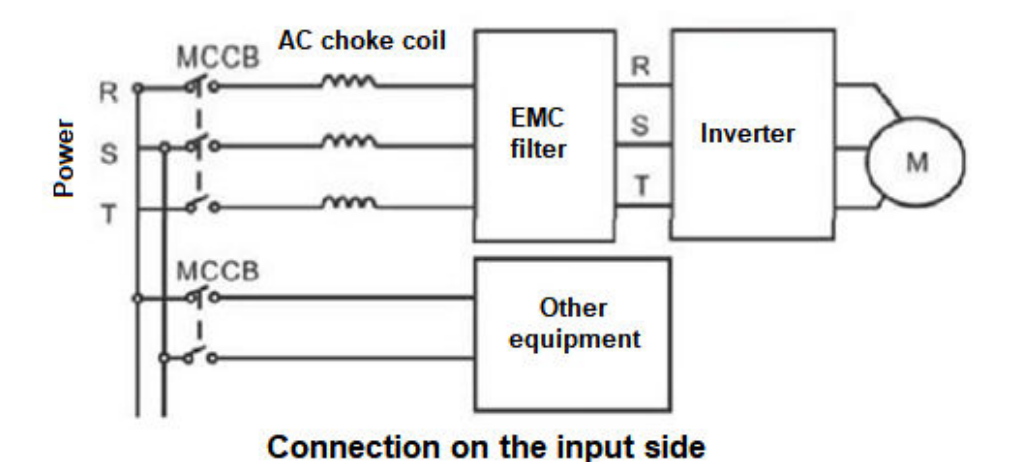

#### **2.6.2 Main circuit connection on the inverter side**

#### **-** DC choke coil

Inverters over 250 kW have a built-in DC choke, which can improve the power factor.

- Brake unit and braking resistor

• Inverters with an output of 15 kW or less have a built-in brake unit. To consume energy generated by dynamic braking, the braking resistor should be installed at the "+" and "PR" terminals. The cable for connecting the braking resistor should be shorter than 5 m.

• An inverter with an output of 18.5 kW and more needs to connect an external brake unit, which should be installed at the (+) and (-) terminals. The cable between the inverter and the brake unit should be shorter than 5 m. The cable between the brake unit and the braking resistor should be shorter than 10 m.

• The braking resistor temperature increases as the regenerative energy is converted into heat. Protection against contact (hot parts) and good ventilation and cooling of the resistor are recommended.

**Note**: Make sure the electrical polarity of the (+) and (-) terminals is correct; it is not allowed to connect (+) and (-) directly, otherwise the inverter will be damaged or a fire will occur.

#### **2.6.3 Main circuit connection on the motor side**

- Output choke coil (motor)

The output choke coil must be installed in the following conditions:

a./ If the distance between the inverter and the motor is greater than 50 meters, the frequency inverter can often exceed the over current protection due to the large leakage current caused by the parasitic capacitance to ground.

b./ On order to prevent damage to the motor insulation, an output choke should be installed

- Output EMC filter

The EMC filter should be installed to minimize leakage current caused by the cable and to minimize electromagnetic noise caused by the cables between the drive and the motor. See the following image. An additional EMC filter must be installed if the frequency converter is located in environment 1.

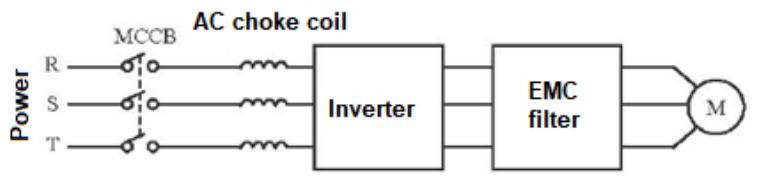

Motor side connection

- Changing the direction of rotation of the electric motor shaft: the direction of rotation can be changed by exchanging the two output lines at the output of the frequency converter or at the terminal board of the electric motor.

The direction of rotation of the motor can be changed by swapping the two output lines on the inverter or on the motor.

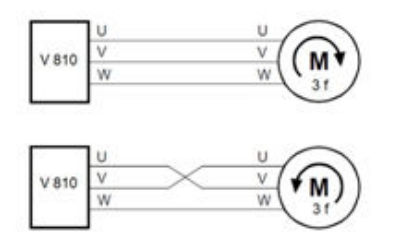

#### **2.6.4 Connection of the regeneration unit**

The regeneration unit is used to supply the electricity produced by braking the motor to the grid. Compared to a traditional 3-phase inverse parallel bridge rectifier, the regeneration unit uses IGBTs so that the total harmonic distortion (THD) is less than 4%. The regeneration unit is often used in conjunction with centrifugal and lifting devices.

#### **2.6.5 Common DC bus connection**

The common DC bus method is widely used in the paper and fibber industries, which need to coordinate multiple motors. In these applications, some motors are running, while others are in regenerative braking (electricity generation). The regenerated energy is automatically balanced via a common DC bus, which means that it can be supplied to the motor in the running state. Therefore, the power consumption of the whole system will be lower compared to the traditional method (one inverter drives one motor).

Let two motors run at the same time (eg winding / unwinding application), one is running and the other is in regenerative mode. In this case, the DC buses of the two converters can be connected in parallel so that the regenerated energy can be fed to the motor in the running state whenever necessary. The detailed connection is shown in the following figure ……

**Note**: When connected to a common DC bus, both inverters must be the same. Make sure they are turned on at the same time.

Chapter 2 Wiring of V 810

#### **2.6.6 Earth connection (PE)**

To ensure safety and to prevent electric shock and fire, the PE terminal must be earthed. The ground wire should be large and short and it is better to use copper wire (> 4.0 mm<sup>2</sup>). If more than one drive is required, do not connect the ground wire to a closed loop.

#### **2.7 EMC compliant installation instructions**

#### **2.7.1 General EMC information**

EMC stands for electromagnetic compatibility, which means that a device or system has the ability to operate normally in an electromagnetic environment and will not generate excessive electromagnetic interference from other devices.

EMC covers two areas: electromagnetic interference and electromagnetic perturbance. Depending on the method of transmission, electromagnetic interference can be divided into two categories: line interference and radiated interference. Line interference is interference transmitted by the driver. Therefore, any wires (such as cables, transmission lines, inductor, capacitor, etc.) are considered interference transmission channels.

Conversely, radiated interference is interference transmitted by electromagnetic waves and energy is inversely proportional to the square of the distance.

Three necessary conditions must be met for electromagnetic interference: the source of the interference, the transmission channel and the sensitive receiver. For customers, the solution to the EMC problem is mainly in the transmission channel, because the attribute of the interference source and receiver device cannot be changed.

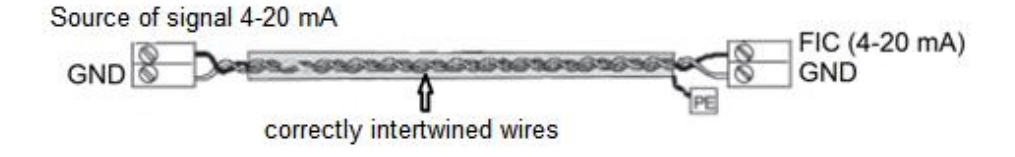

#### **2.7.2 EMC properties of the converter**

Like other electrical or electronic devices, the inverter is not only a source of electromagnetic interference, but also an electromagnetic receiver. The principle of operation of the converter determines that it can produce some electromagnetic interference.

At the same time, the inverter should be designed with some interference immunity to ensure trouble-free operation in a certain electromagnetic environment. The EMC functions of the inverter are as follows:

1. / The input current is without sine wave. The input current contains a large number of higher harmonic frequencies, which can cause electromagnetic interference, reduce the power factor and increase line losses.

2./ The output voltage is a high frequency PMW wave that can cause the motor temperature to rise and shorten its life. It will also increase the leakage current, which can lead to equipment failure and create strong electromagnetic interference affecting the reliability of other electrical equipment.

3./ As an electromagnetic receiver, too much interference will damage the inverter and affect its normal operation. EMS and EMI inverters coexist in the system. Reducing the EMI of the drive can increase its EMS capability.

#### **2.7.3 EMC installation instructions**

To ensure the smooth operation of all electrical equipment in the same system, this section, based on the EMC characteristics of the inverter, outlines the EMC installation procedure in several aspects of the application (noise control, wiring, grounding, leakage current and power filter). The good effectiveness of EMC will depend on the effect of all five aspects.

#### **1./ Noise reduction**

All cables connected to the control terminals must be shielded. The conductor shield must be grounded near the inverter input conductor. The grounding method is by means of a 360 ° stepped ring cable clamp. It is strictly forbidden to connect the twisted shielding layer to the ground of the inverter, which significantly reduces or suppresses the shielding effect.

Connect the inverter and motor using a shielded wire or a separate cable route. One side of the shield or metal cover of the cable route should be connected to ground and the other side should be connected to the motor cover. Electromagnetic noise can be significantly reduced by installing an EMC filter.

#### **2./ Electrical installation**

Power supply: the power supply should be separated by an electrical transformer. The cable should consist of 5 conductors, three of which are phase conductors, one is the neutral conductor and one of them is ground. It is strictly forbidden to use the same conductor as the neutral and at the same time the earth conductor.

#### **3./ Equipment categorization**

In one distribution box, there are various electrical devices, such as inverter, filter, PLC, etc., that have a different ability to radiate and resist electromagnetic interference. It is therefore necessary to classify these devices in a category with a high degree of radiation and interference sensitivity. The same types of equipment should be located in the same area. The distance between devices of different categories should be greater than 20 cm.

#### **4./ Arrangement of conductors inside the switchboard**

In one switchboard there are signal cables (low current) and power cables (high current). In terms of the inverter, the power cables are divided into input and output cable. Signal cables can be easily disturbed by power cables. Therefore, cables, both signal and power, should be laid separately. It is strictly forbidden to arrange them in parallel or to cross them at a distance of less than 20 cm or to tie them. If the signal wires must pass through the power cables, they should cross at a 90° angle. Input and output cables should not be arranged next to each other or connected to each other, especially when installing an EMC filter. Otherwise, the distributed capacities of the input and output power cables are interconnected, causing the EMC filter to malfunction.

#### **5./ Grounding**

The inverter must be safely grounded during operation. Grounding takes precedence in all EMC methods because it not only ensures the safety of equipment and people, but is also the simplest, most efficient and cheapest solution for solving EMC problems. Grounding has three categories: special grounding, common grounding, and series grounding. Different control systems should use a separate ground, different devices in the same control system should use a common ground, and different devices connected to the same power cord should use a serial ground.

#### **6./ Leakage current**

The leakage current includes the leakage current between the conductors and the leakage current to ground. Its value depends on the distributed capacity and the carrier inverter. The earth leakage current, which is the current flowing through the common ground conductor, can flow not only into the inverter system but also into other devices. It can

#### Chapter 2 Wiring of V 810

also cause a fault in the power circuit, relays or other devices. The value of the leakage current in the line, which means the leakage current passing through the distributed capacities of the input and output conductor, depends on the carrier frequency of the inverter, on the length and cross section of the motor cables. The higher the carrier frequency of the inverter, the longer the motor cable and / or the larger the cross-section of the cables, the higher the leakage current.

Countermeasures:

Decreasing the carrier frequency can effectively reduce the leakage current. In the case of a motor cable that is relatively long (longer than 50 meters), an AC or sine wave reactor must be installed on the output side, and when the line is even longer, one reactor must be mounted at a certain distance.

#### **7./ EMC filter**

The EMC filter has a great influence on electromagnetic interference, so it is more advantageous for the customer to install it.

From the point of view of the inverter, the installation of a noise filter has the following options:

- Noise filter installed on the input side of the inverter;
- Install a noise filter for other devices using an isolation transformer or voltage filter.

Example of interference suppression on the output side of the inverter using a ferrite ring:

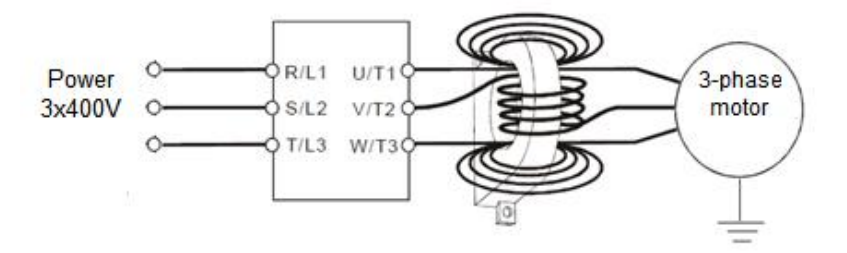

NOTES wire check:

(1) Place control signal cables and mains and other power lines separately.

(2) To prevent interference caused by interference, use a twisted pair or two-wire shielded cable with a cross section of 0.5 to 2 mm2.

(3) Make sure that the terminals used are suitable in terms of voltage and maximum current load.

(4) Use the correct earth terminal E, the earth resistance must be less than ˂10 ohms, STN EN 62305-3. Use the prescribed cross-section of the earth conductor. The cross-sections of the protective conductors must be calculated or selected from the table (all according to STN 33 2000-5-54). The ground point should be as close as possible to the inverter and the wire length should be as short as possible. The following requirements must be met in TN networks:

(5) The source resistance of the source node shall not be greater than 5  $\Omega$ . A maximum of 15 Ω is permitted in difficult soil conditions.

(6) The total ground resistance of PEN conductors (including conductors leaving the transformed and grounded point) for networks with a voltage of 230 V AC shall not exceed  $2 \Omega$ .

(7) The PEN conductor in the TN-C network or the PE conductor in the TN-S network must be earthed by a separate earthing switch or by connection to an existing system. The individual groundings of the PEN and PE conductors should have a ground resistance of no more than 15Ω. The earth resistance at the neutral point at the neutral point at the neutral point should not exceed 5 Ω.

(8) Meet the wiring requirements of each terminal, the correct choice of accessories such as potentiometers, voltmeters, power supplies, cables, terminals, etc.

(9) After completing the connection and checking that everything is connected correctly, the power can be turned on.

(10) The total length of the line should be a maximum of 100 m. Especially with a more remote connection, the current limiting function may be reduced or the device or equipment connected on the output side of the inverter may malfunction or the charging current may be affected due to the long electrical installation. Therefore, note the total cable length. When dimensioning the output cables to the motor, it is recommended to use shielded cables of the type e.g. NYCY 3 x cross section, NYCWY 3 x cross section, or ÖLFLEX® 4G, to minimize radio frequency interference.

Chapter 3: Operation

# **Chapter 3: Operation**

#### **3.1 Keyboard description**

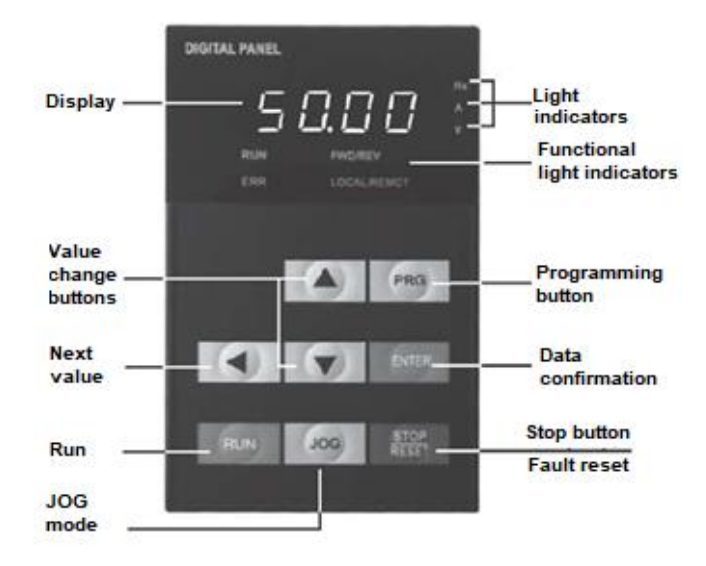

#### **3.2 The descriptions of the button's function**

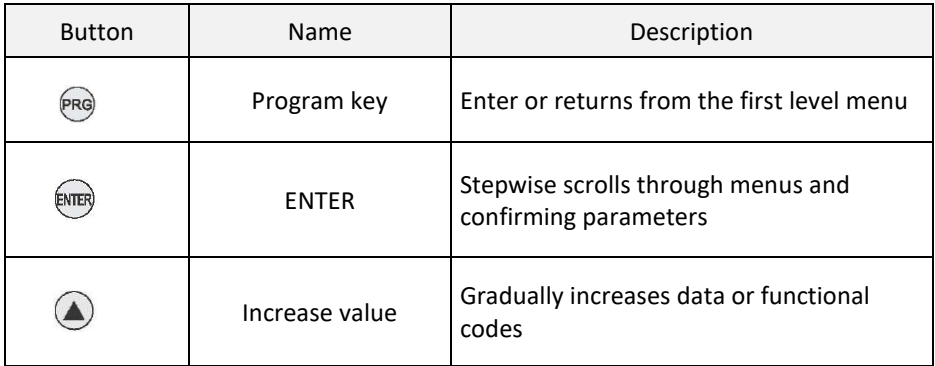

Chapter 3: Operation

| <b>Button</b> | Name                     | Description                                                                                                    |
|---------------|--------------------------|----------------------------------------------------------------------------------------------------|
|               | Decrease value           | Gradually decreases data or functional<br>codes                                                                                                    |
|               | Shift left               | In parameter setting mode, press this<br>button to select the figure you want to edit.<br>In other modes, it displays the parameters<br>by scrolling to the right                            |
|               | Start                    | Start of the inverter in keypad control mode.                                                                                                    |
|               | Stop / Reset after error | In the mode RUN, it can be used to stop the<br>inverter. In case of a fault, it is possible to<br>reset the inverter without restrictions.                                                   |
|               | JOG mode                 | Determined by function code P7.01<br>0: Status switching display<br>1: JOG operation<br>2: Switch between Forward and Backward.<br>3: Clears the UP / DOWN settings.<br>4: Quick tuning mode |
|               | Key combination          | You can freely stop the inverter by pressing<br>the RUN and STOP / RESET buttons                                                                                                    |

### **3.3 The descriptions of the light indicator**

1) Description of light indicator functions

![](_page_32_Picture_133.jpeg)

## 2) Description of the displayed value of the indicator light

![](_page_32_Picture_134.jpeg)

# 3) Digital display

5-digit LED display that can display all types of monitored data and alert codes, such as reference frequency, output frequency, etc.

#### **3.4 Operation - parameter setting**

#### **Parameter setting**

![](_page_33_Picture_5.jpeg)

Chapter 3: Operation

Three-level menu:

1 The function code group (first menu);

2. Function code (second menu);

3. Function code set value (third menu).

Explanation: the three-level menu operation can press PRG or ENTTER to return to the secondary menu. The difference between these two manners is next: press ENTER to set parameters in control panel, and then return to the secondary menu, and automatically move to the next function code; Press PRG directly to return to the secondary menu, don't store parameters, and keep staying in the current function code. Example: change the function code P1.03 from 00.00 Hz change the sample set to 50.00 Hz.

In three-level state, if the parameter is not flashing, it means that the function code cannot be modified, possible reasons are:

1) The function code parameters cannot be modified. Such as the actual testing parameters, operation records, etc.;

2) The function code in the running state cannot be modified.

#### **Fault RESET**

After the failure of the inverter, the inverter will be prompted to related fault information. User can press STOP key on the keyboard or by terminal function reset the fault (P5), after fault reset the inverter is in the standby mode. If the inverter is in fault state, the user does not carry on the fault reset, the inverter is in the running to protect state and can't run.

#### **Adaptive motor parameters setting**

1: Automatically setting the dynamic parameters

When selecting vector control mode PG, the motor nameplate data must be exactly entered, the inverter will be set according to the nameplate parameters that correspond to the standard motor. In order to get better control performance, motor parameter auto-tuning is suggested and auto-tuning steps are as follows:

First, the command channel selection (P2.00) for the key commands is started. Then enter the actual parameters according to the engine, as follows: P2.00: engine type; P2.01: the motor rated power;

P2.02: the motor rated voltage;

P2.03: the motor rated current;

P2.04: the motor rated frequency;

P2.05: the motor rated speed.

In the automatic setup process, "Study" appears on the display, when the display shows "END" the automatic parameter setting of the motor is terminated.

NOTE: In an automatic tuning process, the motor should be unloaded, otherwise the motor parameters obtained from the automatic tuning may not be correct.

2: Automatically setting the static parameters

During auto-tuning of the static engine parameters, the motor may not be without load, the input parameters (P2.01 - P2.05) must be corrected according to the motor Chapter 3: Operation

nameplate because automatic adjustment detects stator resistance, rotor resistance and mutual inductance. If the mutual inductance of the motor and no-load current will not be able to measure, the user can input the corresponding values according to the motor nameplates.

#### **3.5 Running converter and PTC protection settings**

#### **- Power-on initialization**

When the drive is turned on, the system initializes first. When initialization is complete, the drive is in standby mode.

#### **- Stand-by mode of inverter**

Various status parameters can be displayed when the drive is stopped or running. By Function Code P7.03 (operating parameters), P7.05 (stop parameter), various definitions can refer to P7.03 and P7.05 function code.

#### **- Adaptive motor parameters setting**

Please refer to the detailed description of P2.37 the function code.

#### **- Inverter operation**

In the operating state, you can select how a total of sixteen operating parameters are to be displayed: operating frequency, set frequency, bus voltage, output voltage, output current, operating speed, output power, output torque, PID setting, analog input PID, FIV voltage, analogue input voltage FIC, number of multi-speed segments, required torque. The bit code selection of function F7.06 (binary converter) can decide what is or should not be displayed. What to display is decided by selecting bit P7.03 and P7.04. Press the ENTER button to switch the display order of the selected parameters, press the ENTER + JOG button to scroll through the parameters in the left order.

#### **- Failure reports**

The V810 inverter series offers a variety of fault information. Please read Chapter 5 on V810 inverter errors and troubleshooting them.

#### **- Setting the PTC motor protection**

Connect the PTC thermistor or TK thermal contact of the electric motor according to the picture:

![](_page_35_Figure_15.jpeg)

The parameter setting is as follows: P5.02 = 33
## **3.6 Quick setup - diagram**

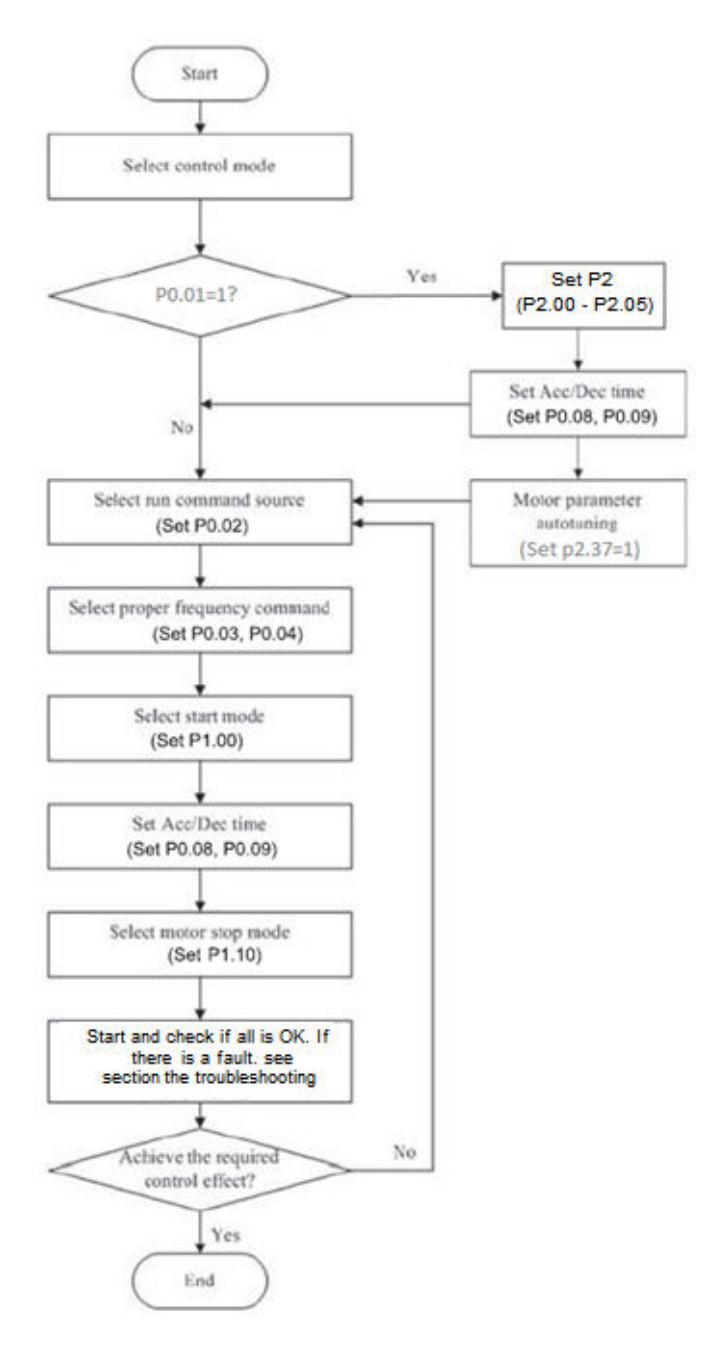

## **Chapter 4: Description of functions (abbreviated)**

If parameter PP.00 is set to a non-zero number, parameter protection is enabled. You must enter the correct user password to enter the menu. To cancel the password protection function, enter the password and set PP.00 to 0. Parameter menus that the user customizes are not password protected. Group P and B are the basic parameters of functions, group D is for monitoring functional parameters.

The meaning of the symbols in the function code table is as follows:

 $\phi$ " The parameter can be changed when the inverter is stopped or running.

- $\mathbf{r}$   $\star$ " The parameter cannot be changed when the inverter is running.
	- " The parameter is actually the measured value and cannot be changed.
	- "\*" This parameter is a factory parameter and can only be set by the manufacturer.

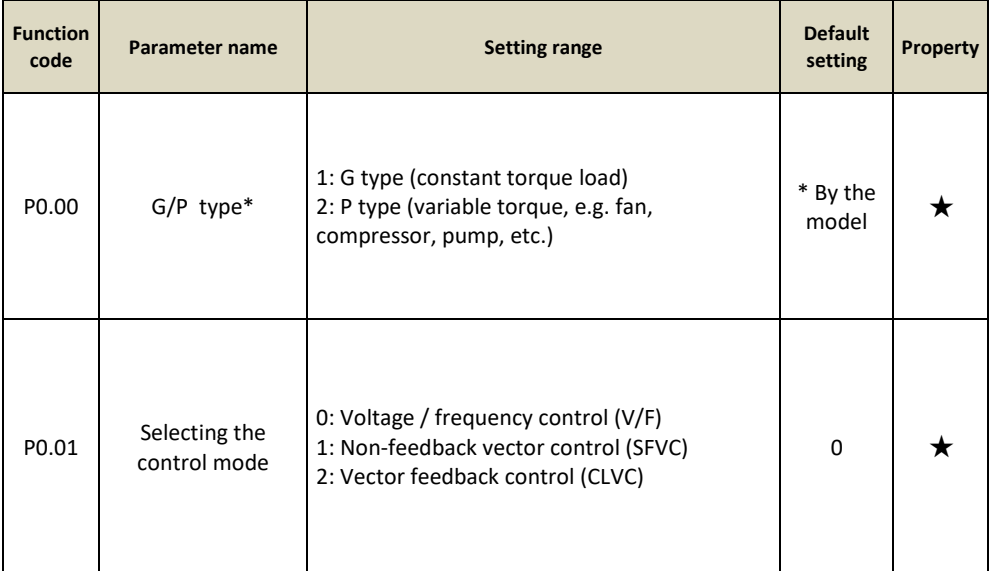

## **Group P0: Parameters of basic functions**

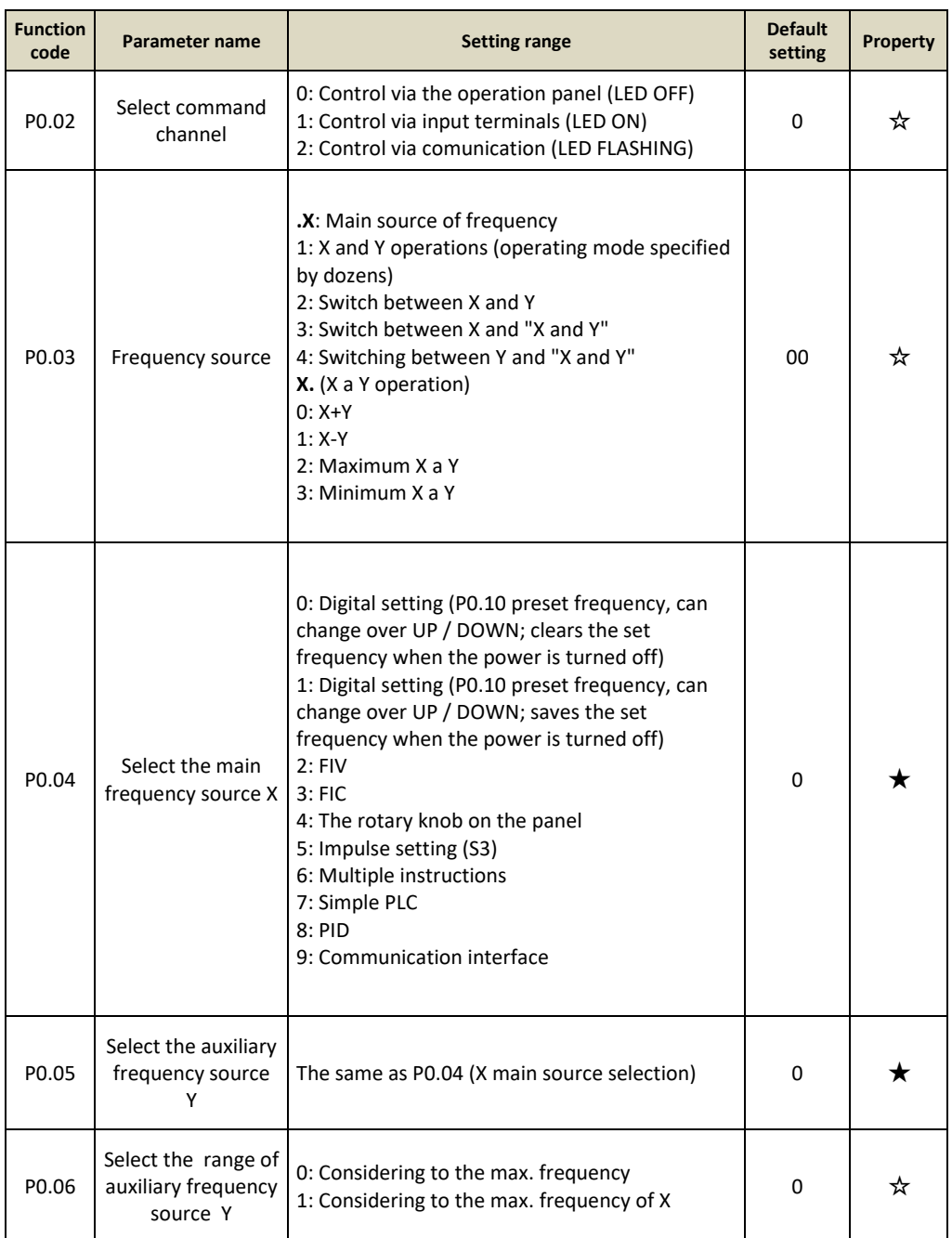

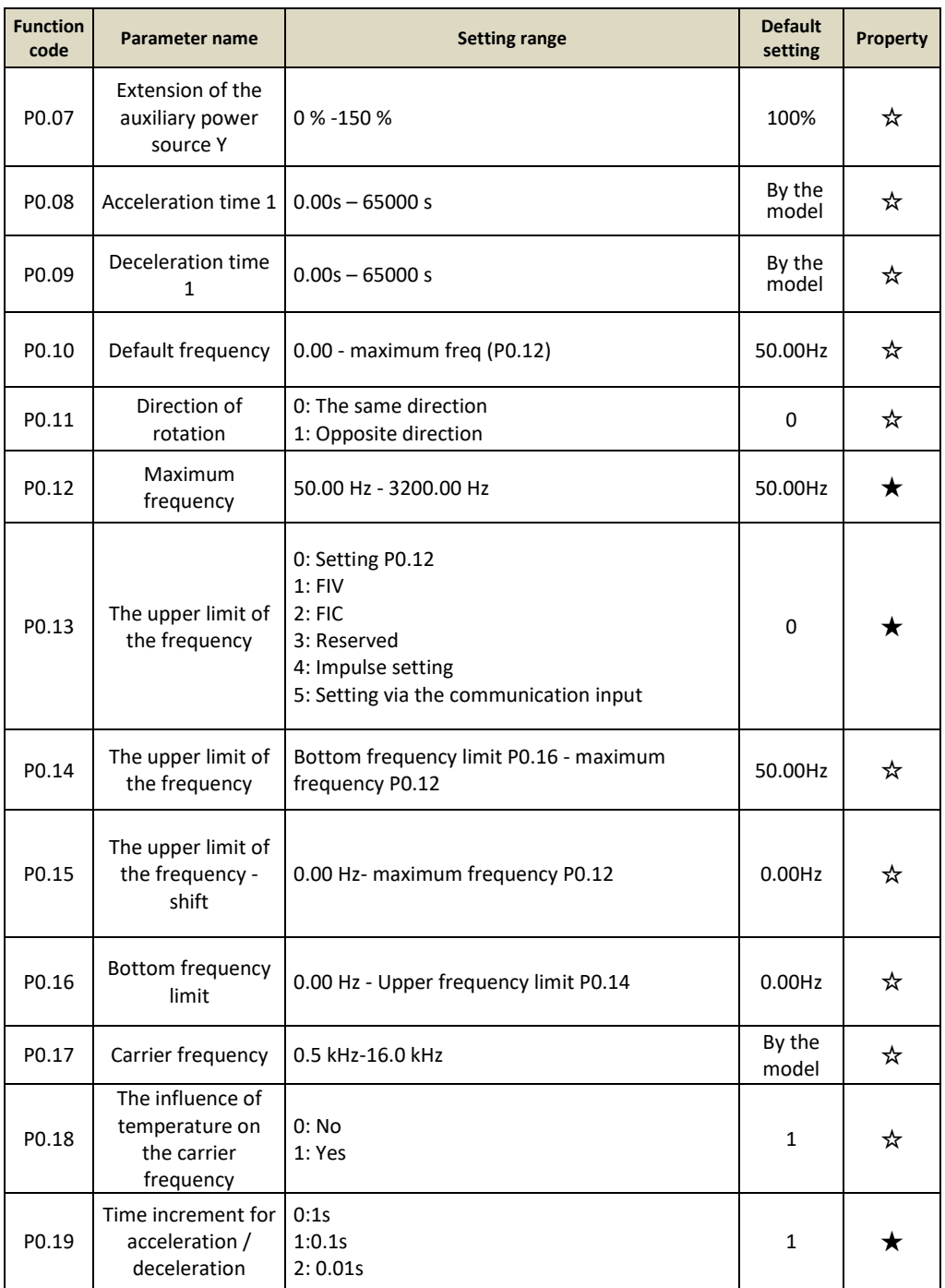

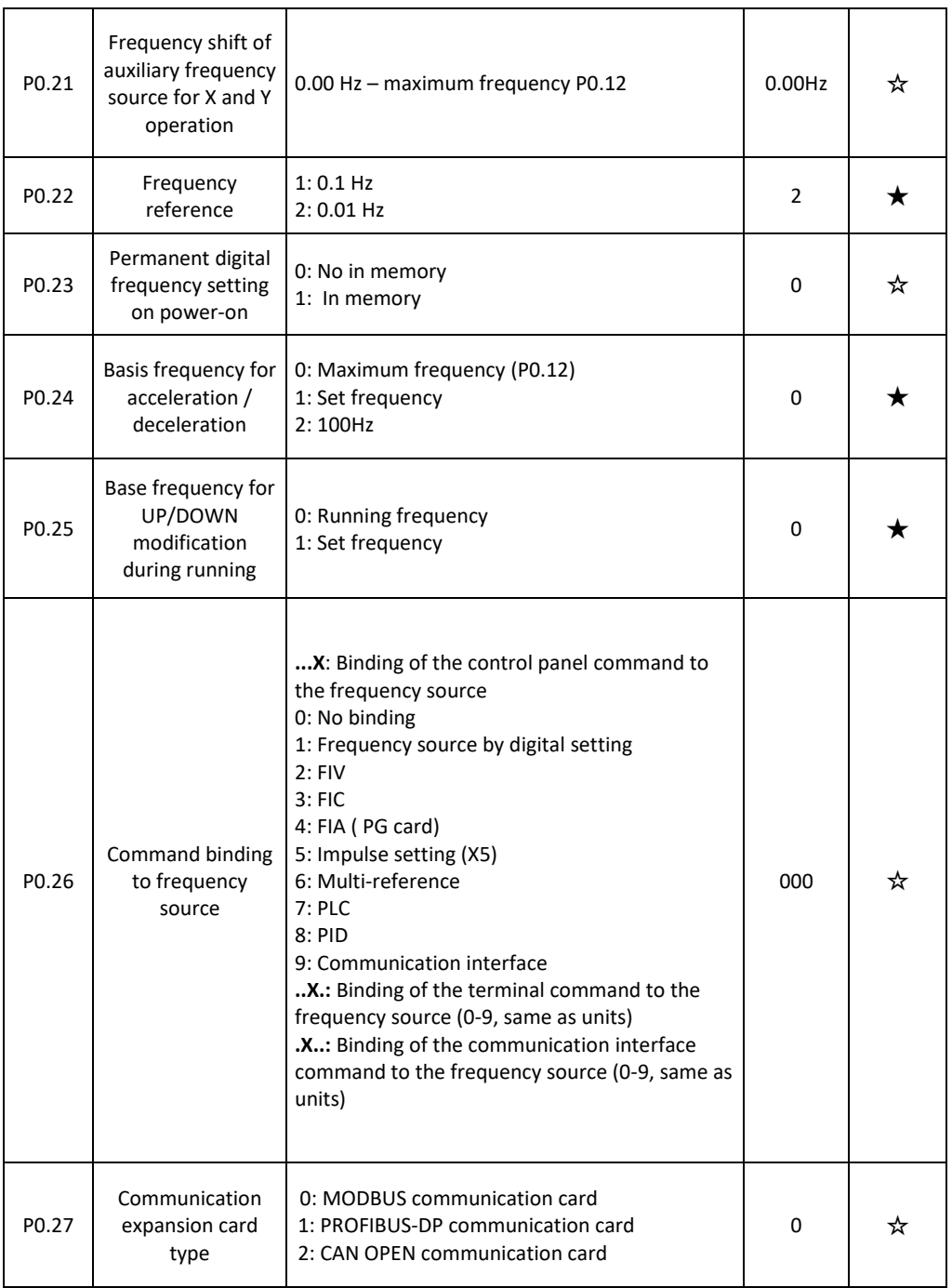

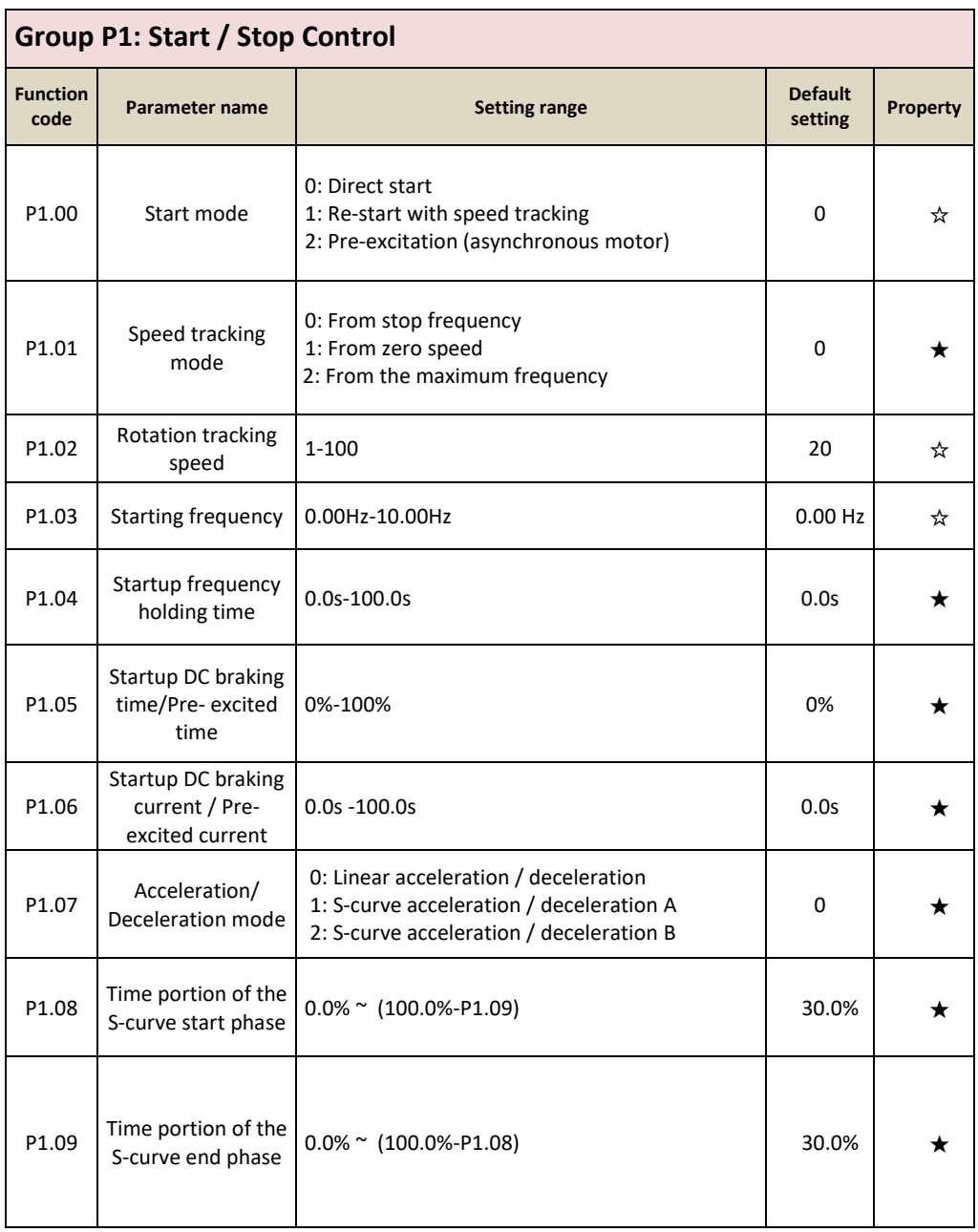

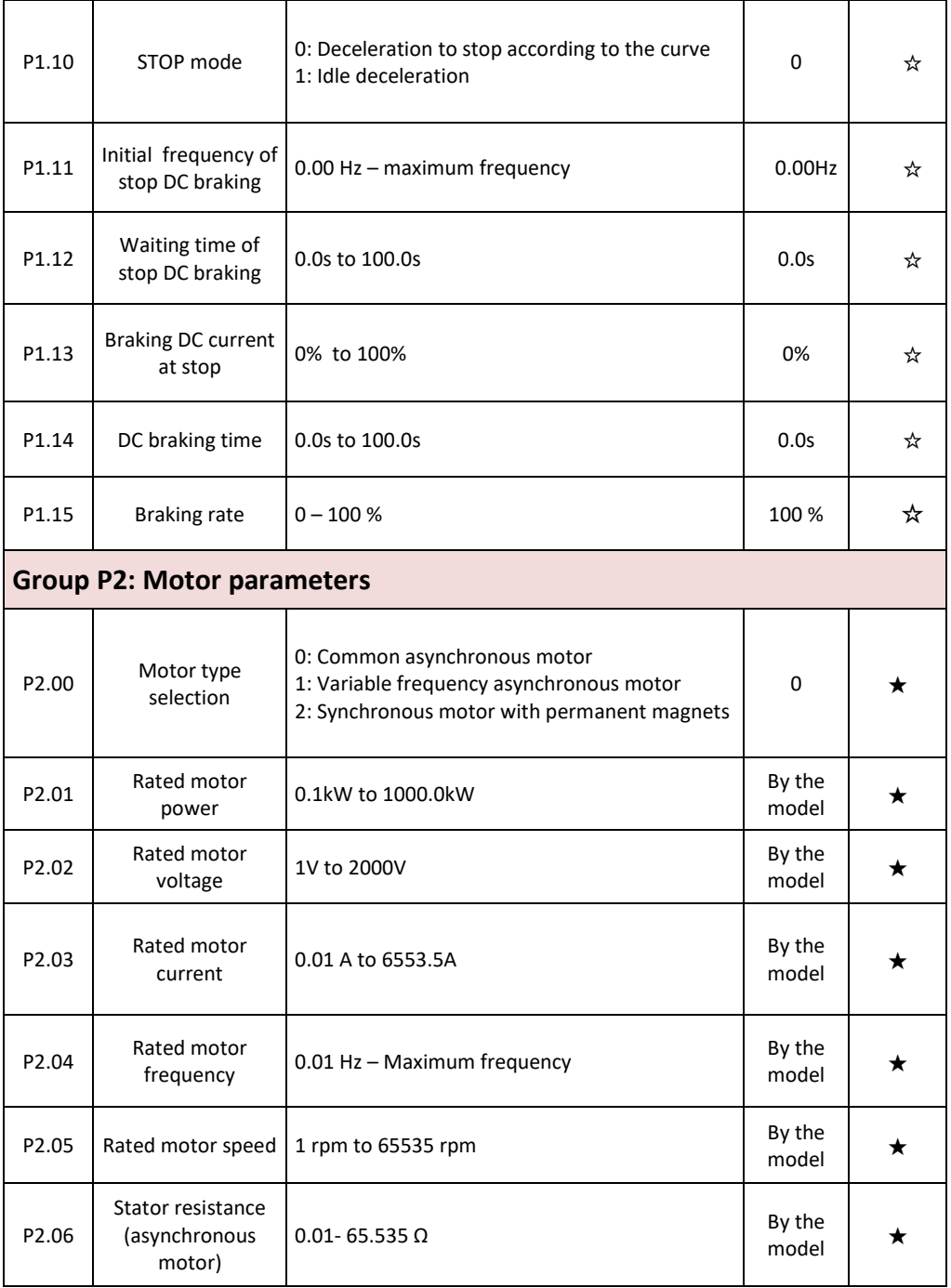

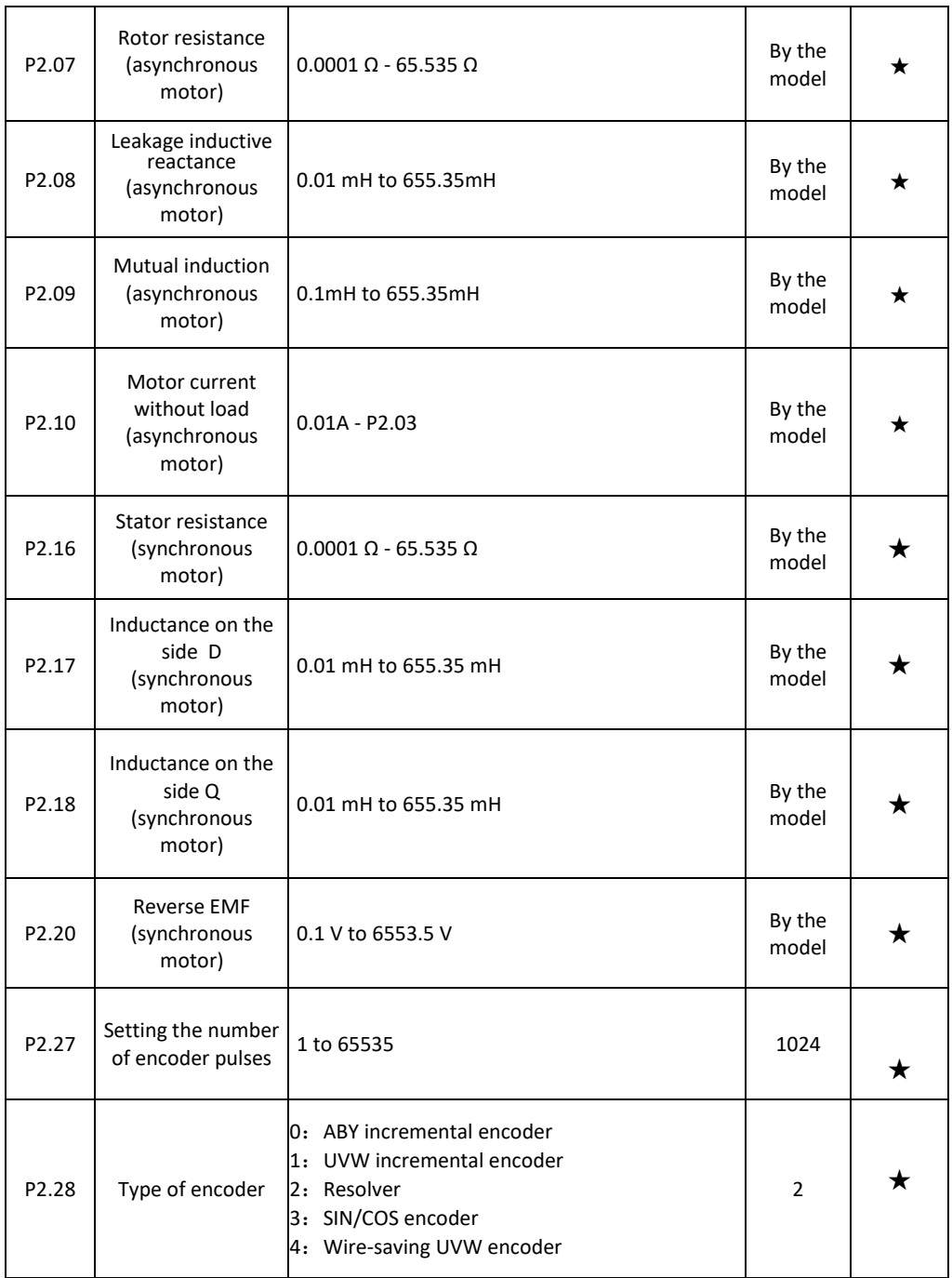

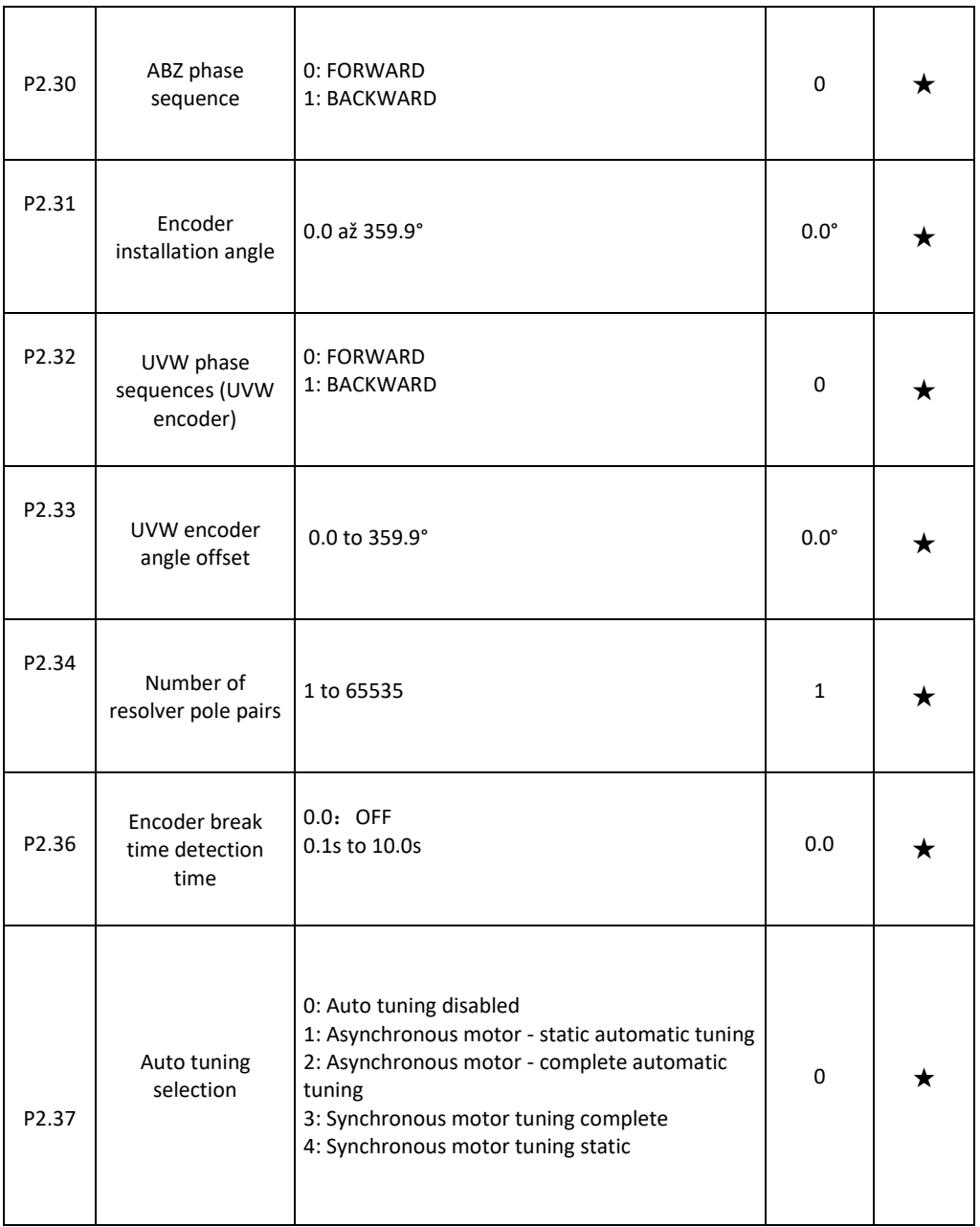

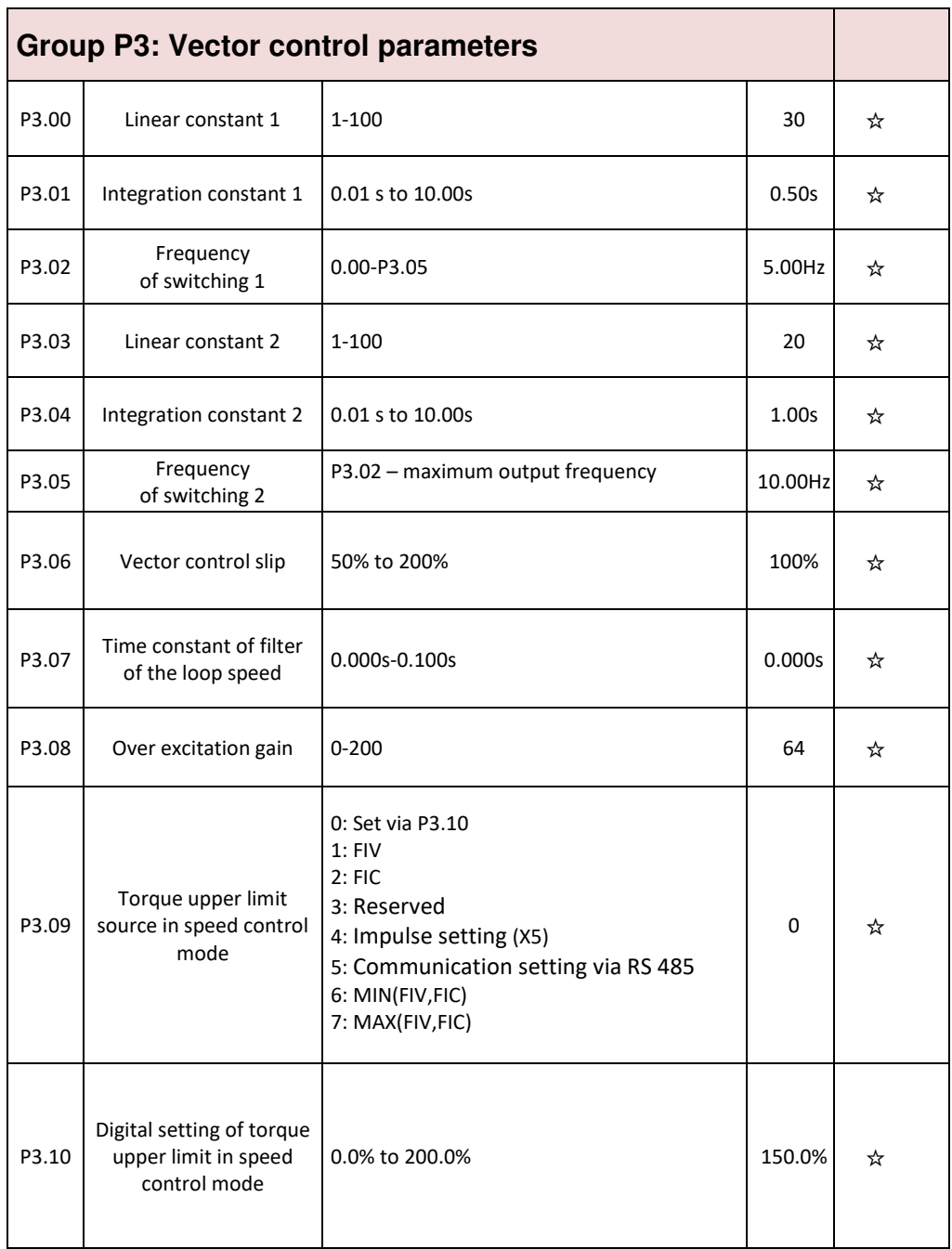

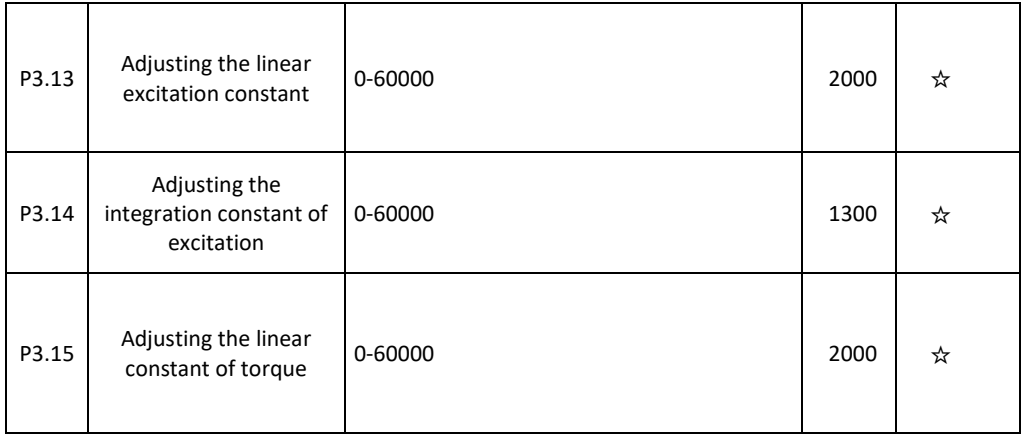

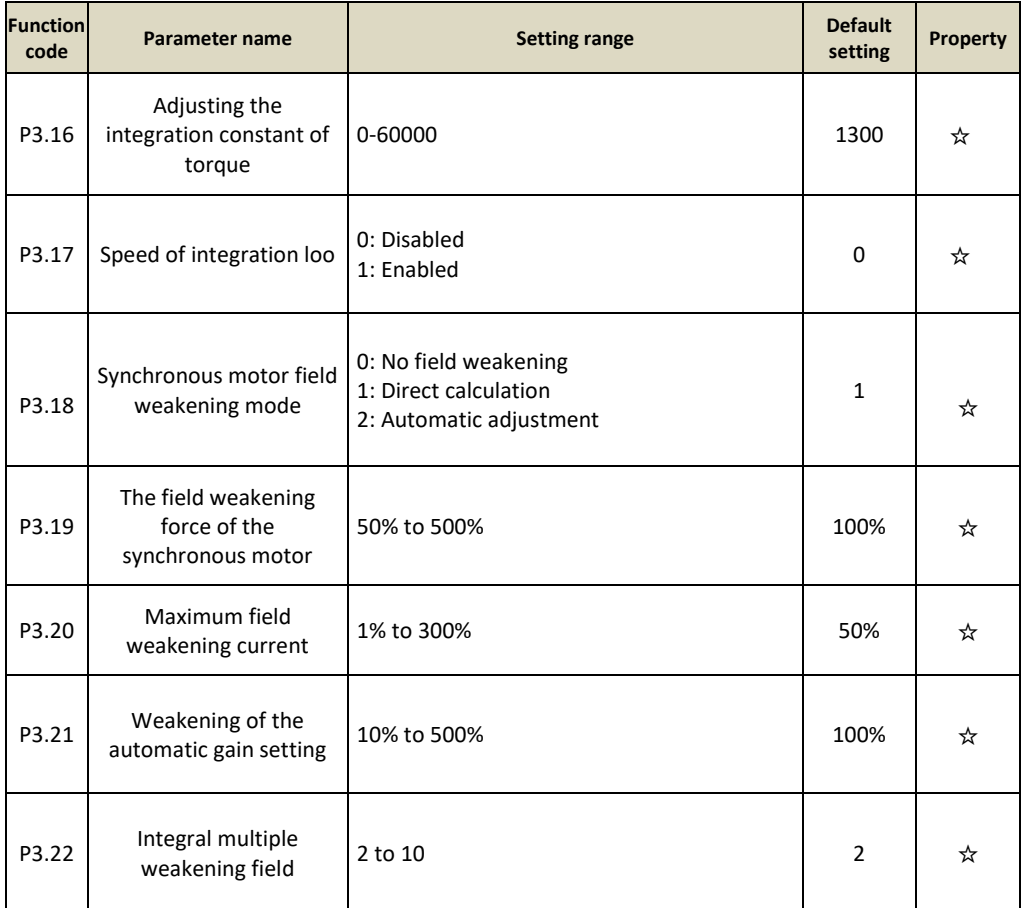

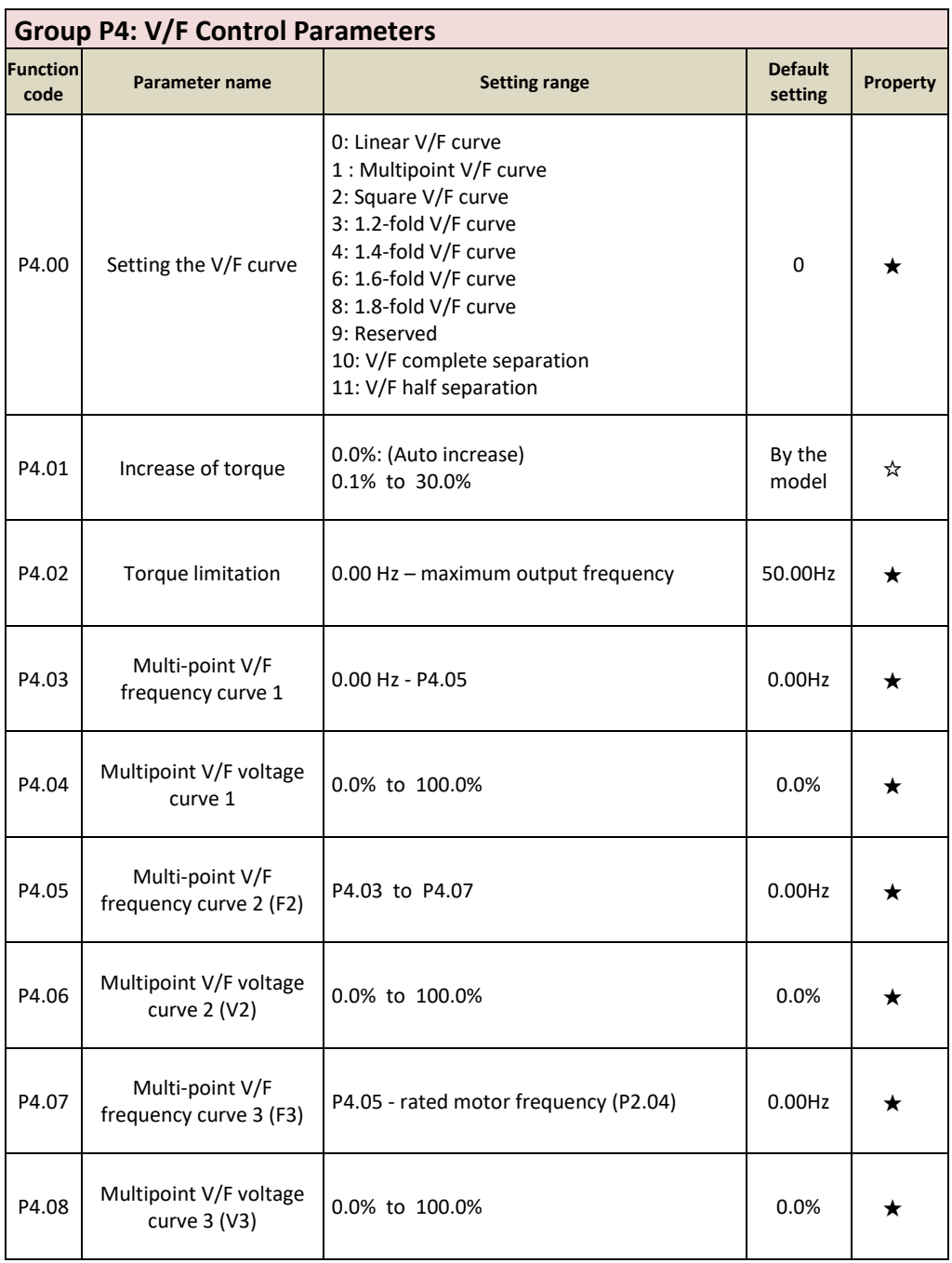

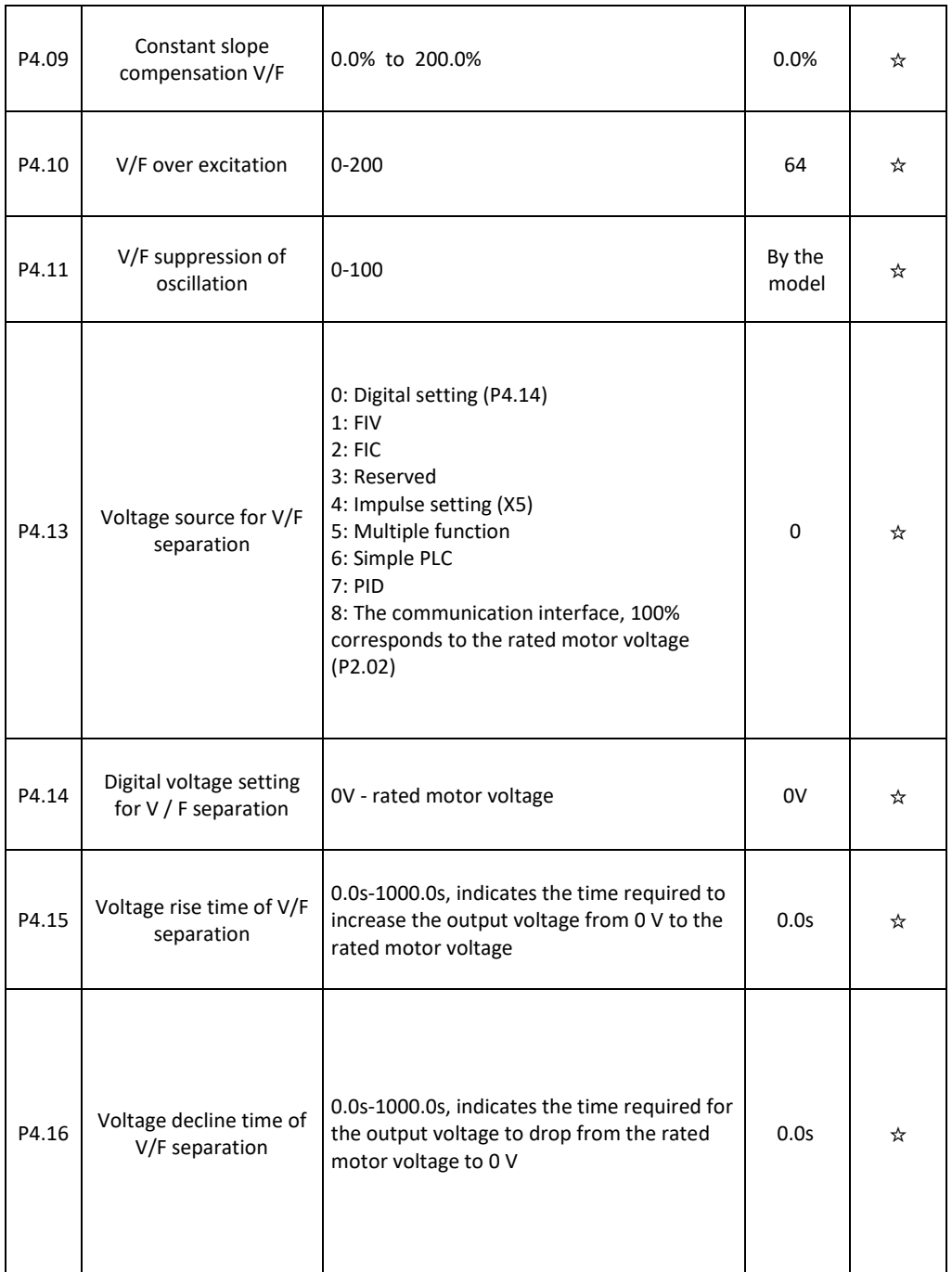

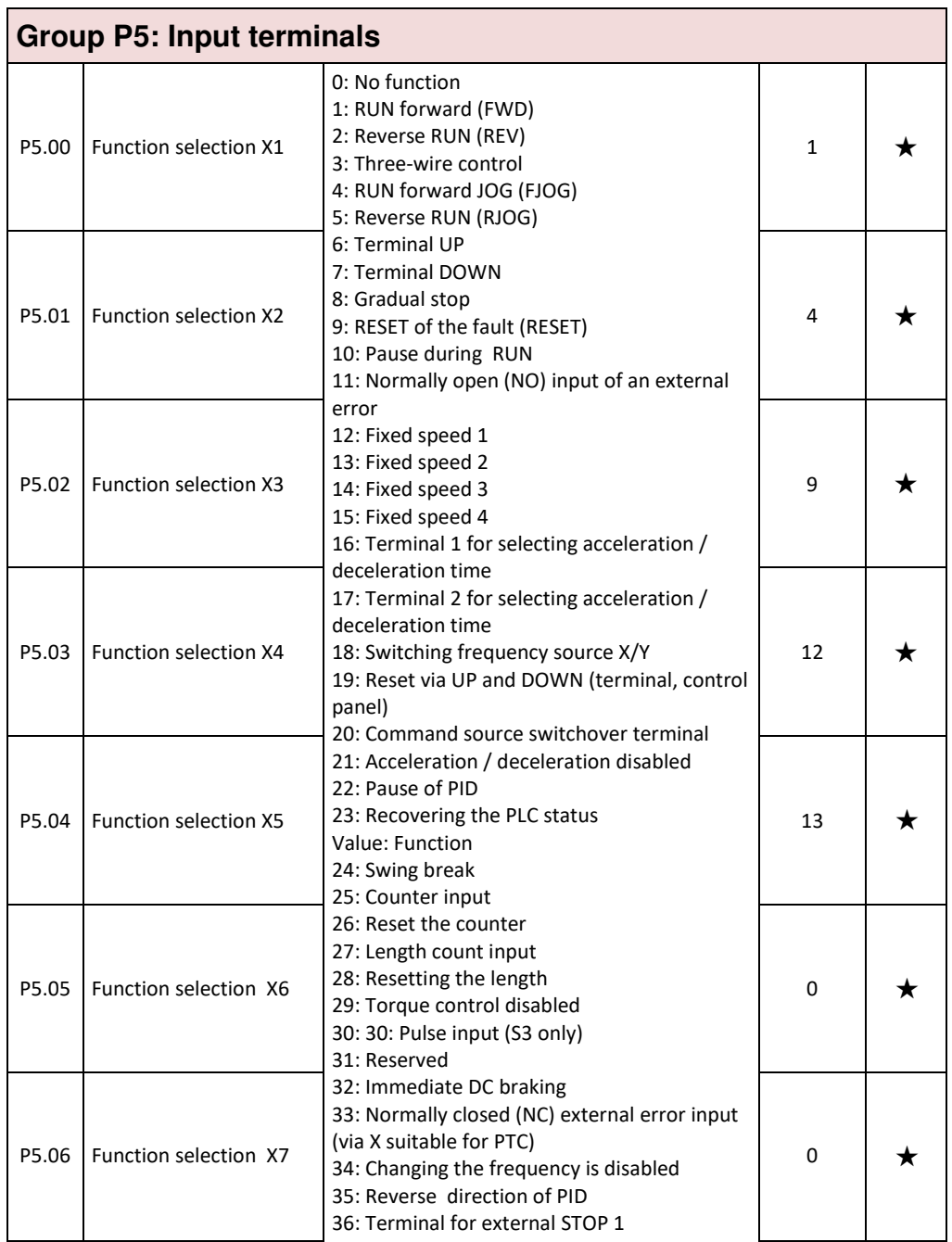

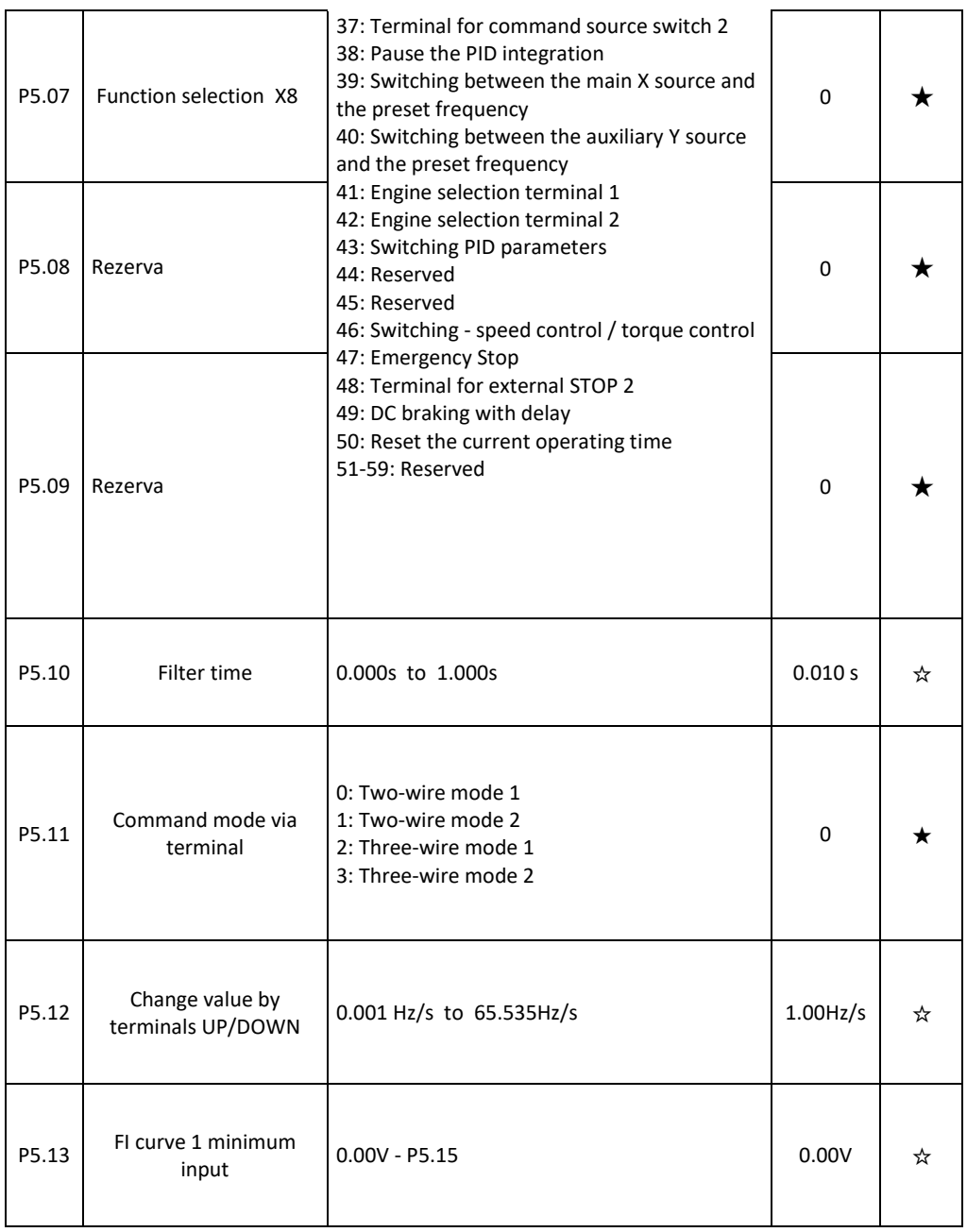

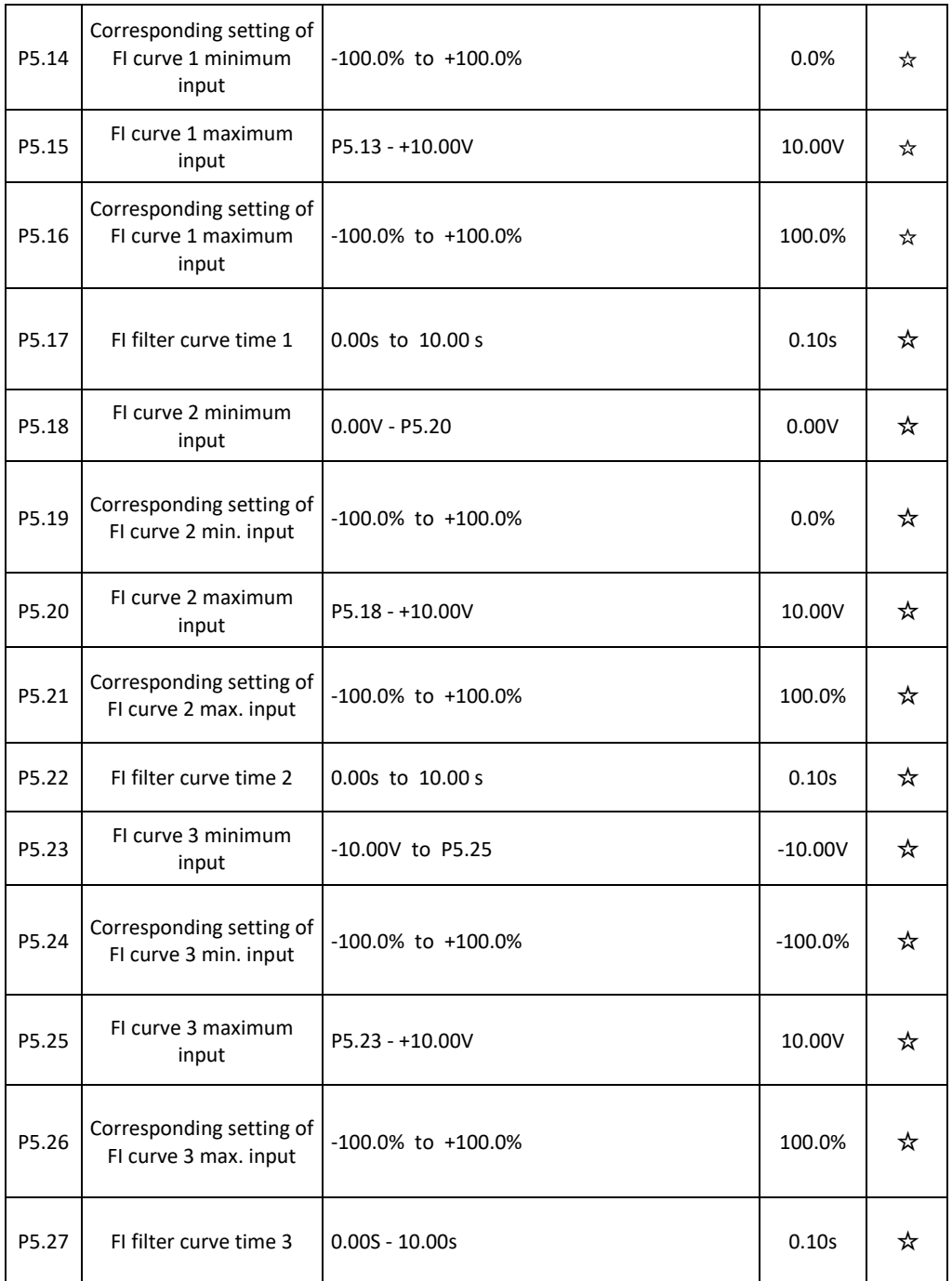

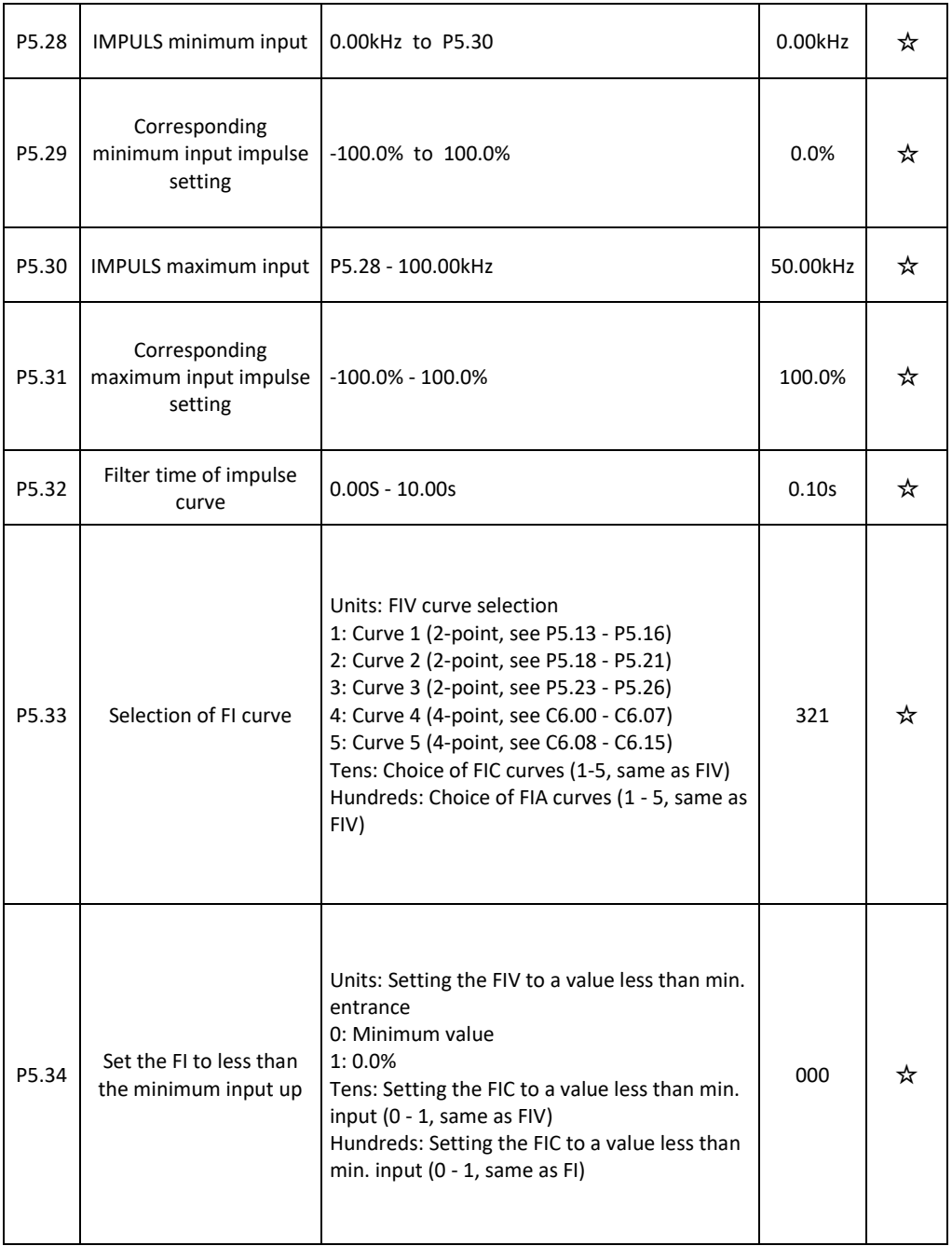

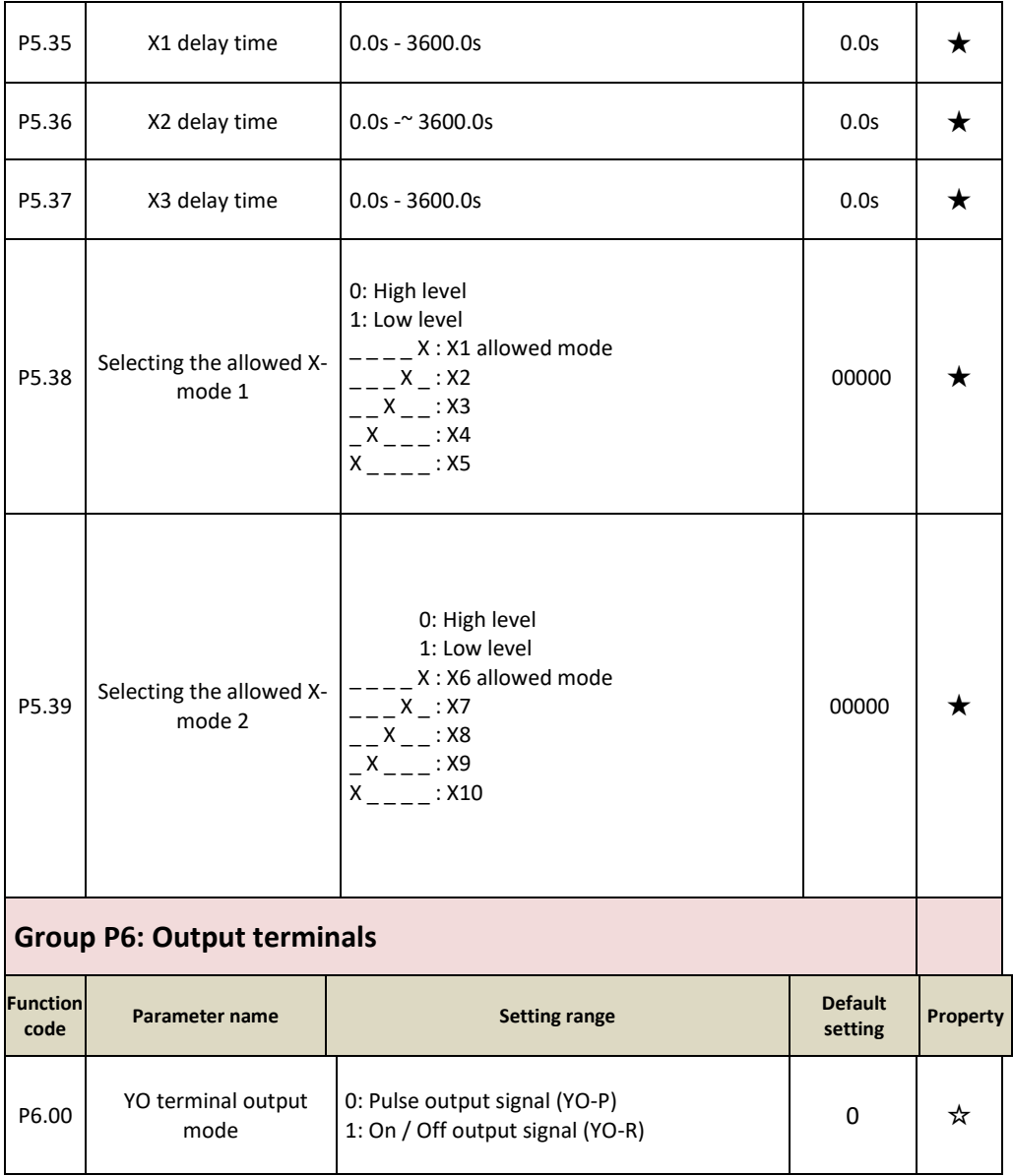

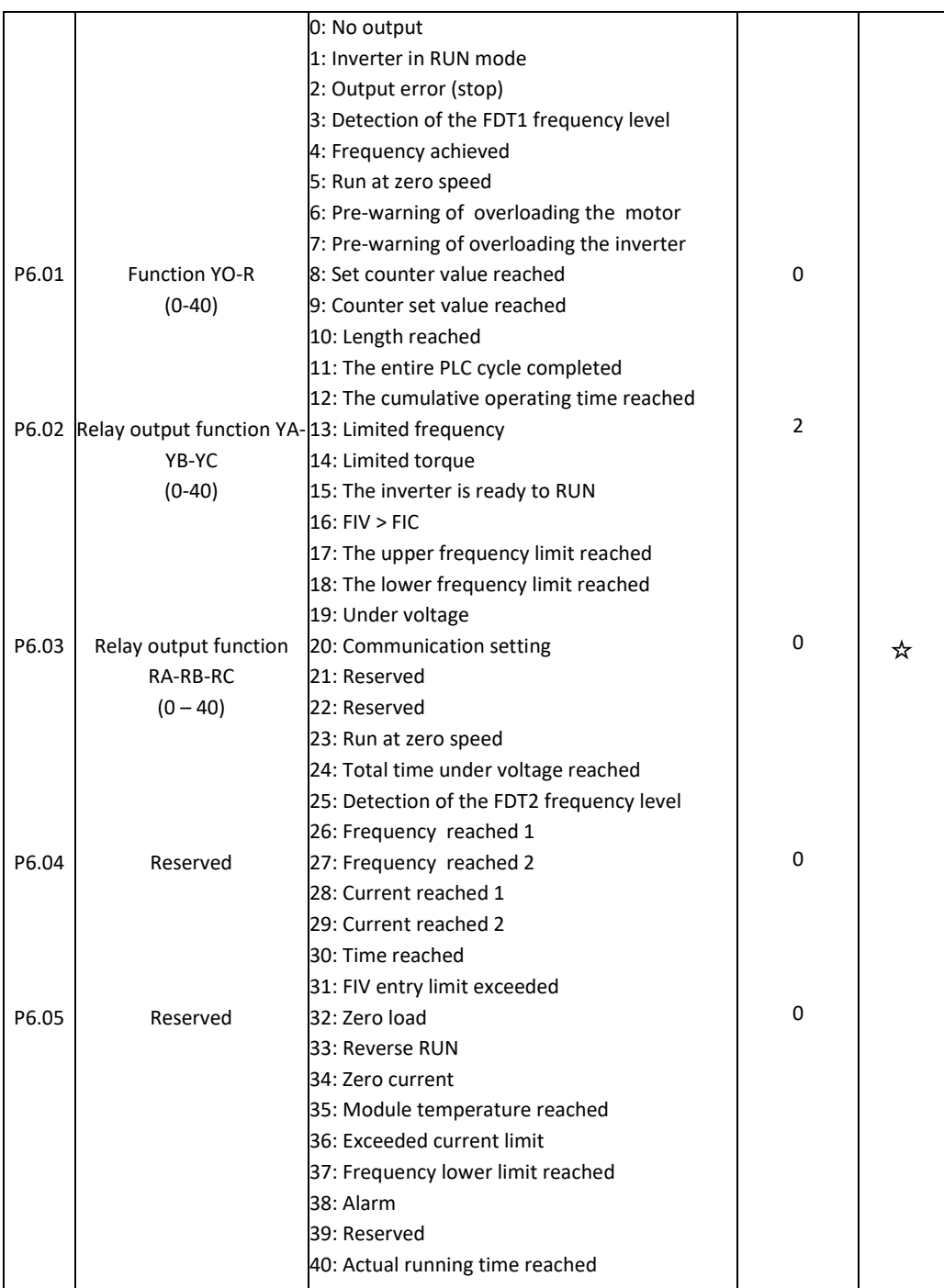

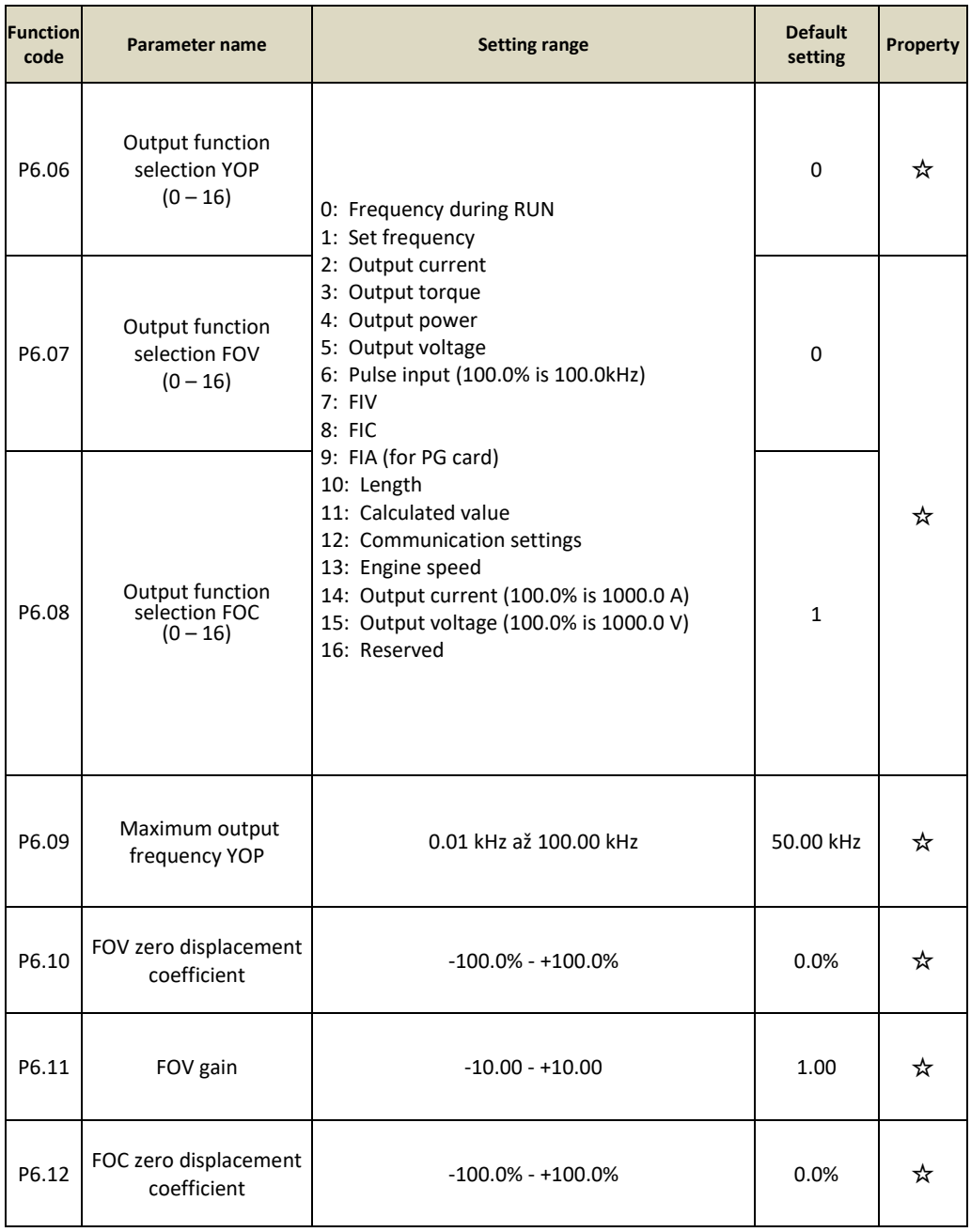

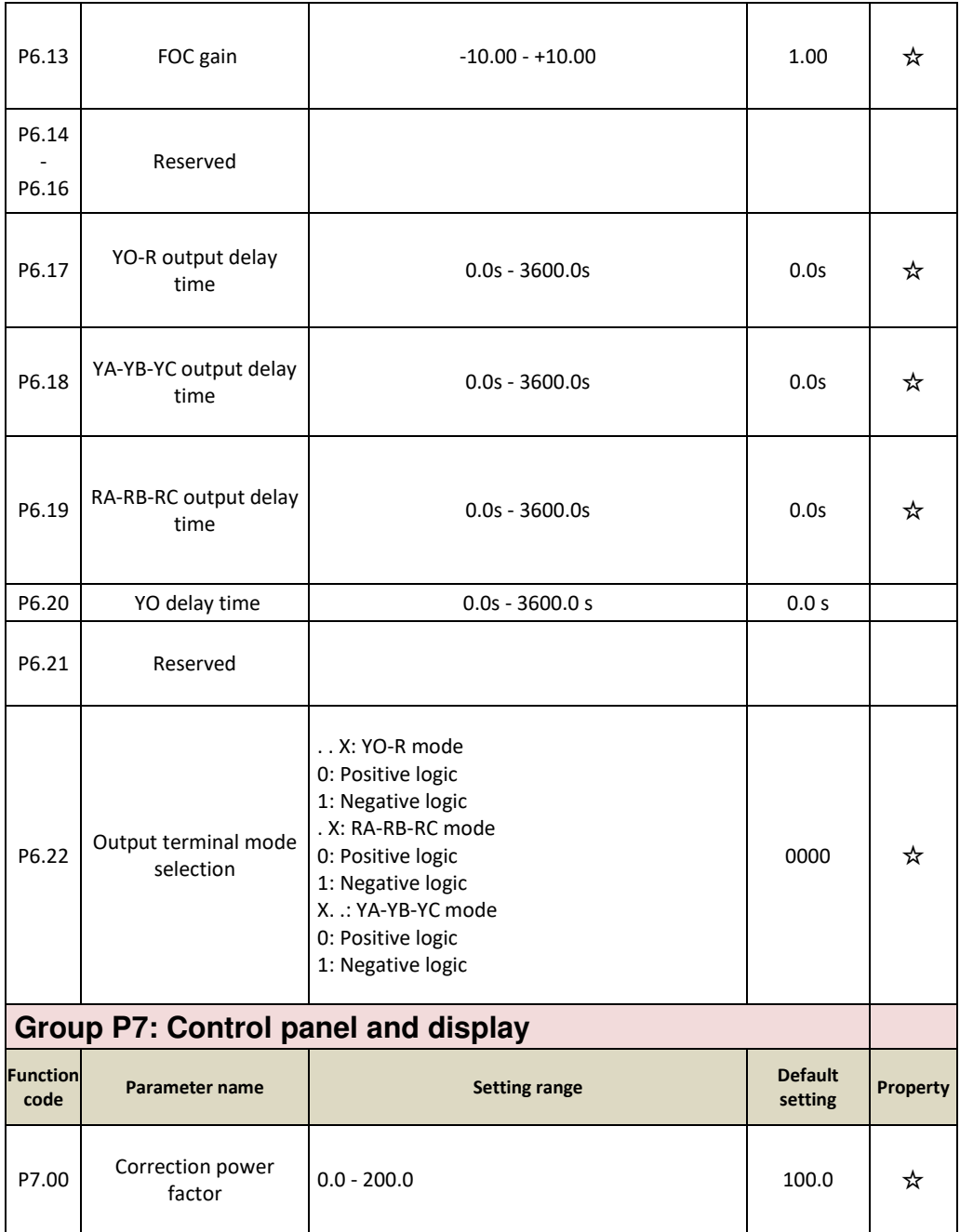

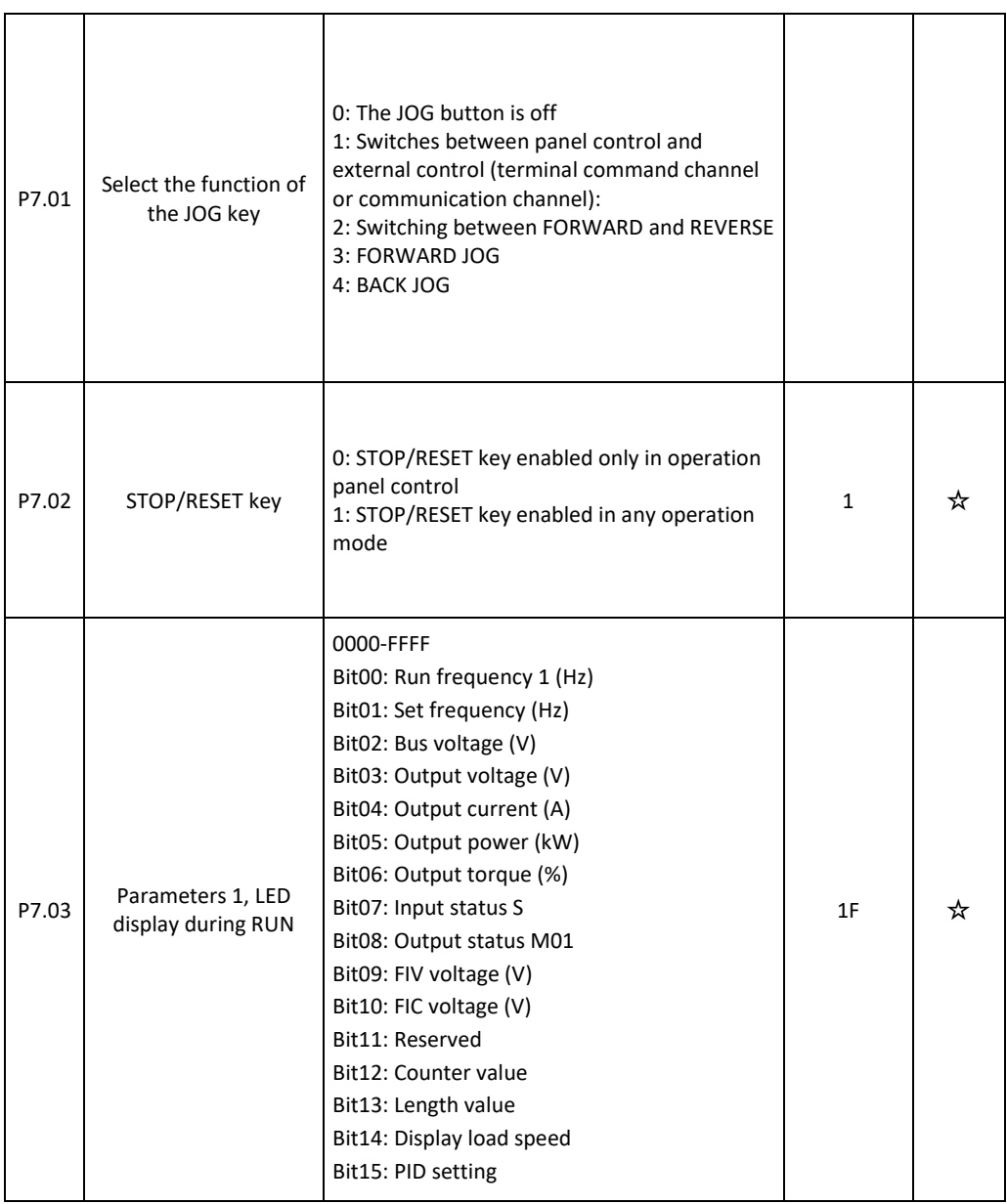

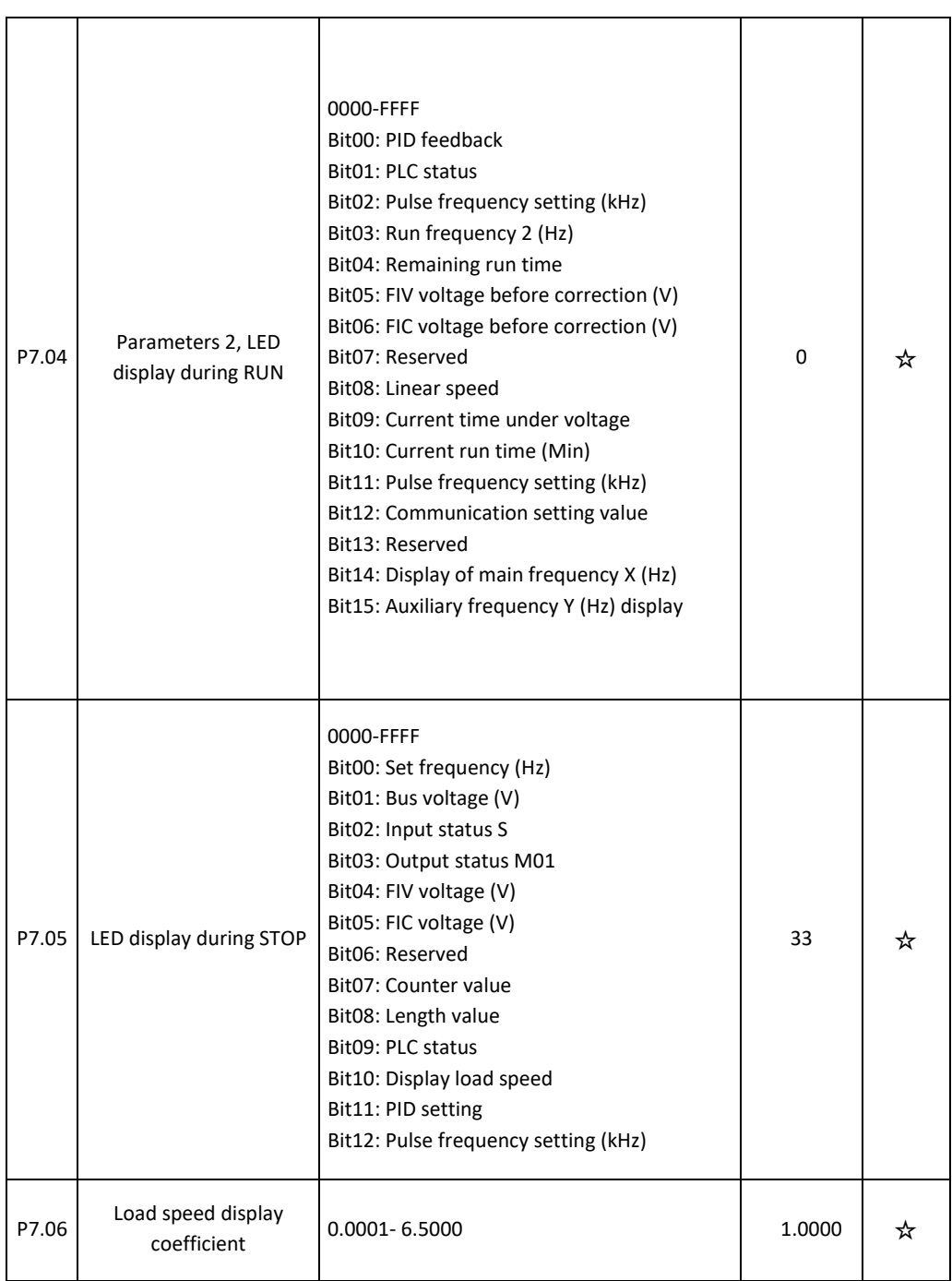

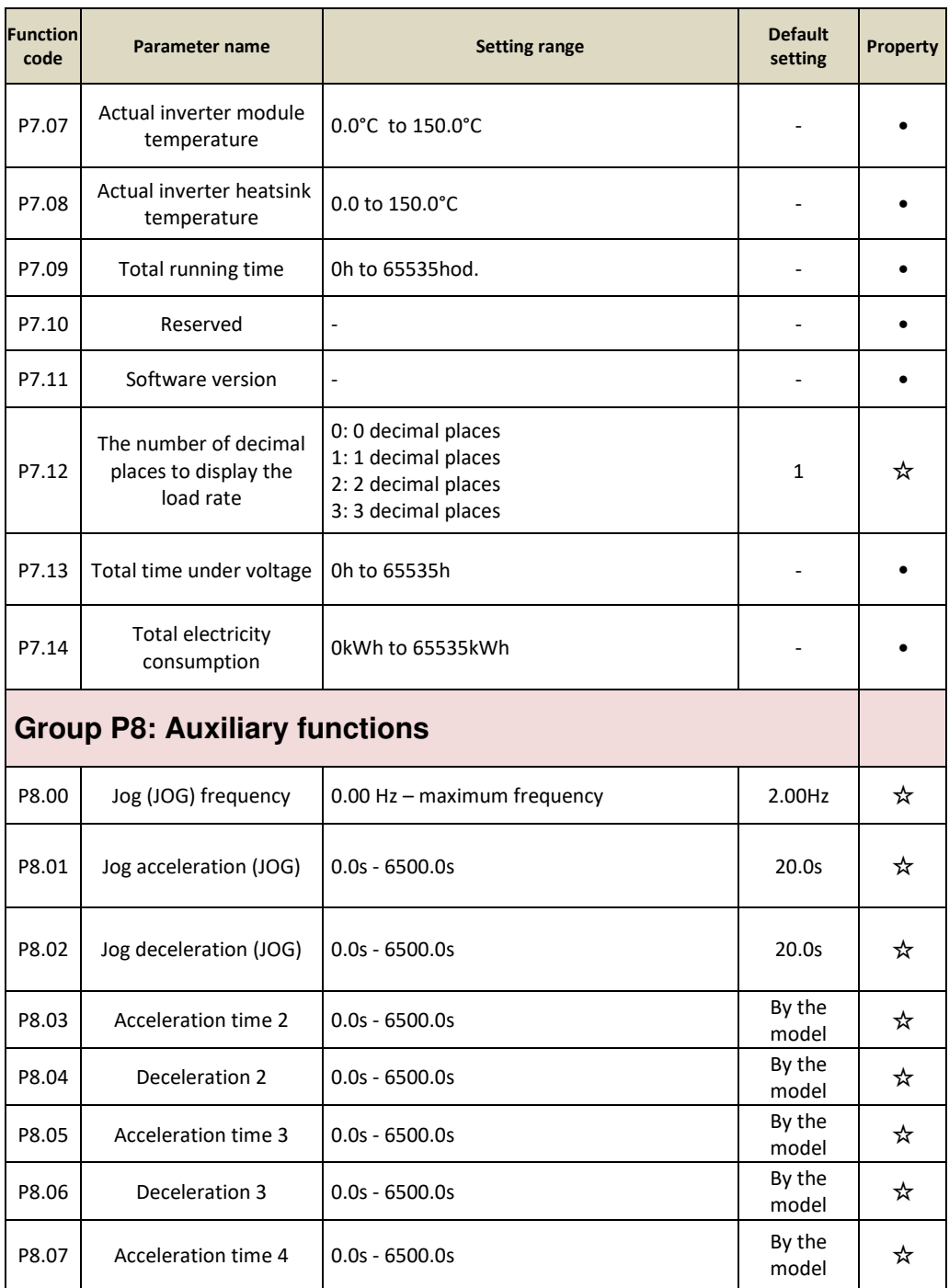

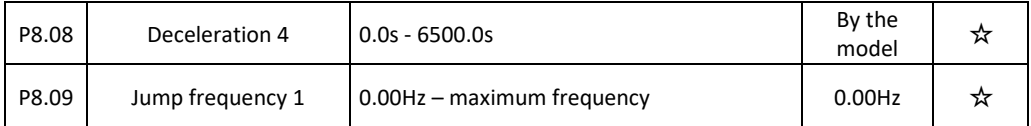

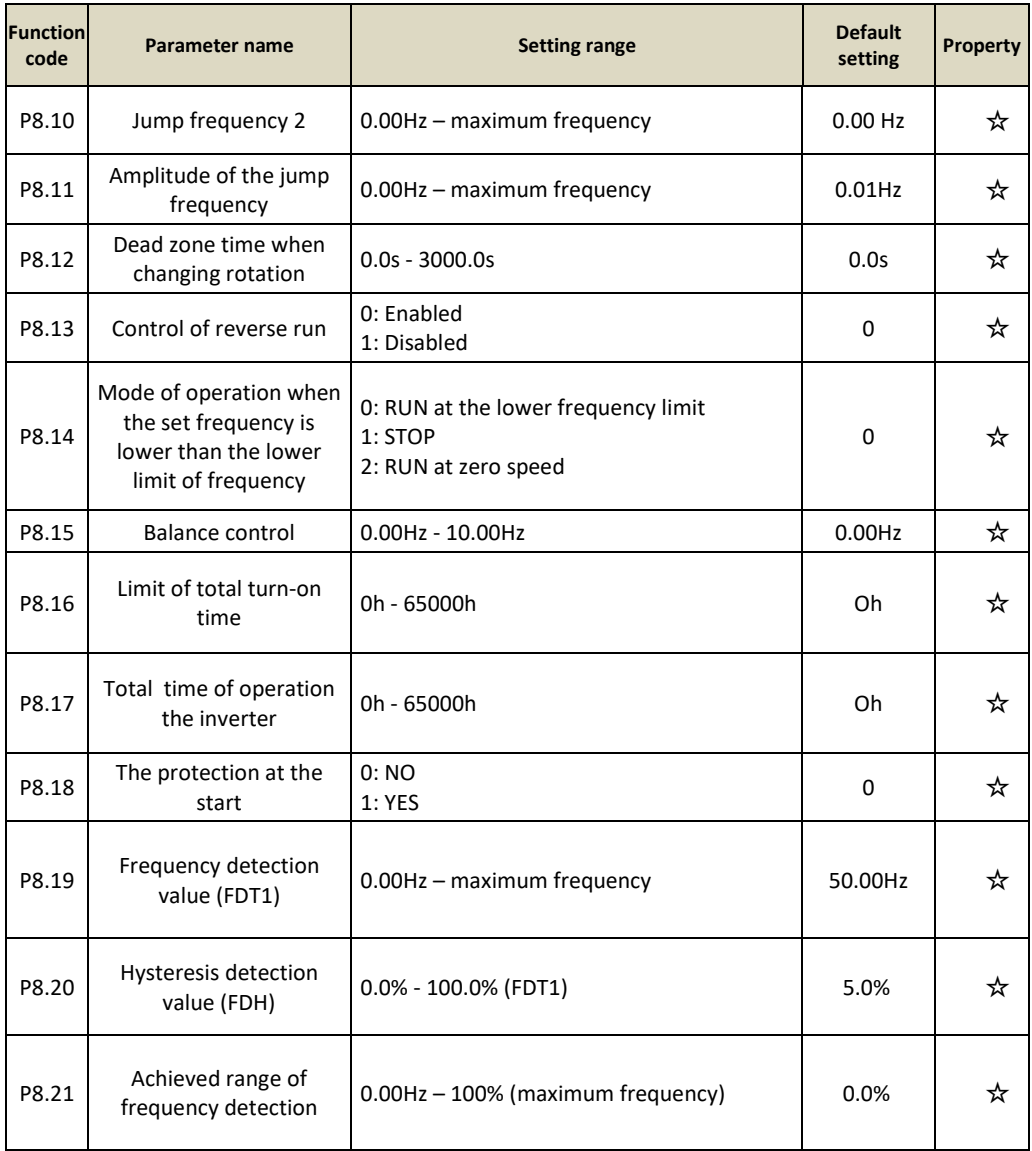

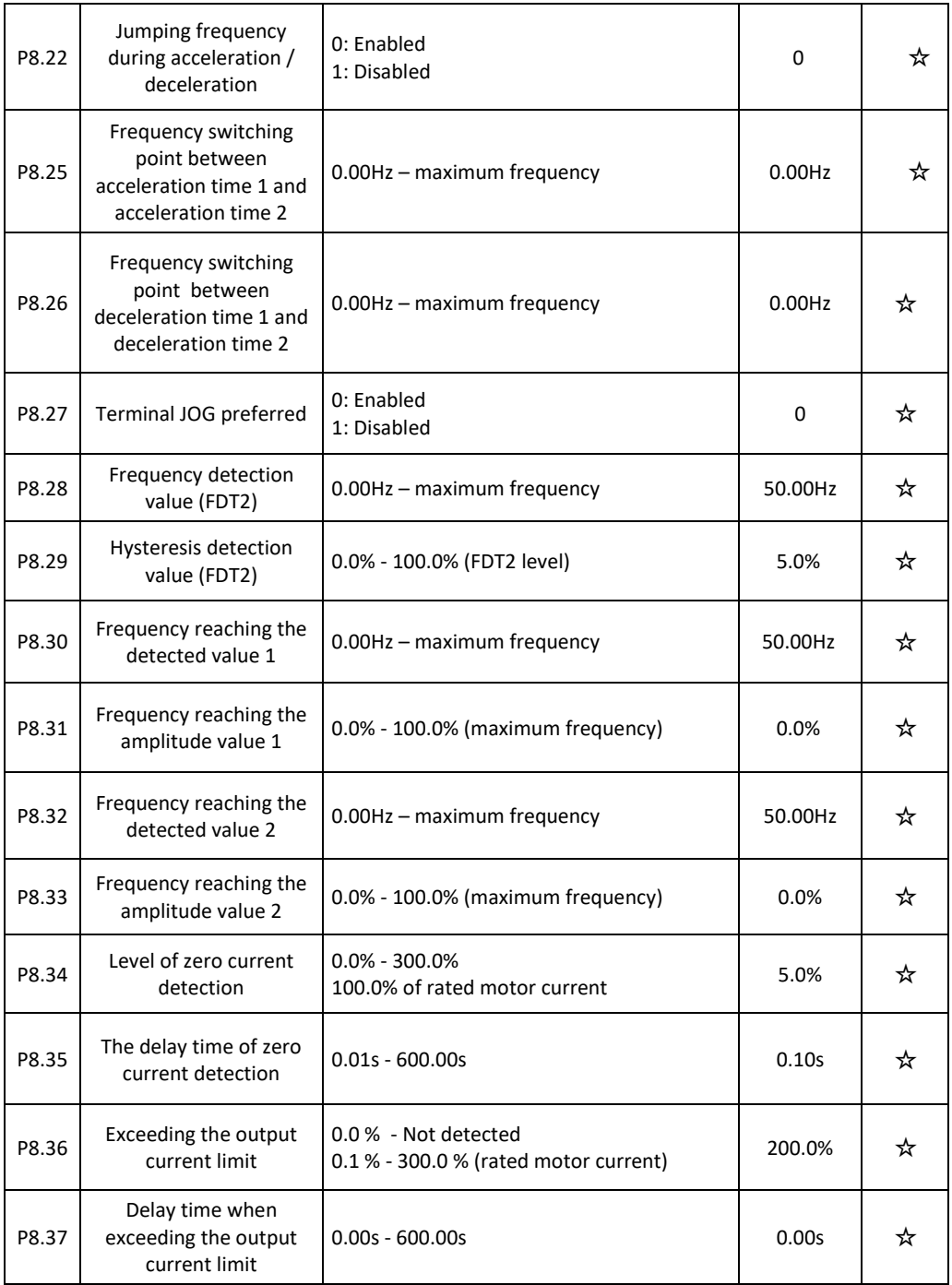

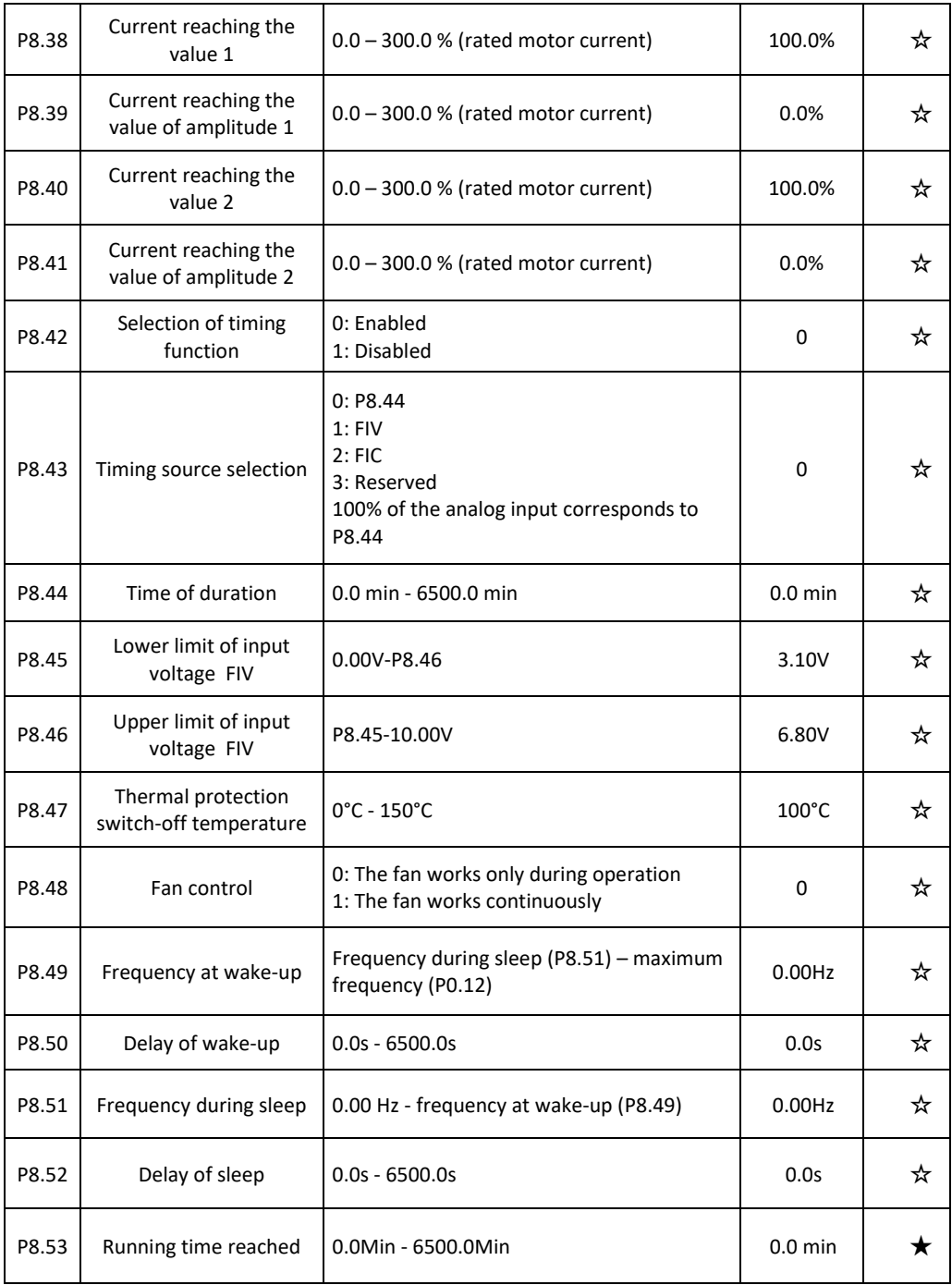

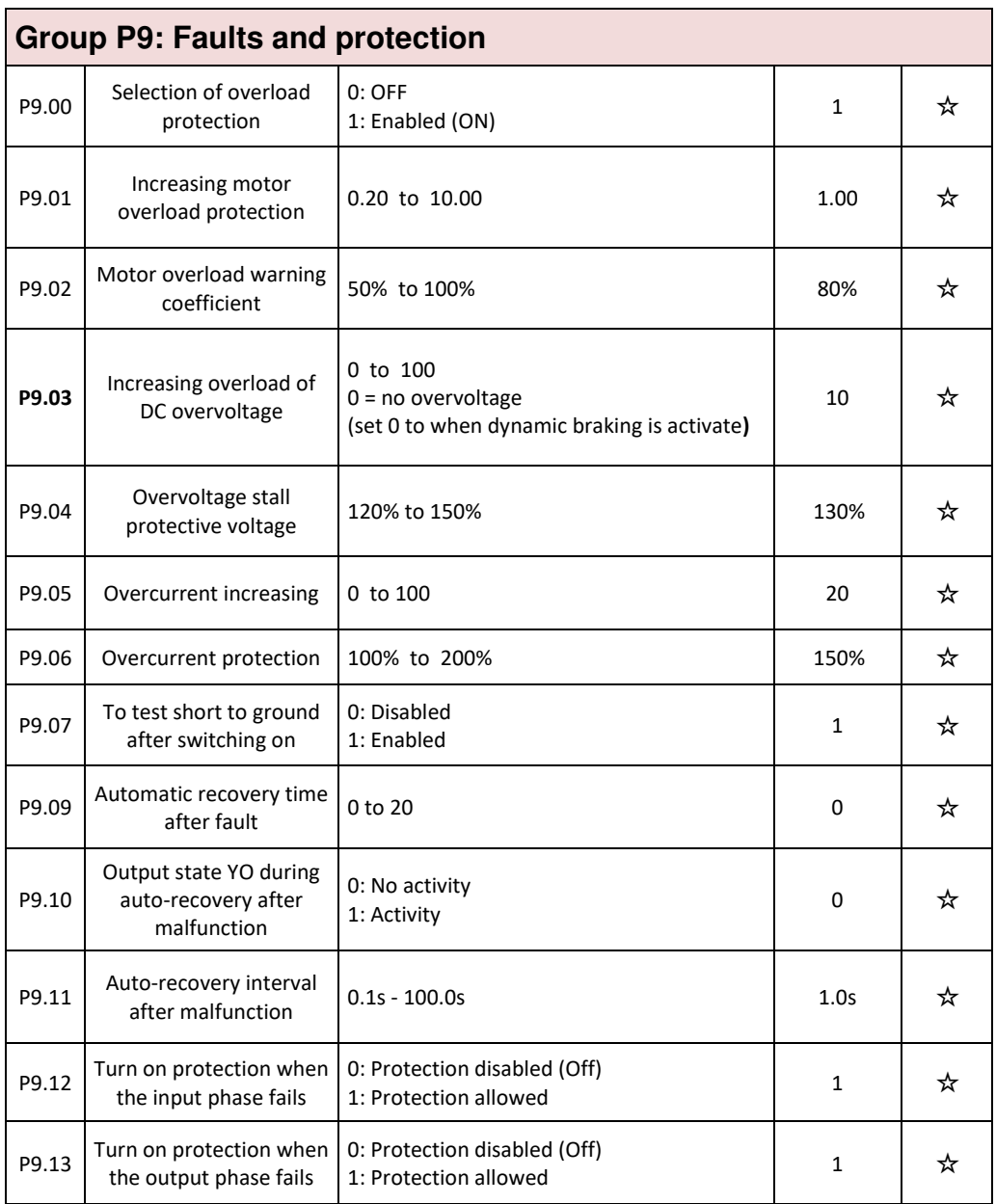

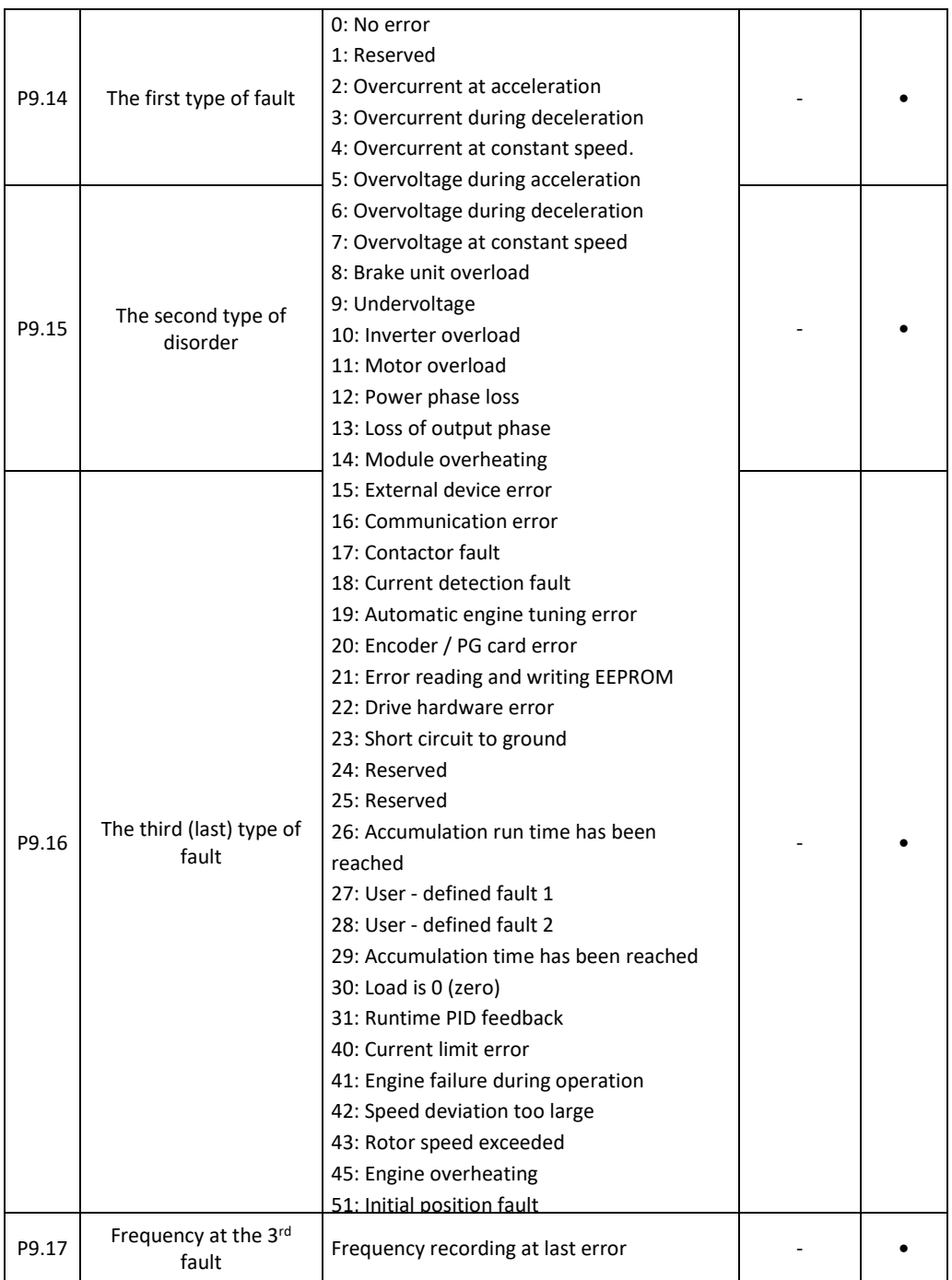

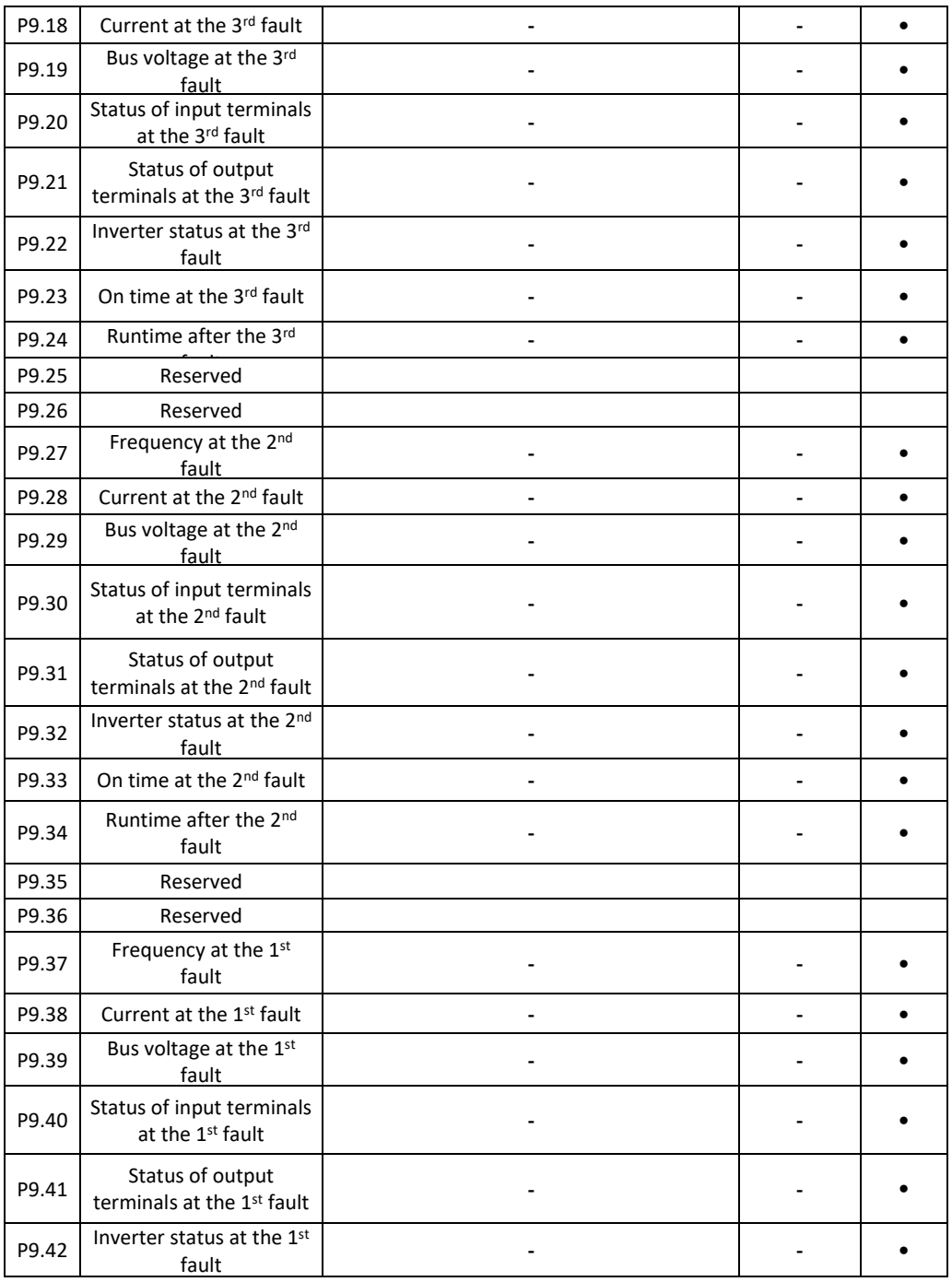

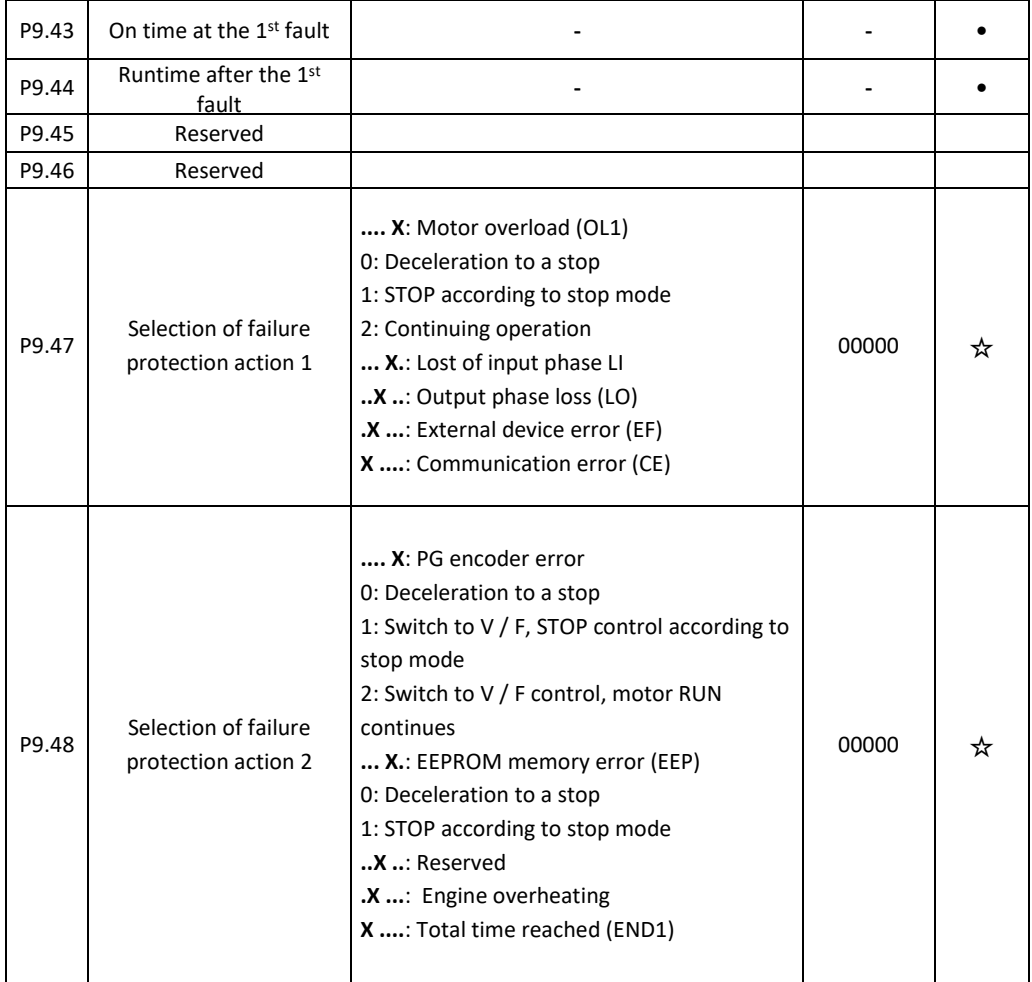

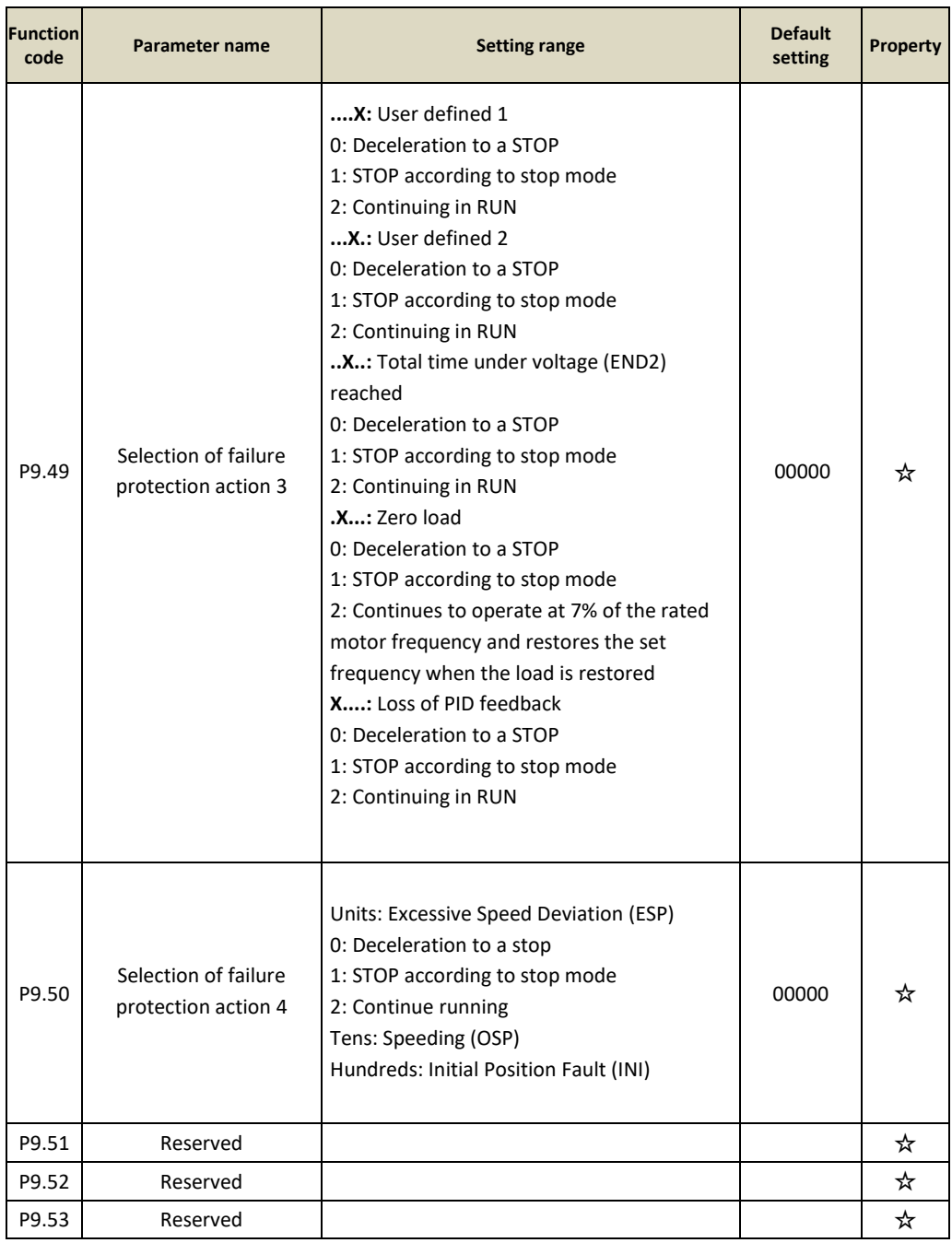

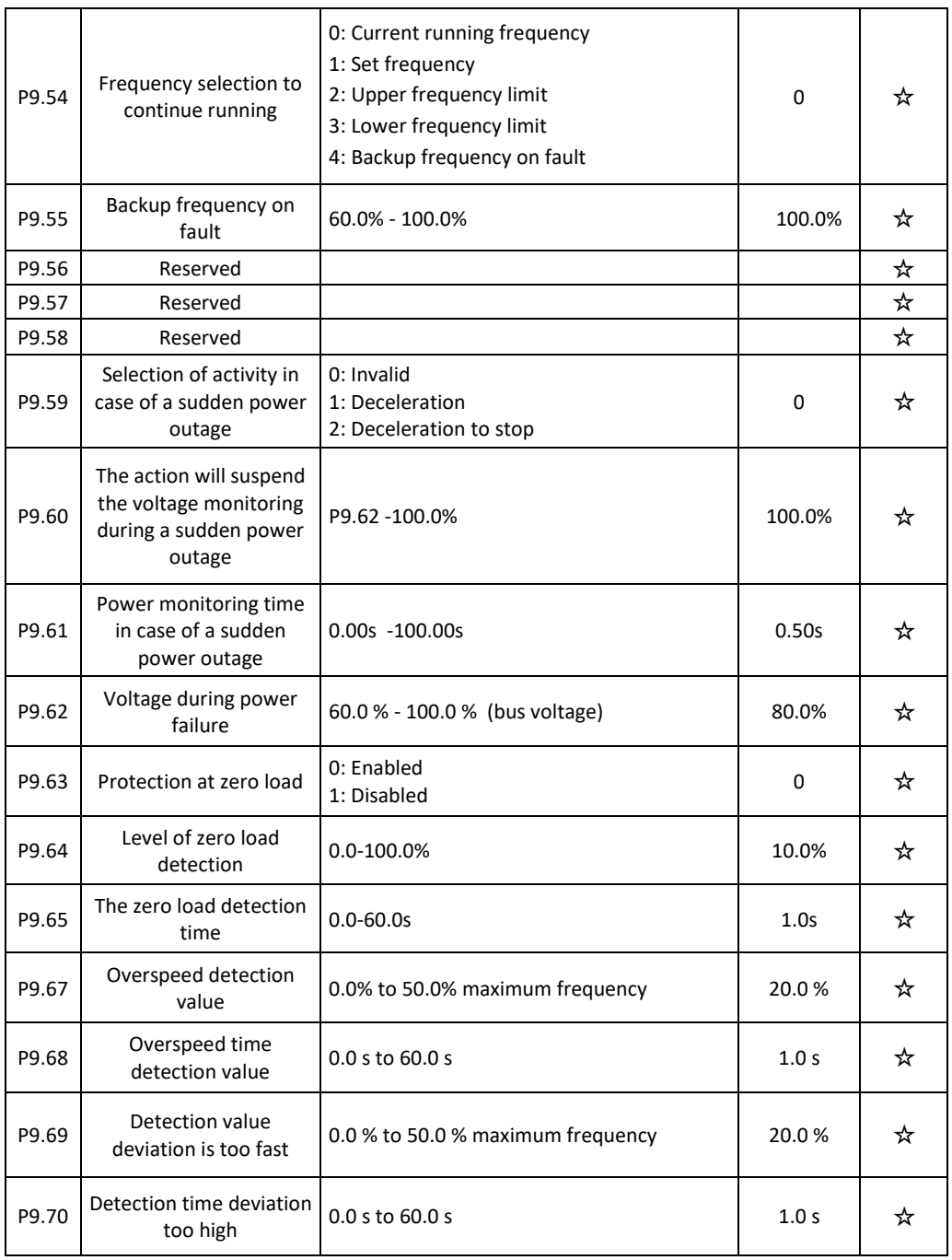

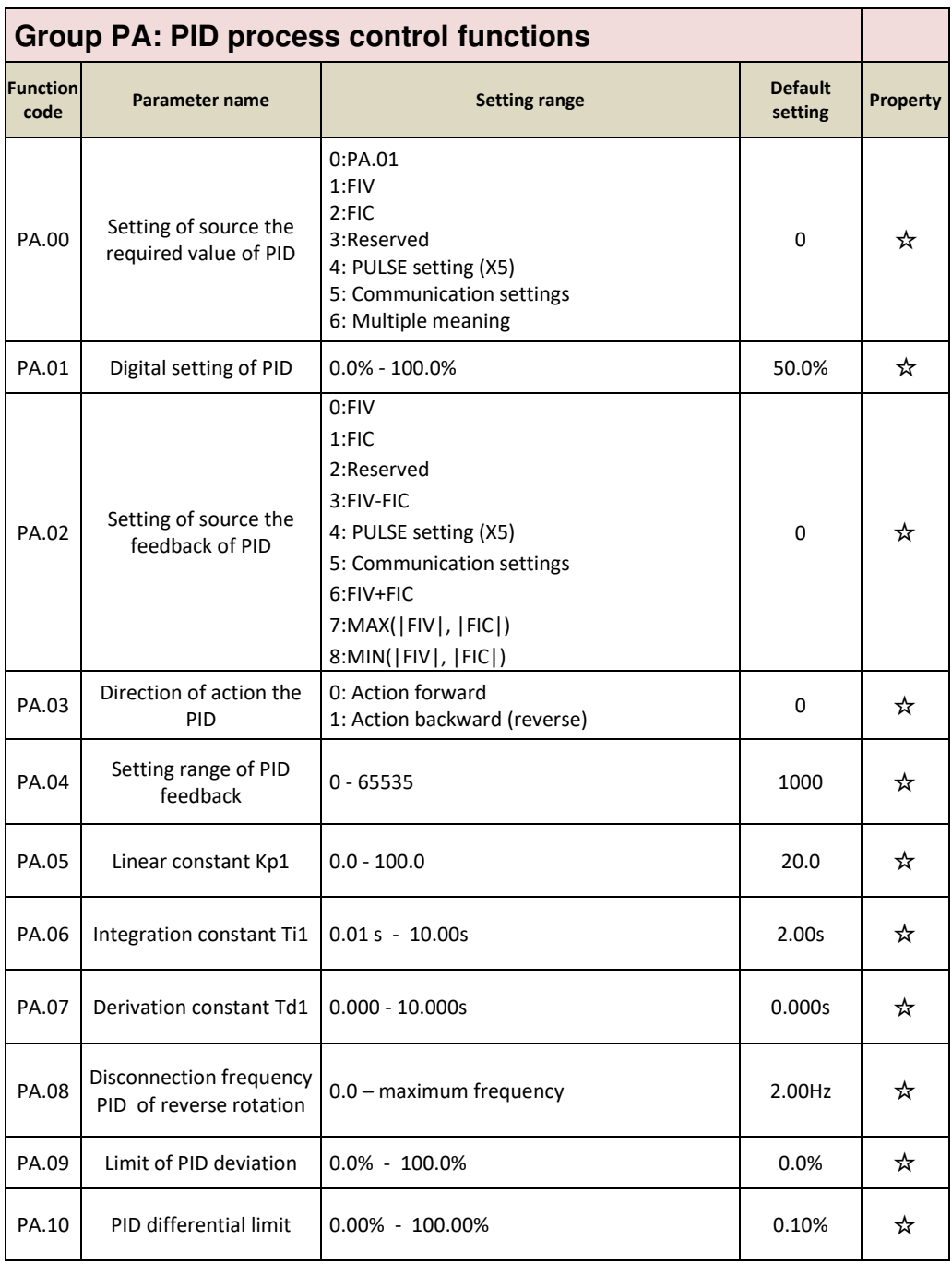

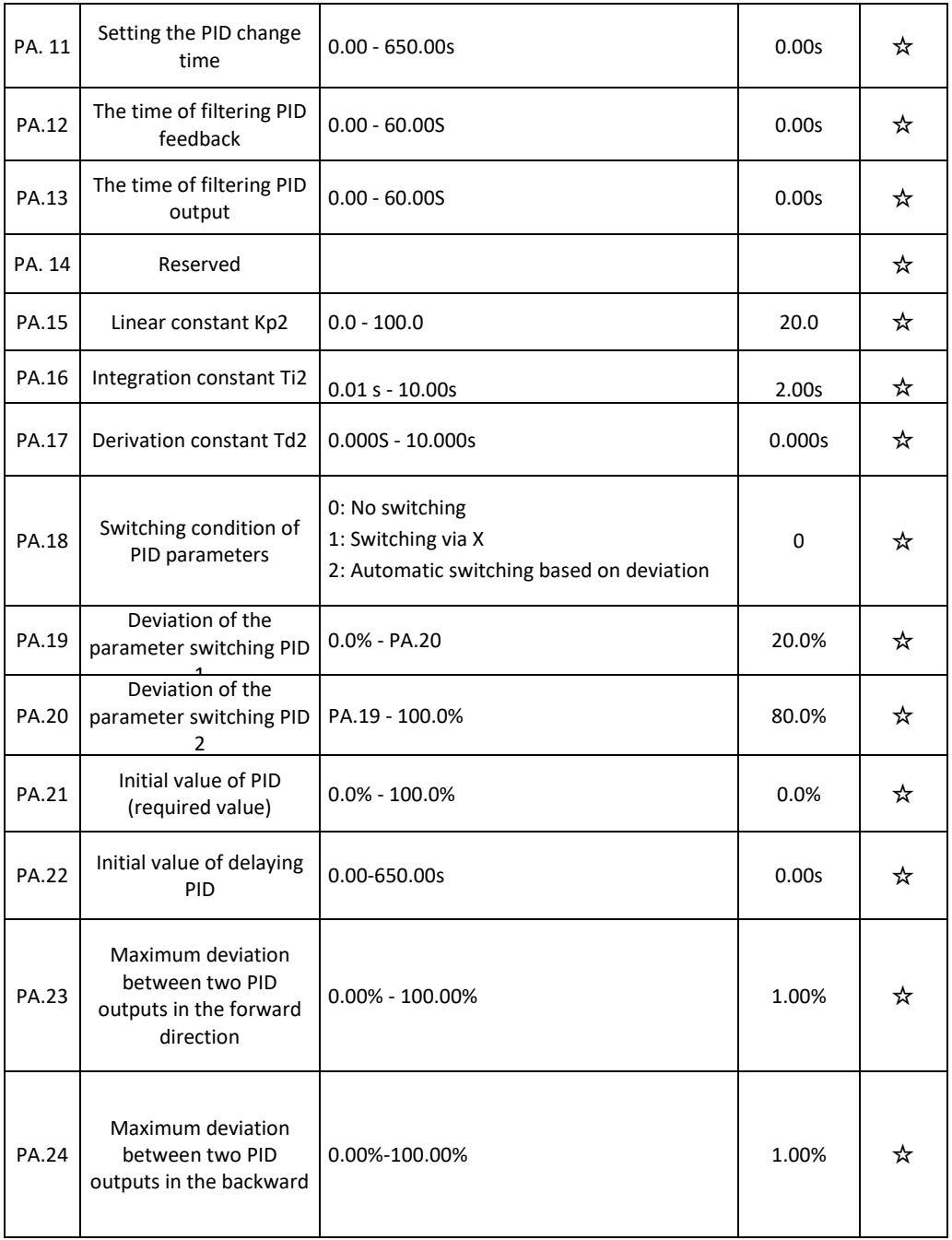

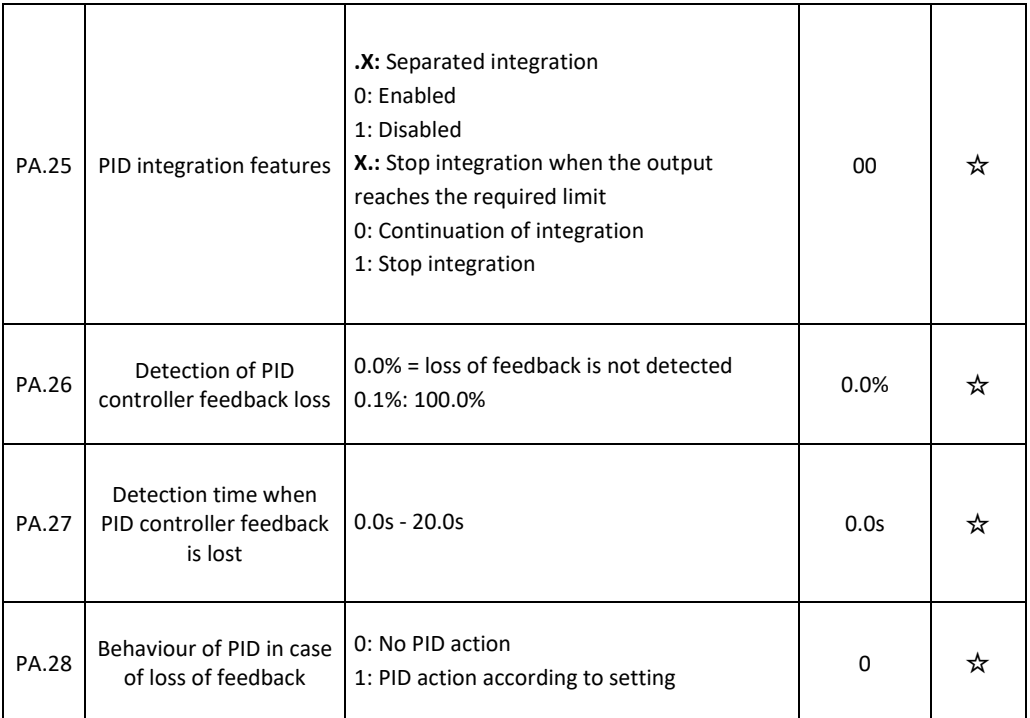

## **Group Pb: Variable frequency, fixed length and count**

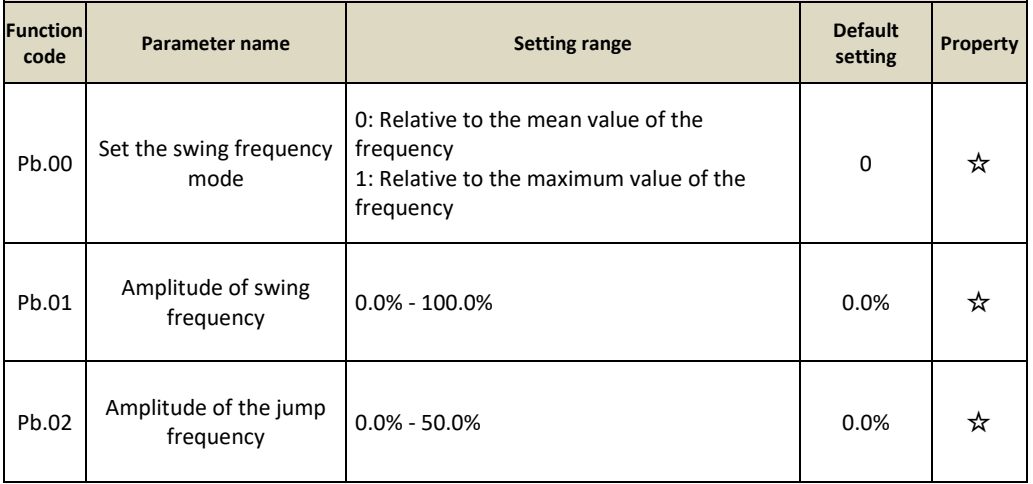
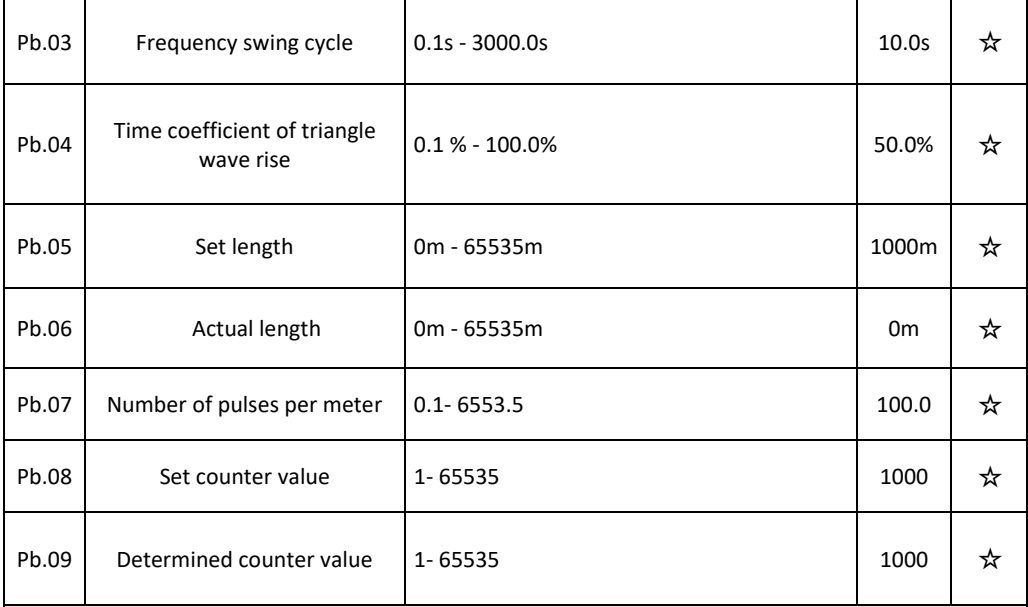

# **Group PC: Multiple functions and simple PLC function**

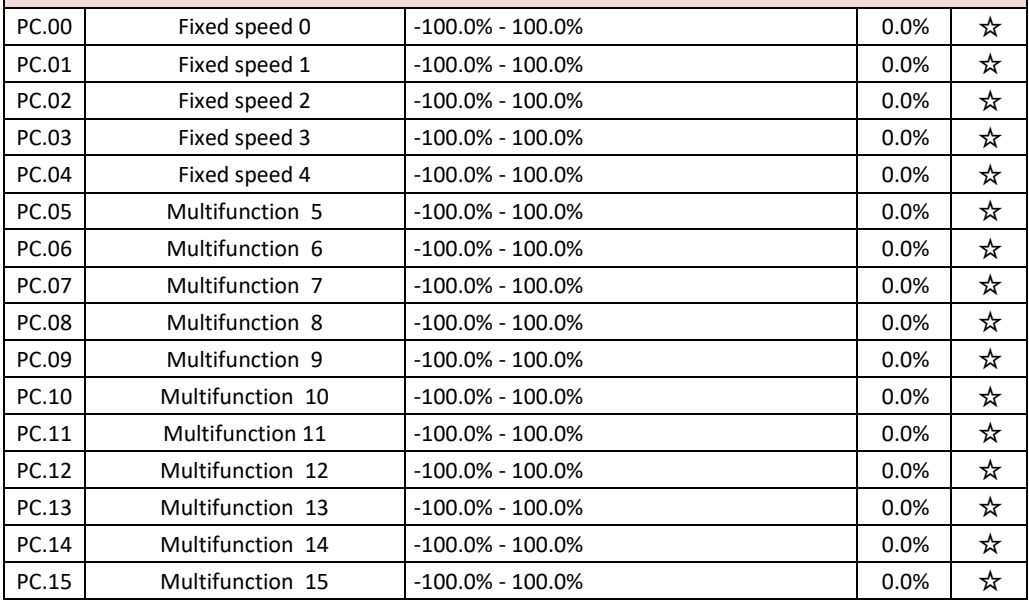

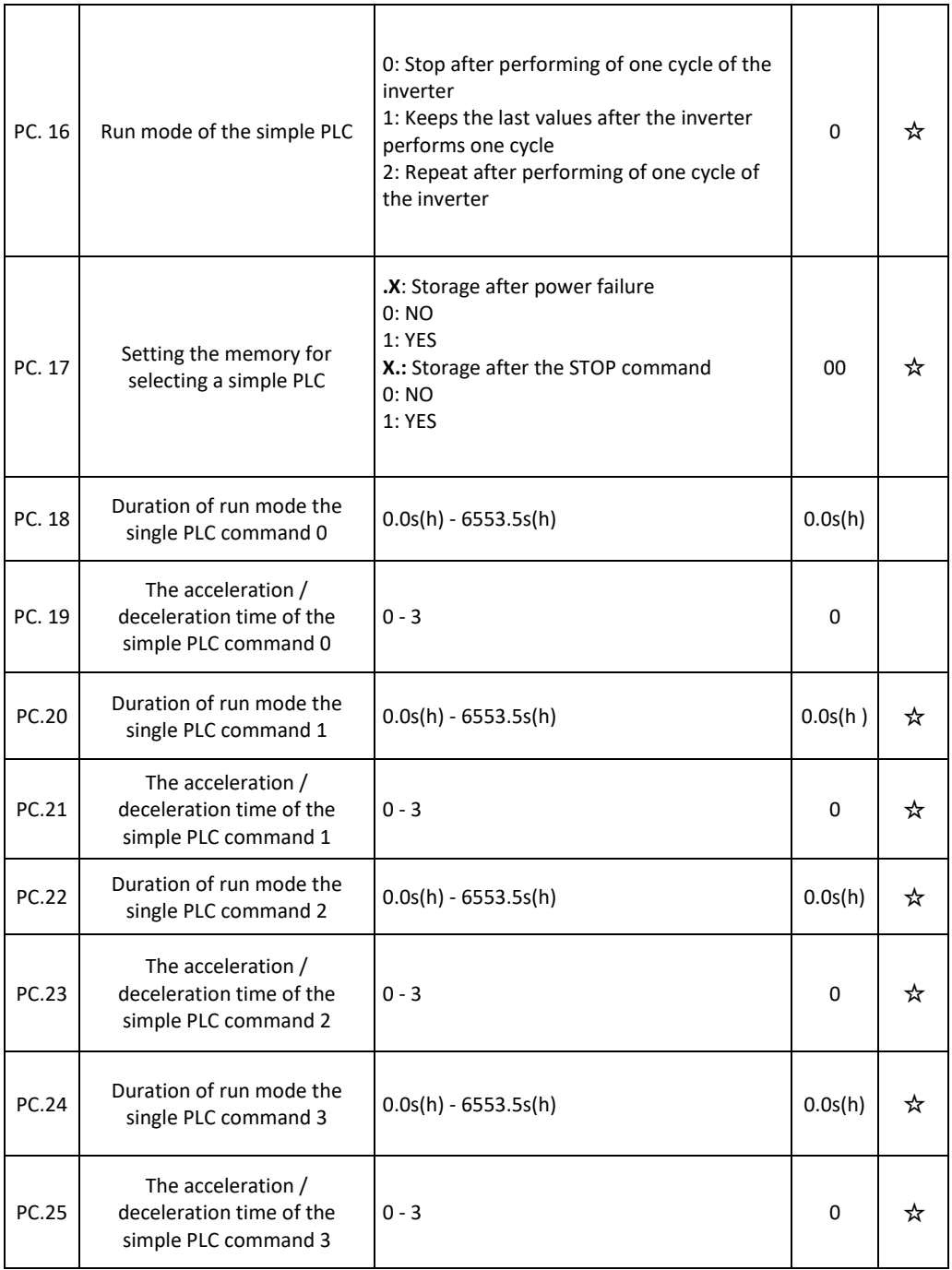

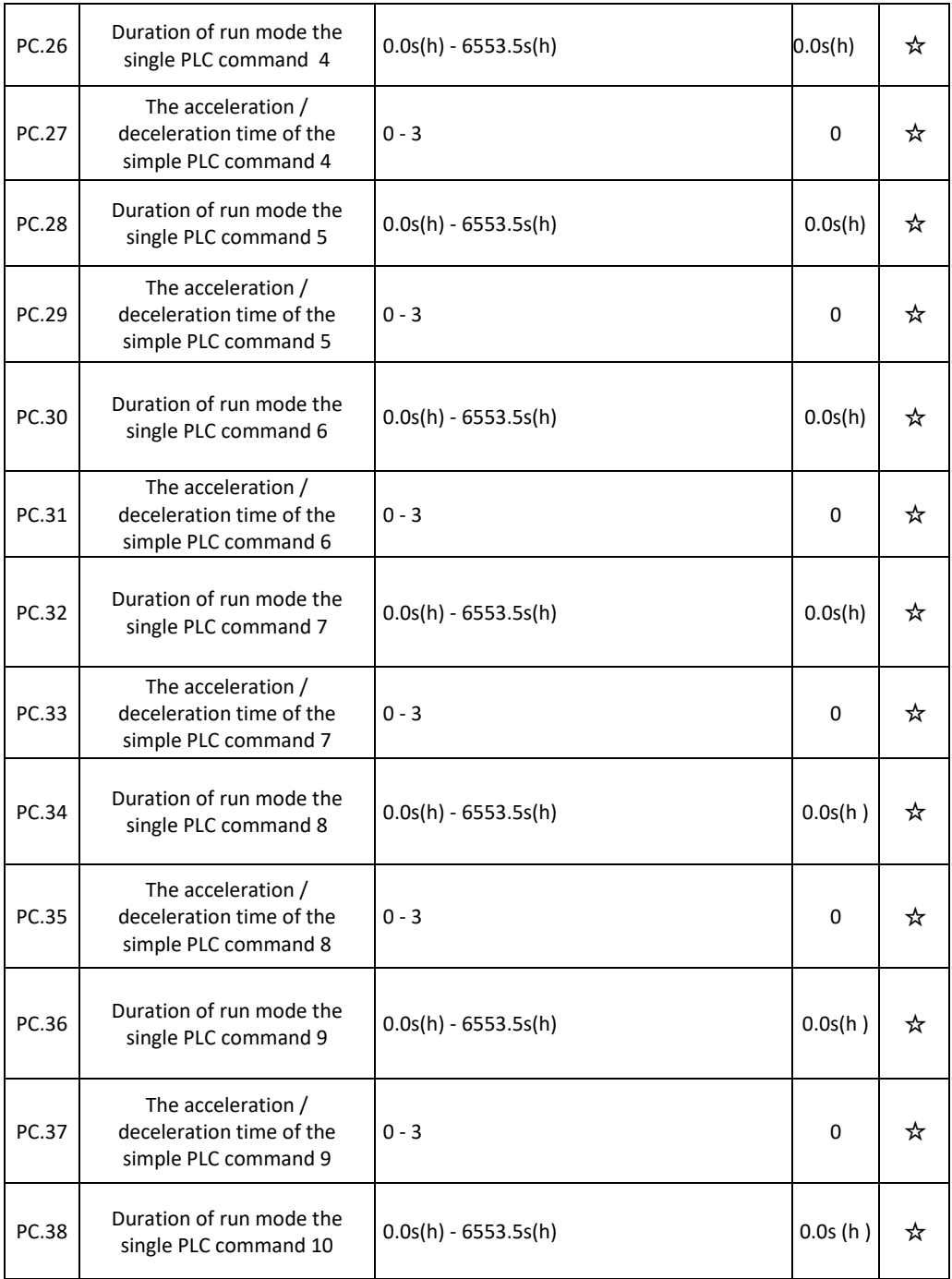

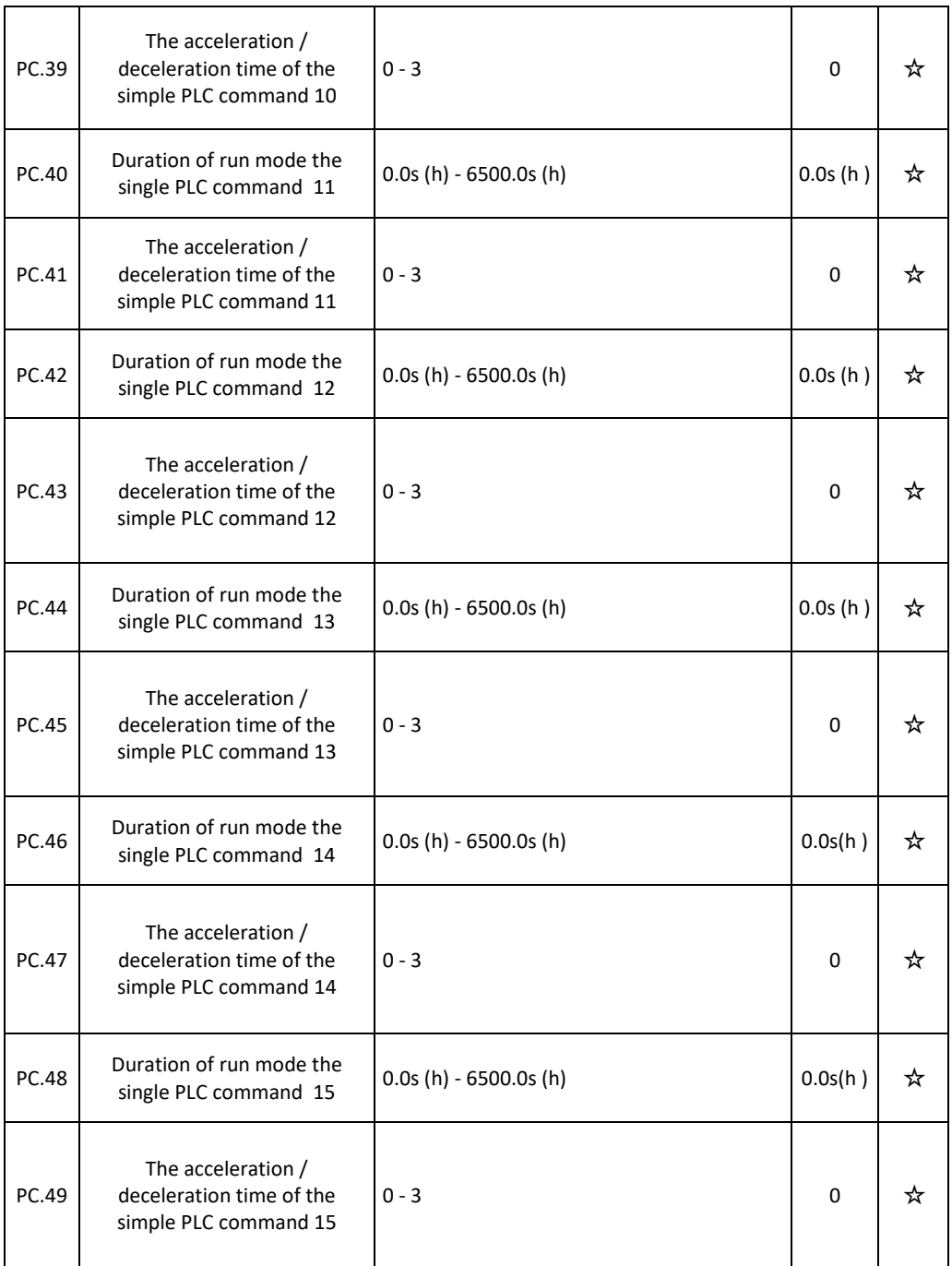

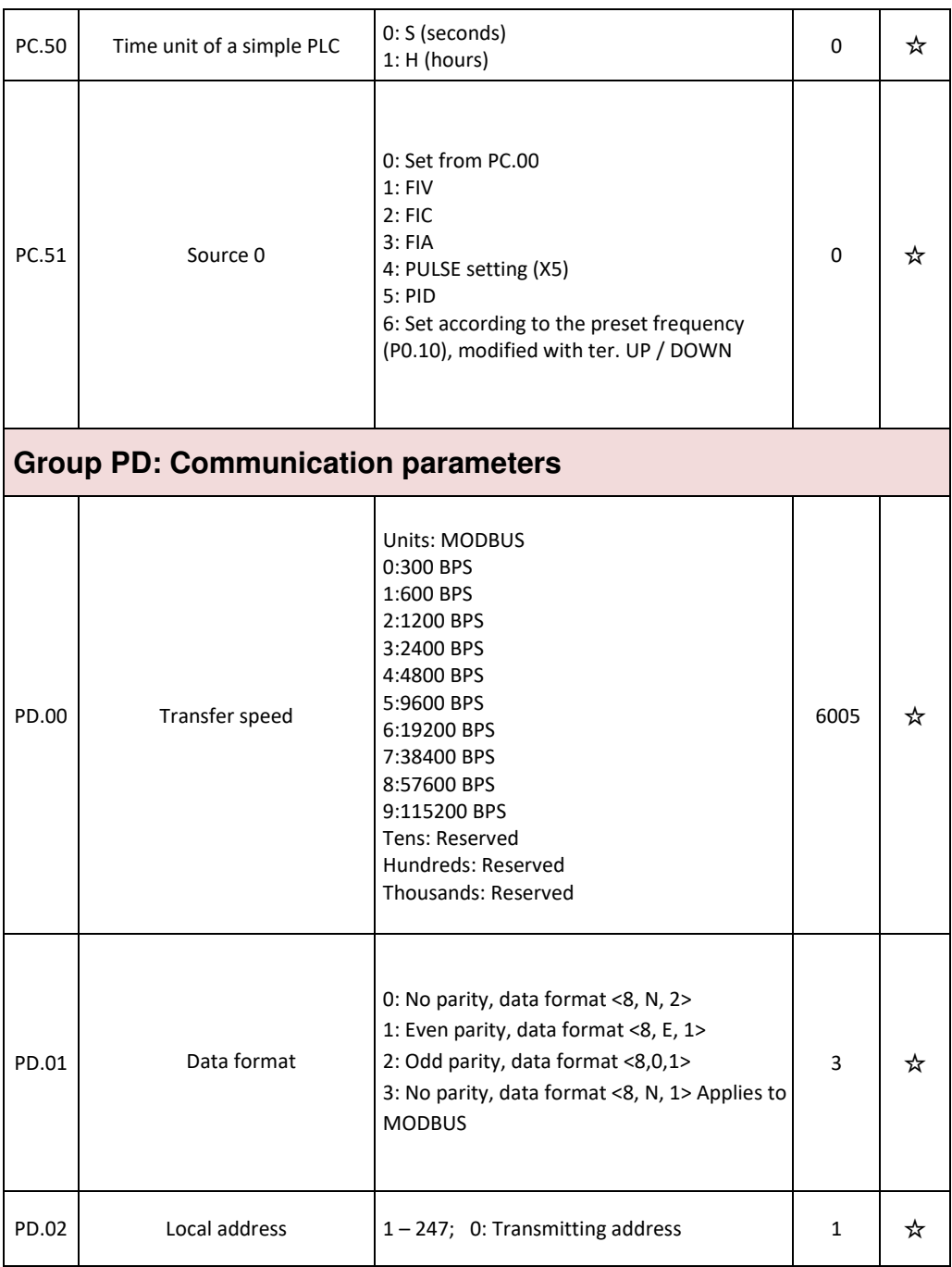

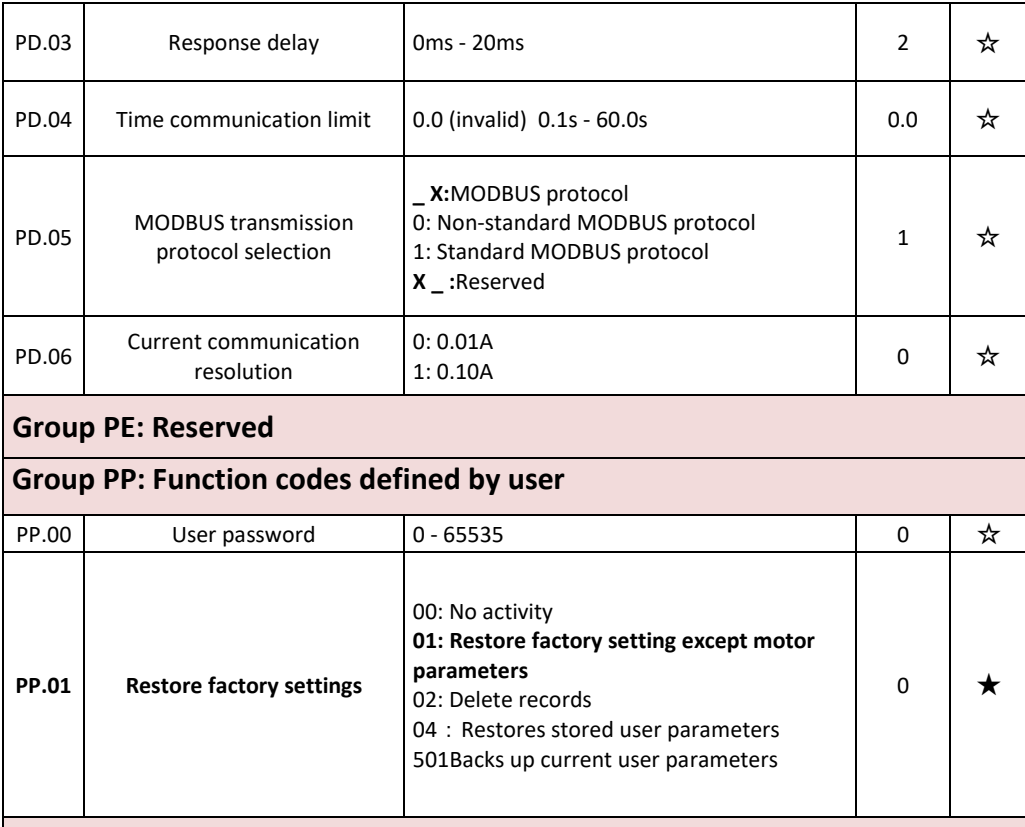

# **Group C0: Torque control and parameter limitation**

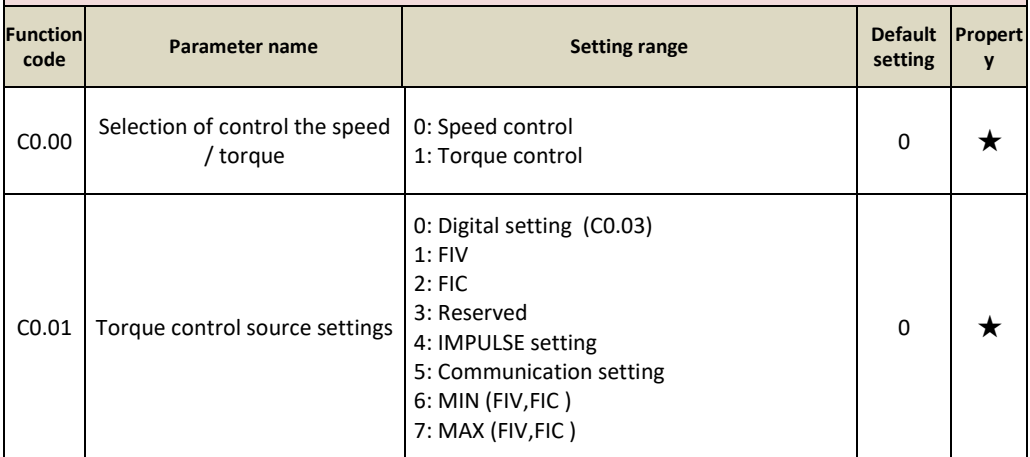

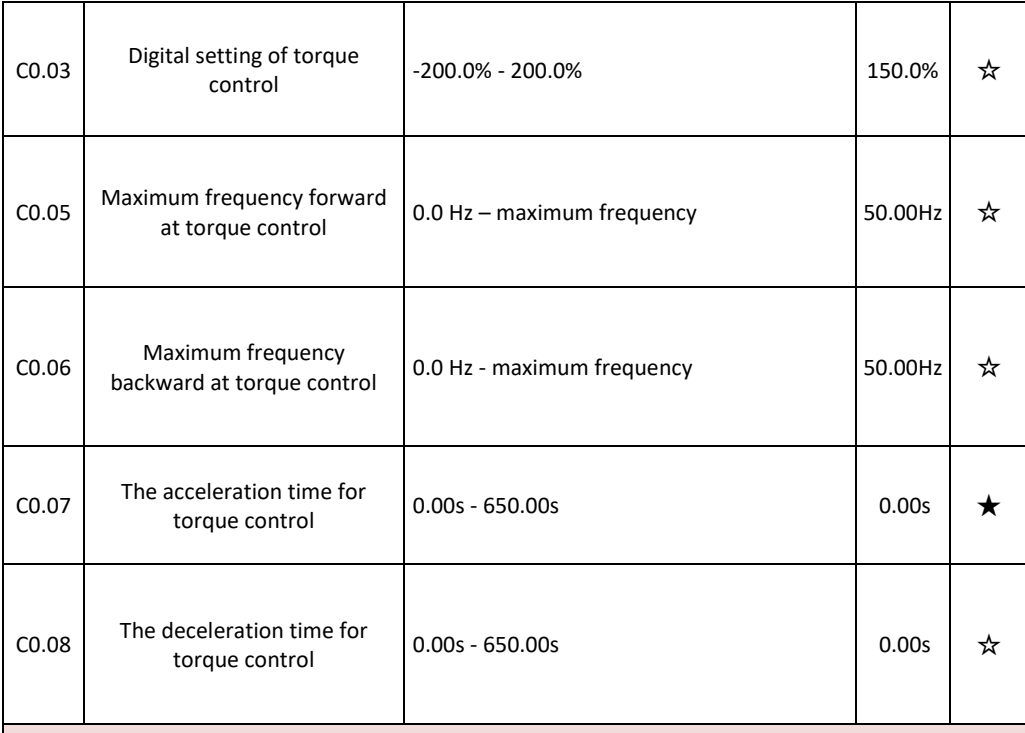

# **Group C1 – C4: Reserved**

# **Group C5: Control optimization parameters**

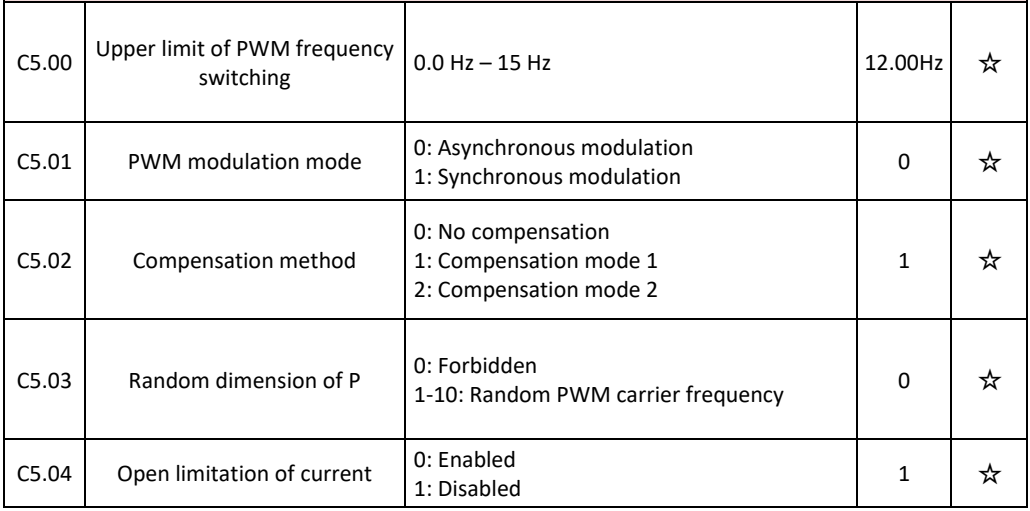

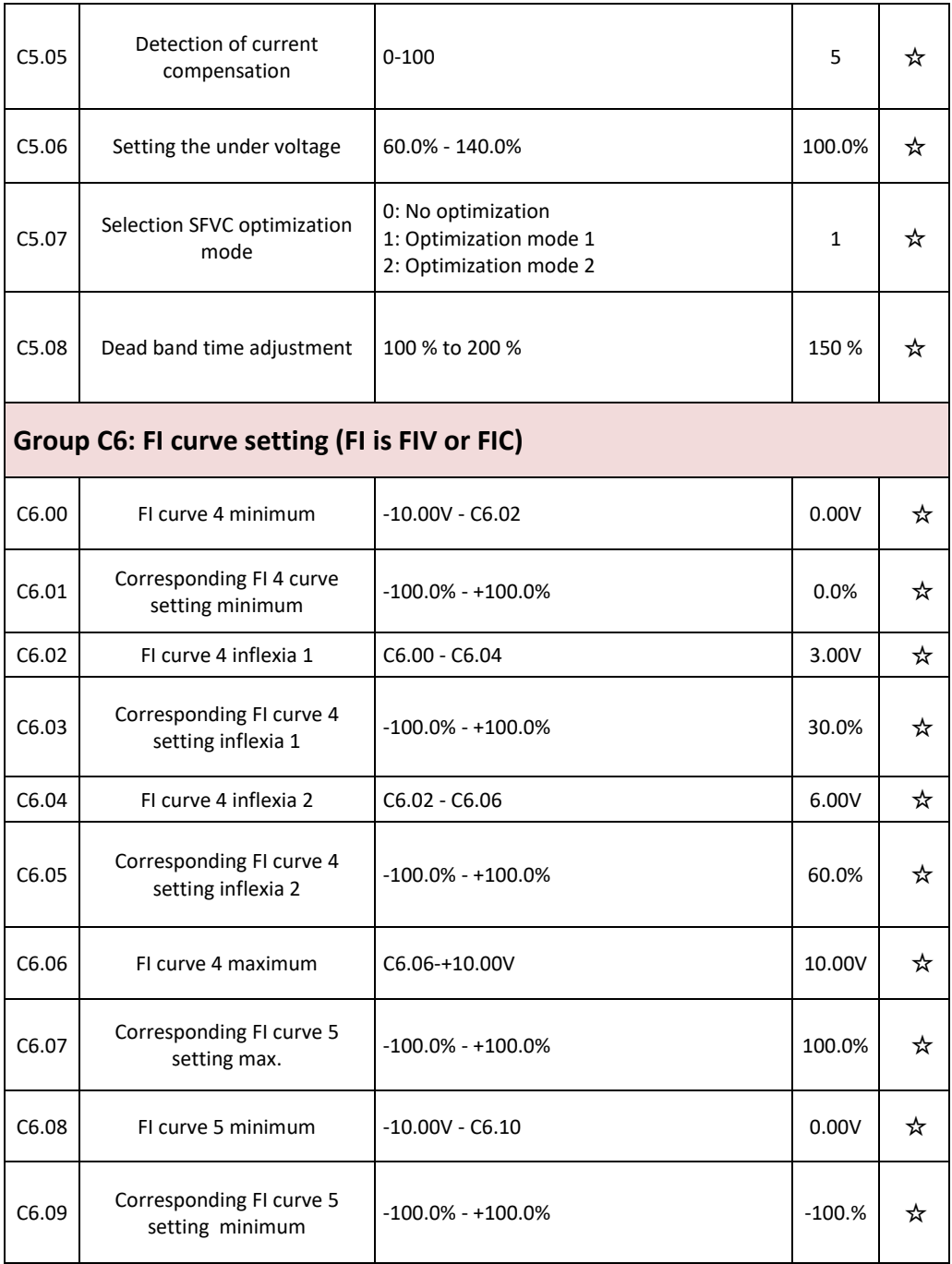

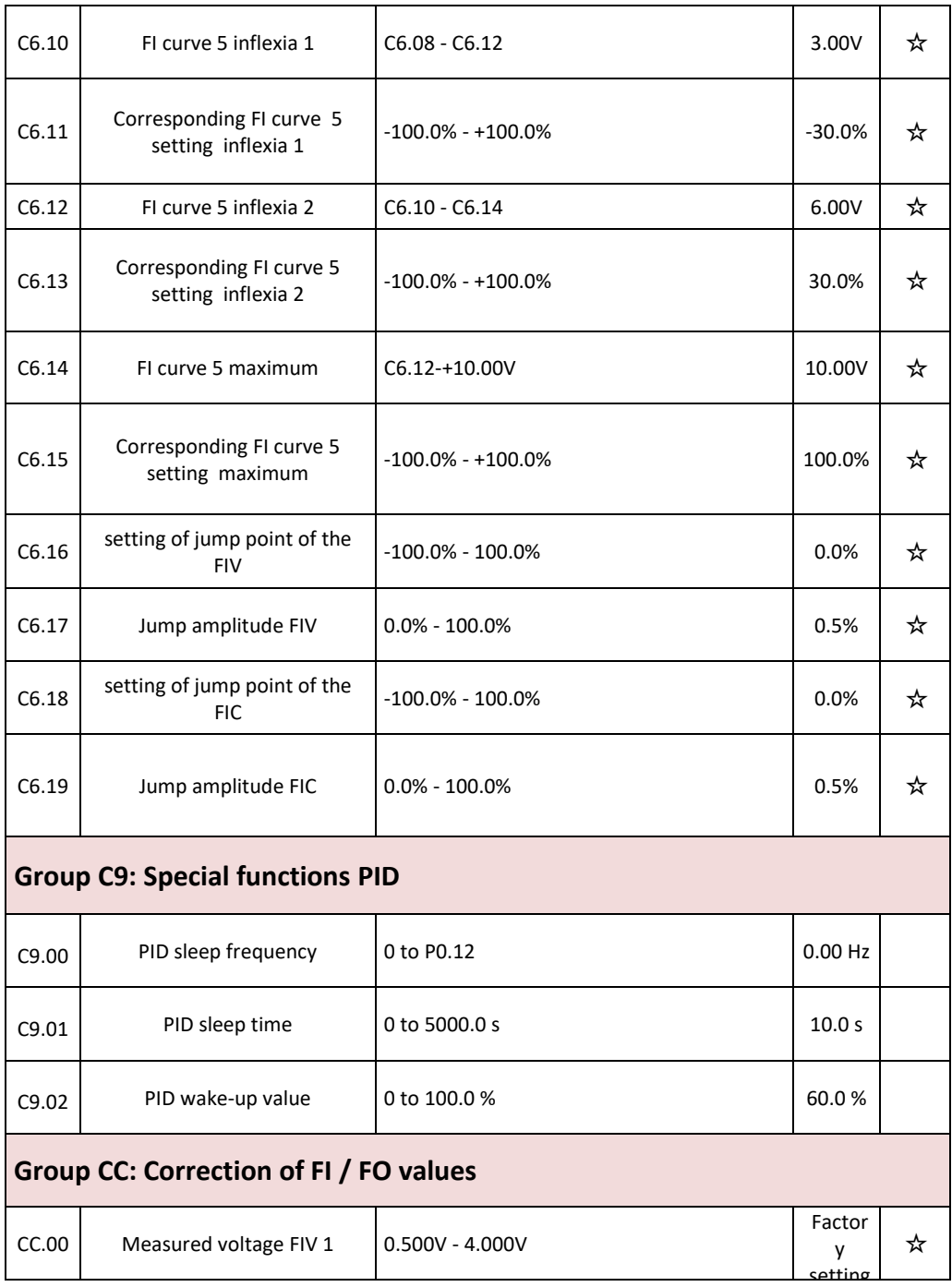

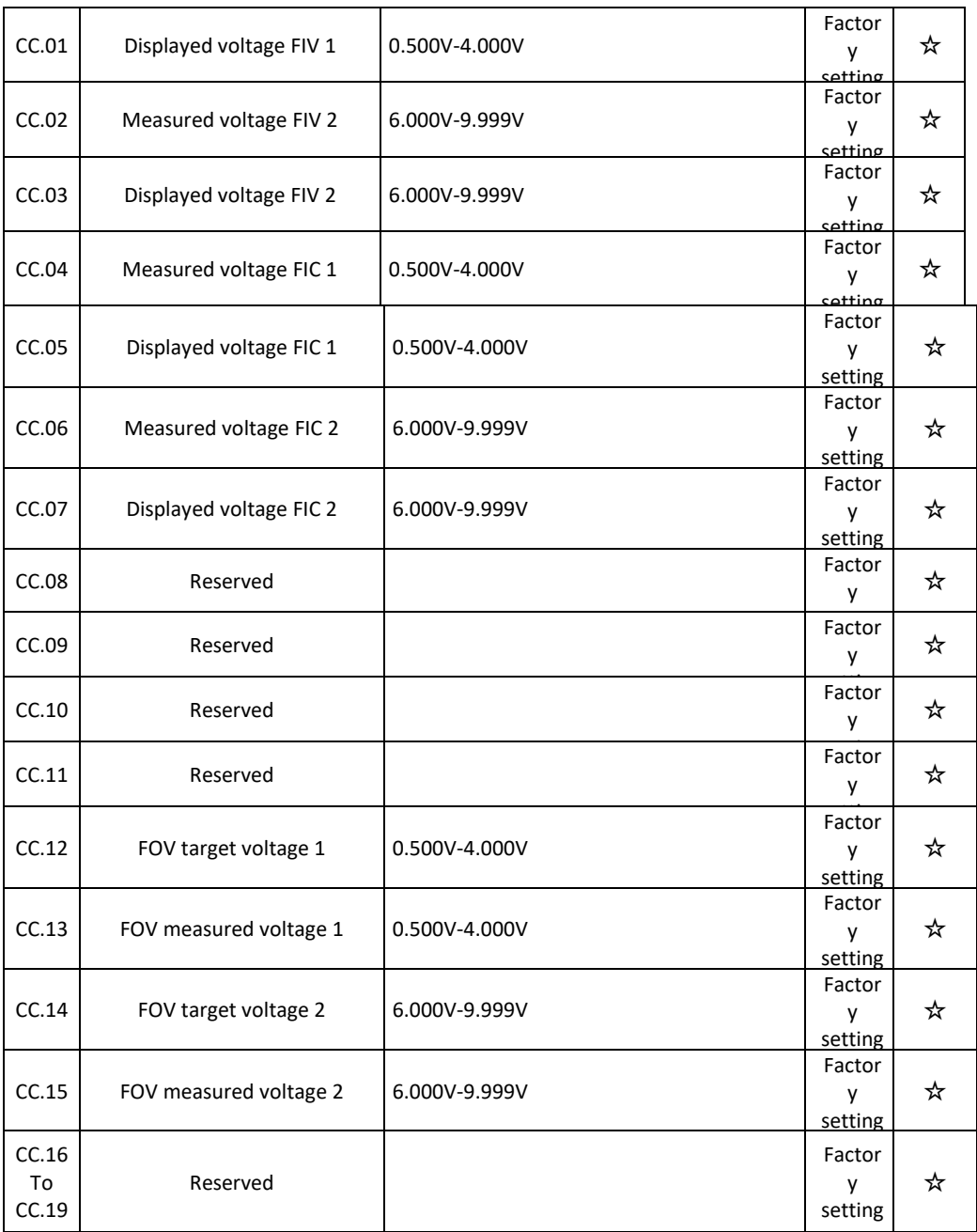

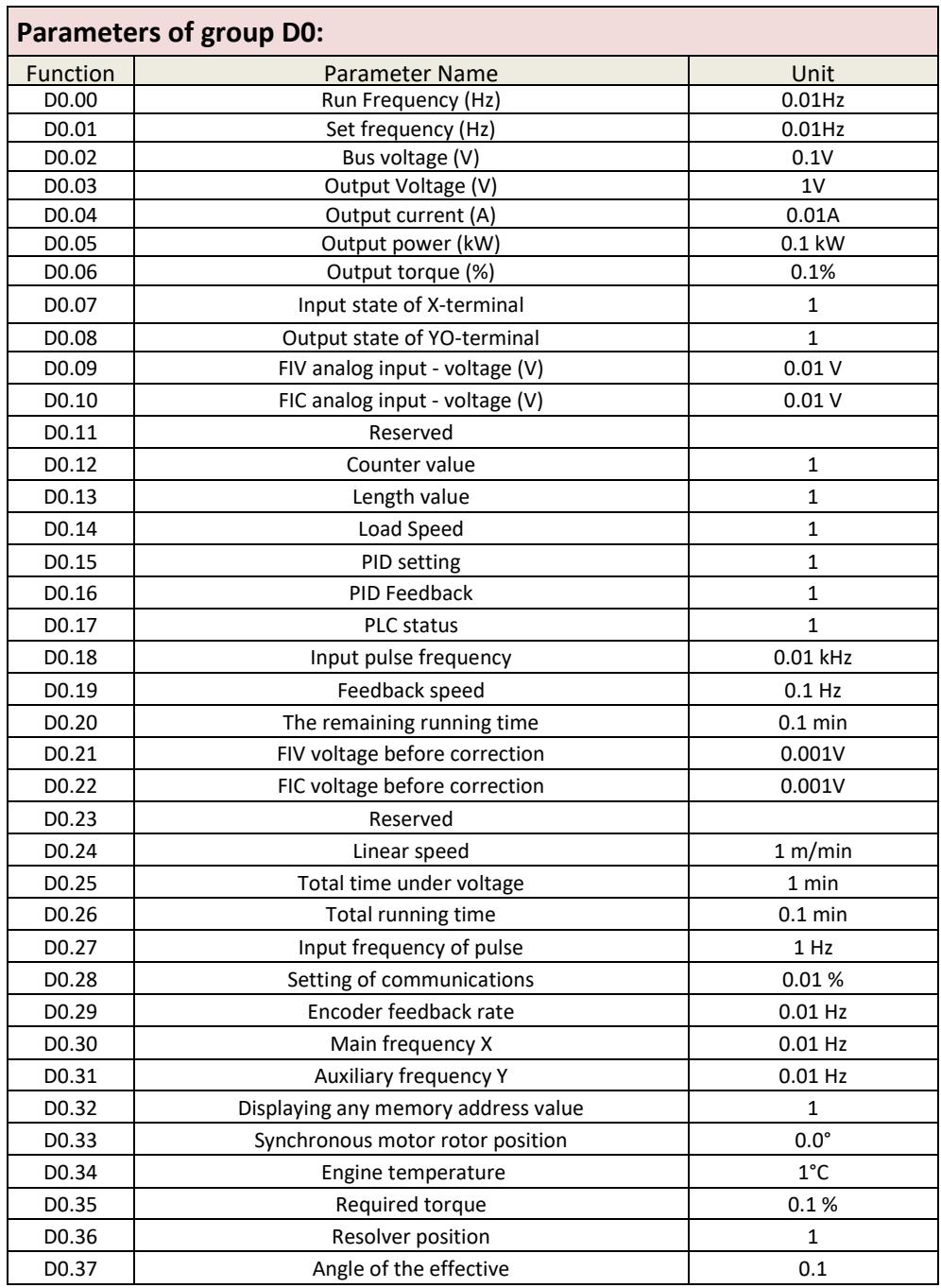

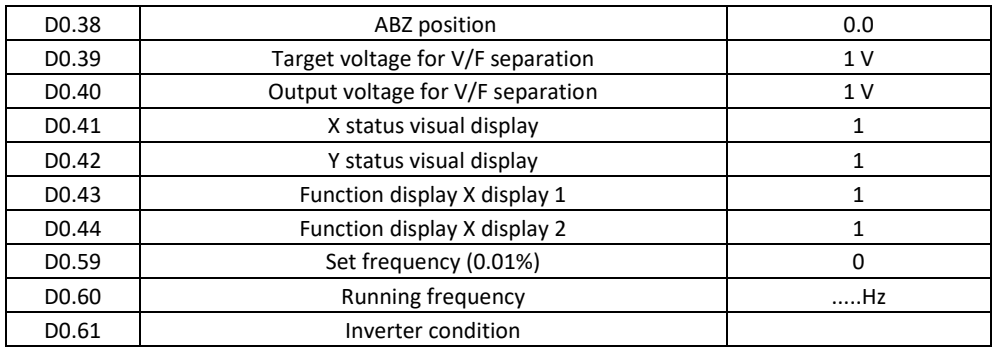

## **Example No. 1 parameterization of inverse frequency control with voltage 10V to 0 V:**

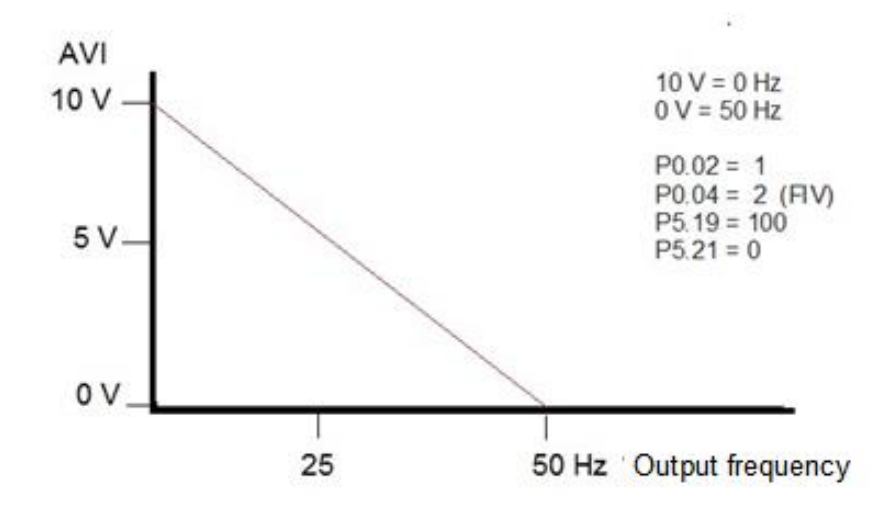

### **Example No.2 Parameterization of braking resistor:**

P9.03=0 (activates the braking resistor)

# **Chapter 5 Checking and removing errors 5.1 Displaying and removing errors**

The V 810 has a total of 24 warning and protective functions. Once a fault occurs, the protection function, the stop of the inverter output, the fault code of the inverter is displayed on the panel display. The user can analyse the cause of the problem himself, find a solution. If the failure is marked with a dotted frame, find a service or your supplier or contact our company directly.

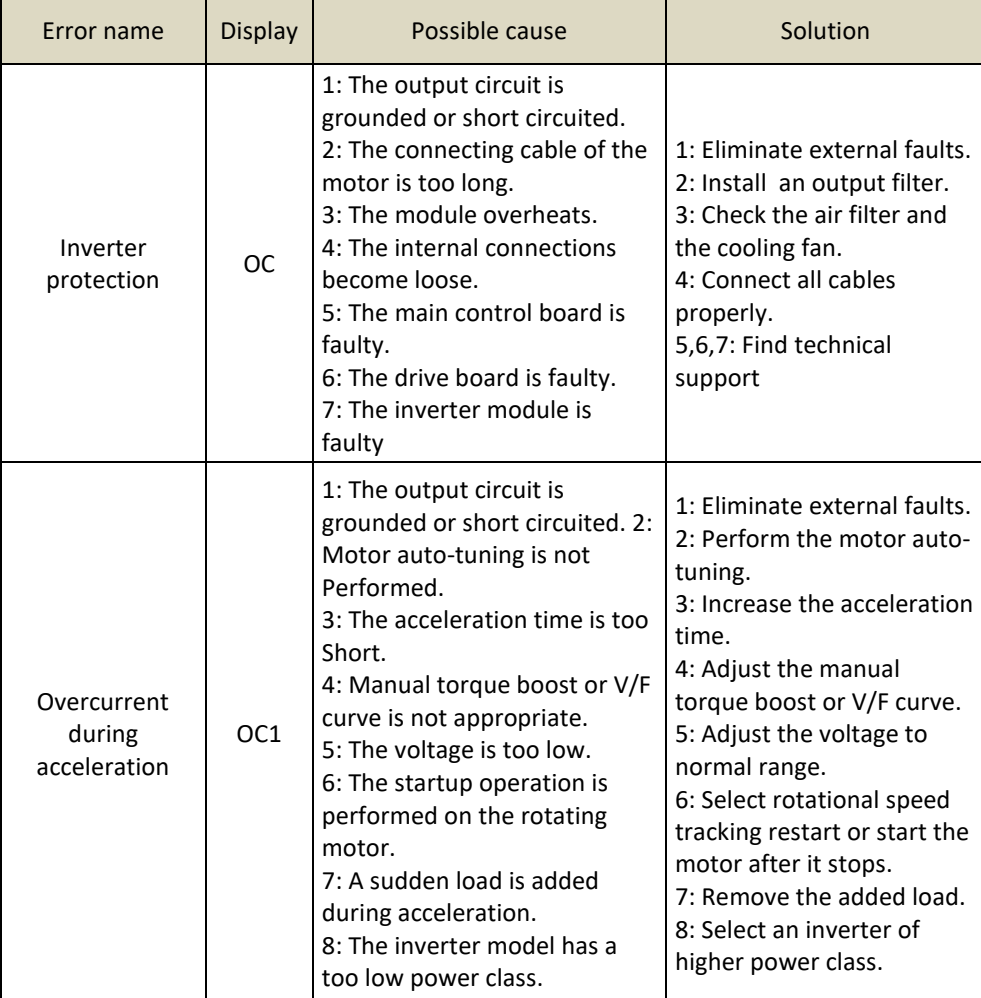

In most cases, an OUOC alarm is caused by a hardware overvoltage.

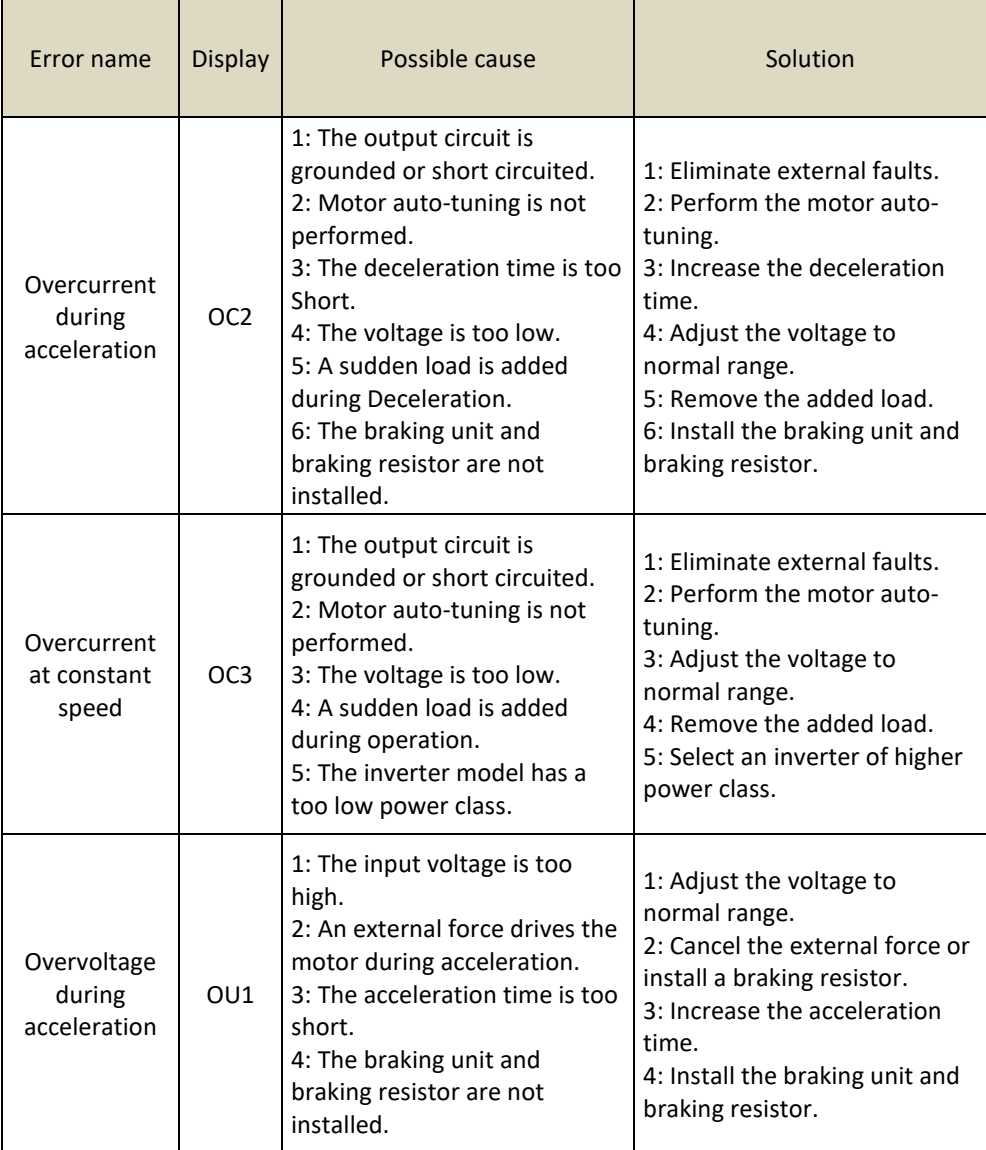

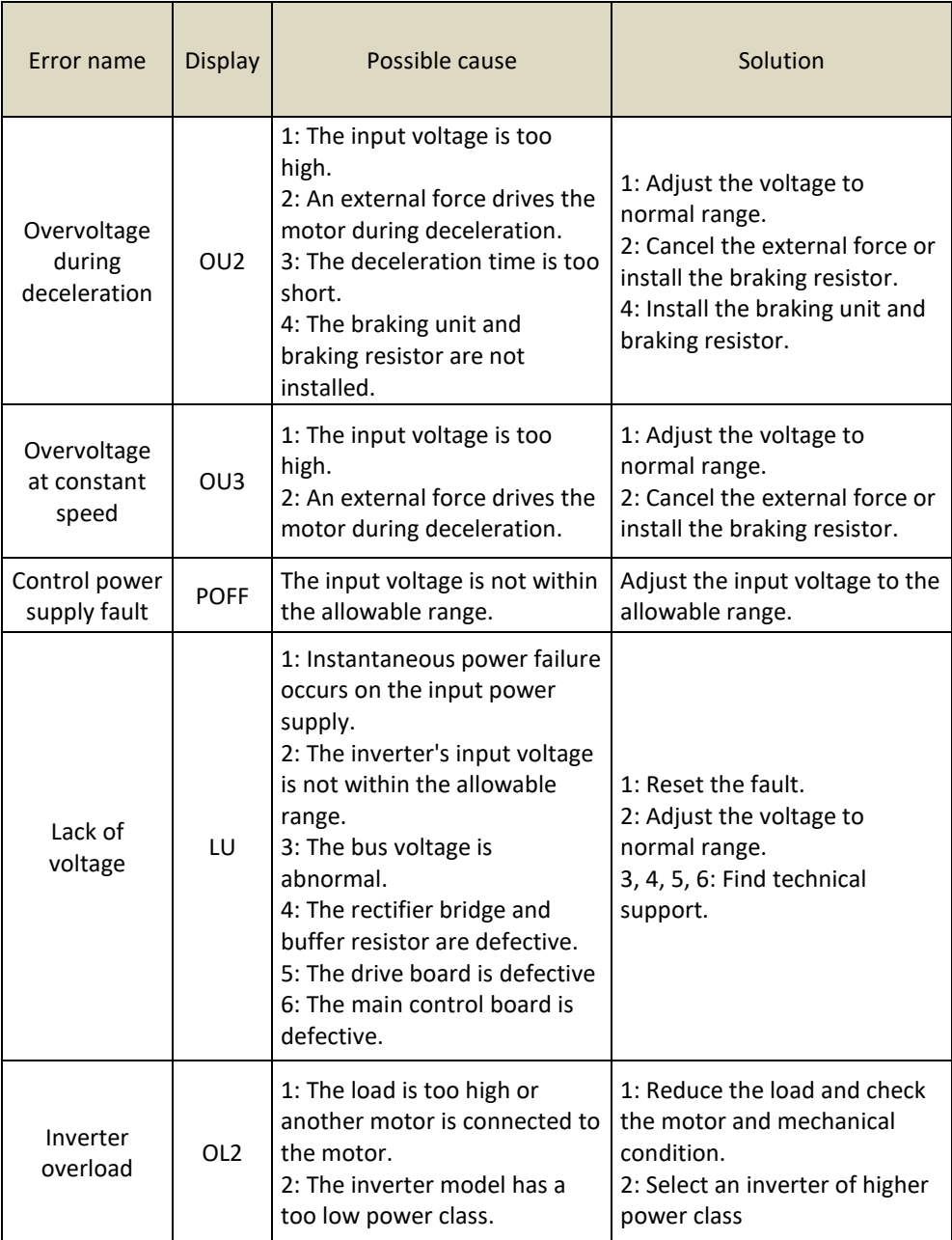

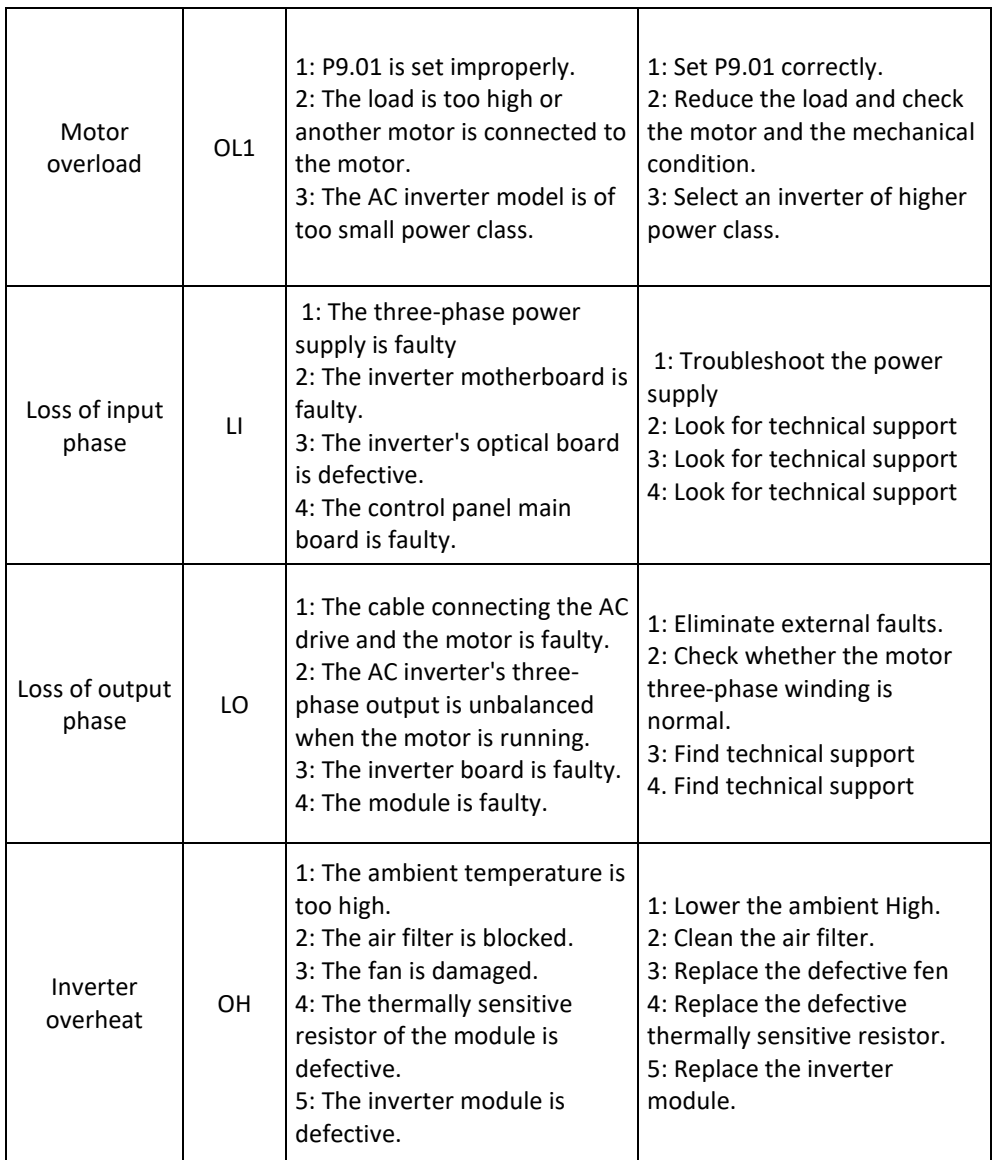

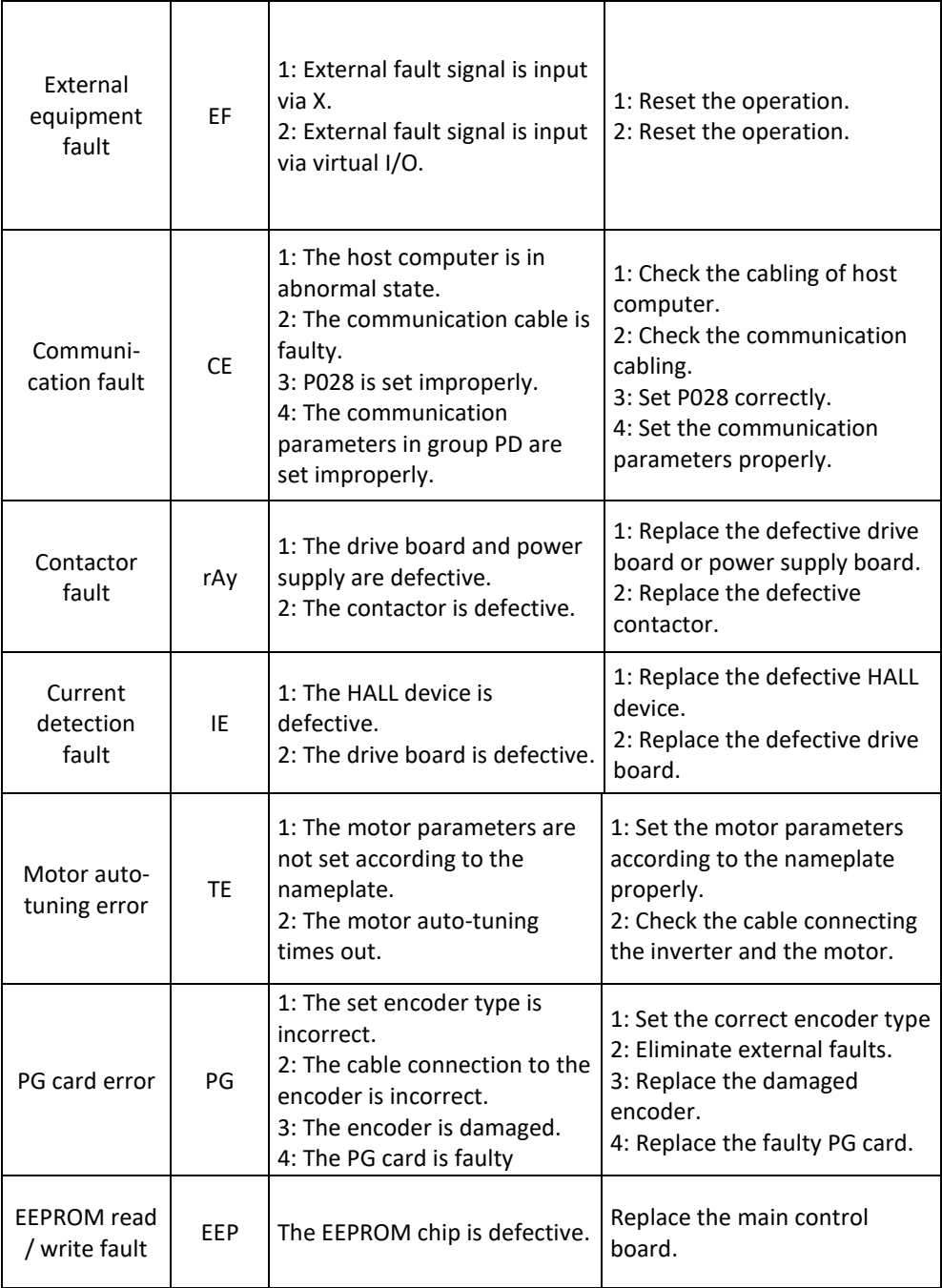

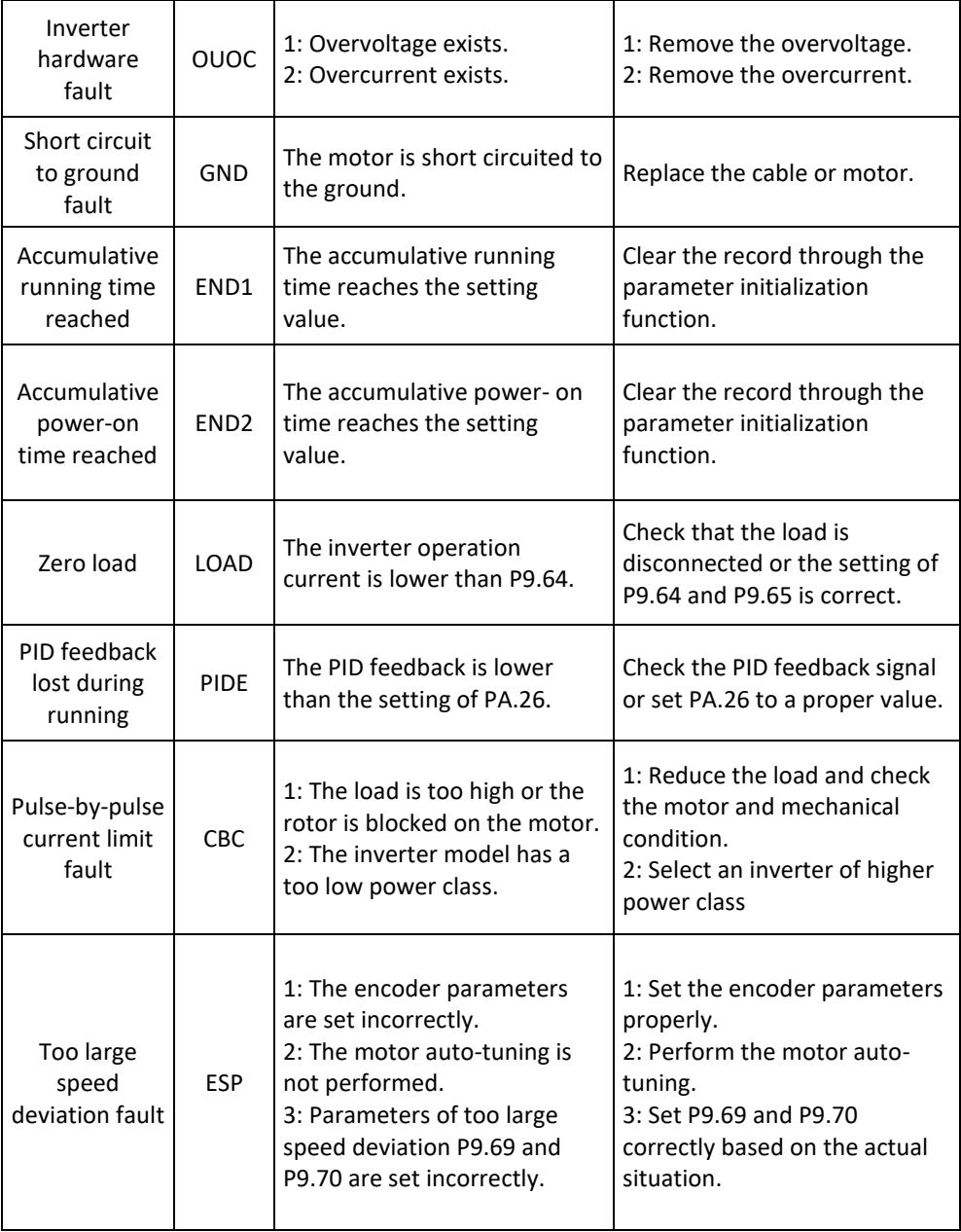

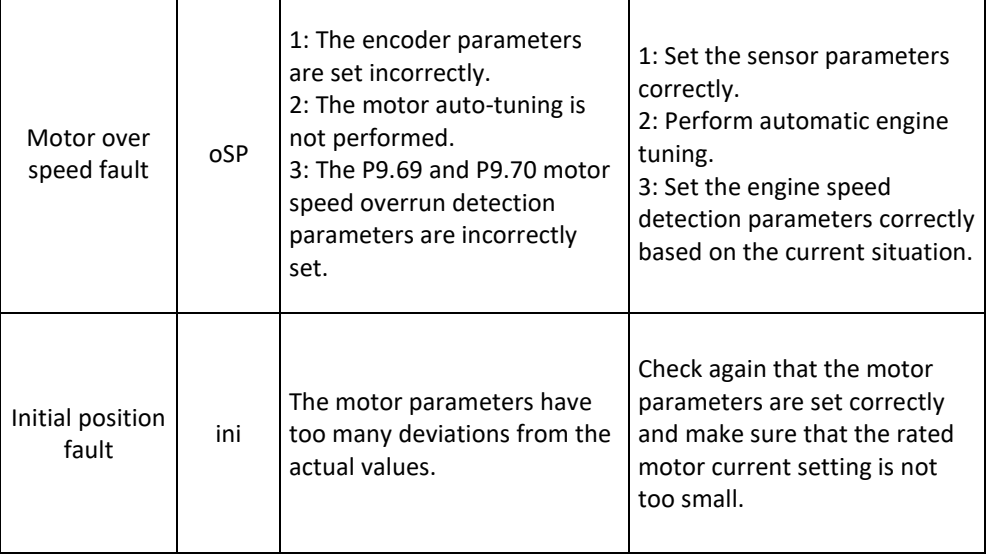

# **5.2 Common errors and their solutions**

You may encounter the following errors while using the drive. See the following table for easy fault analysis.

Table 5-1: Troubleshooting Common Drive Faults

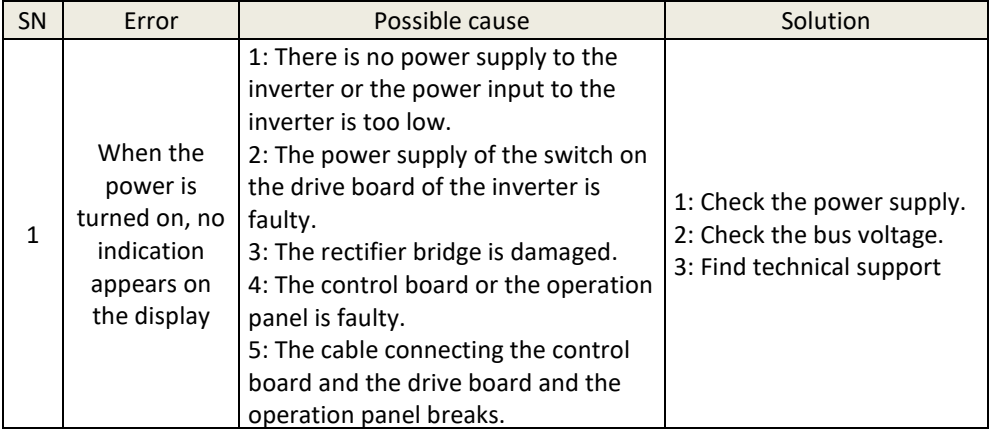

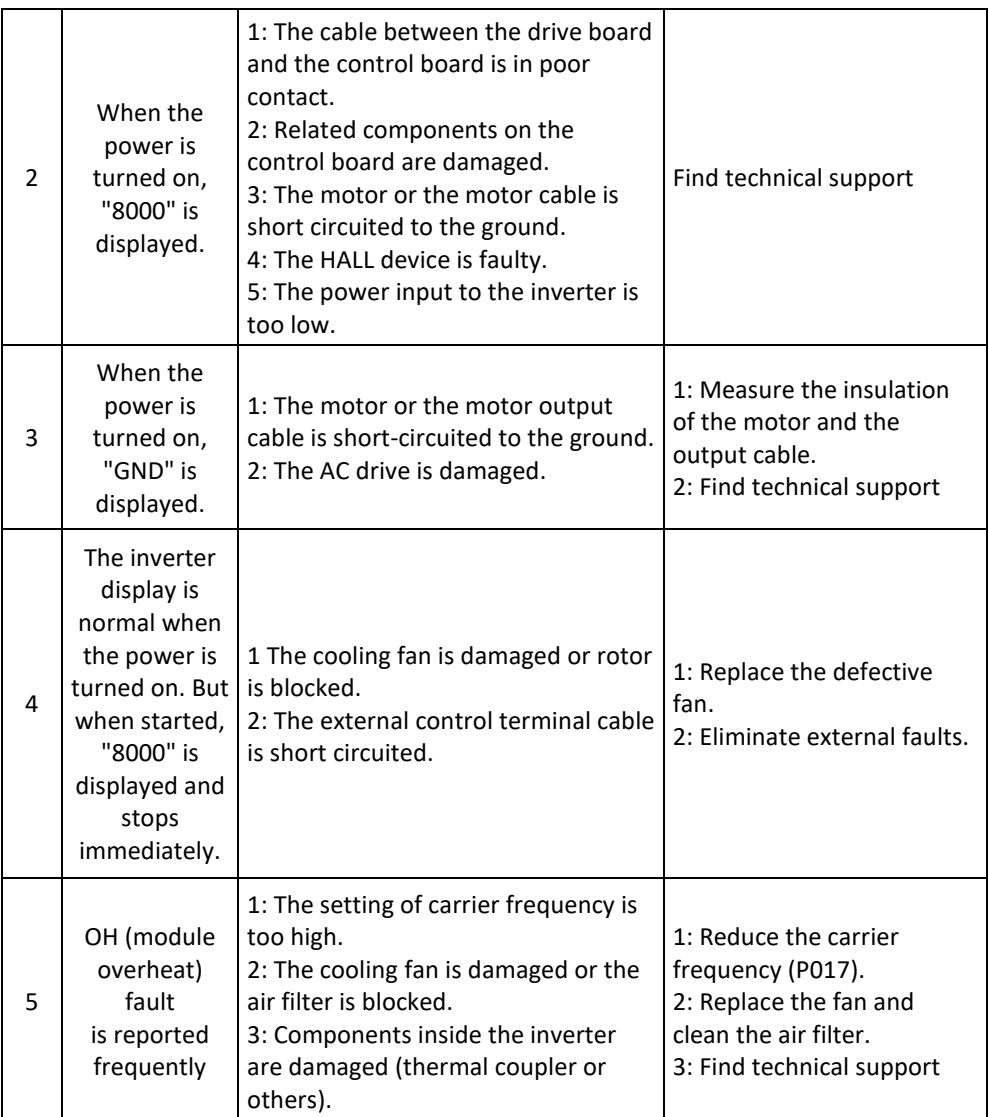

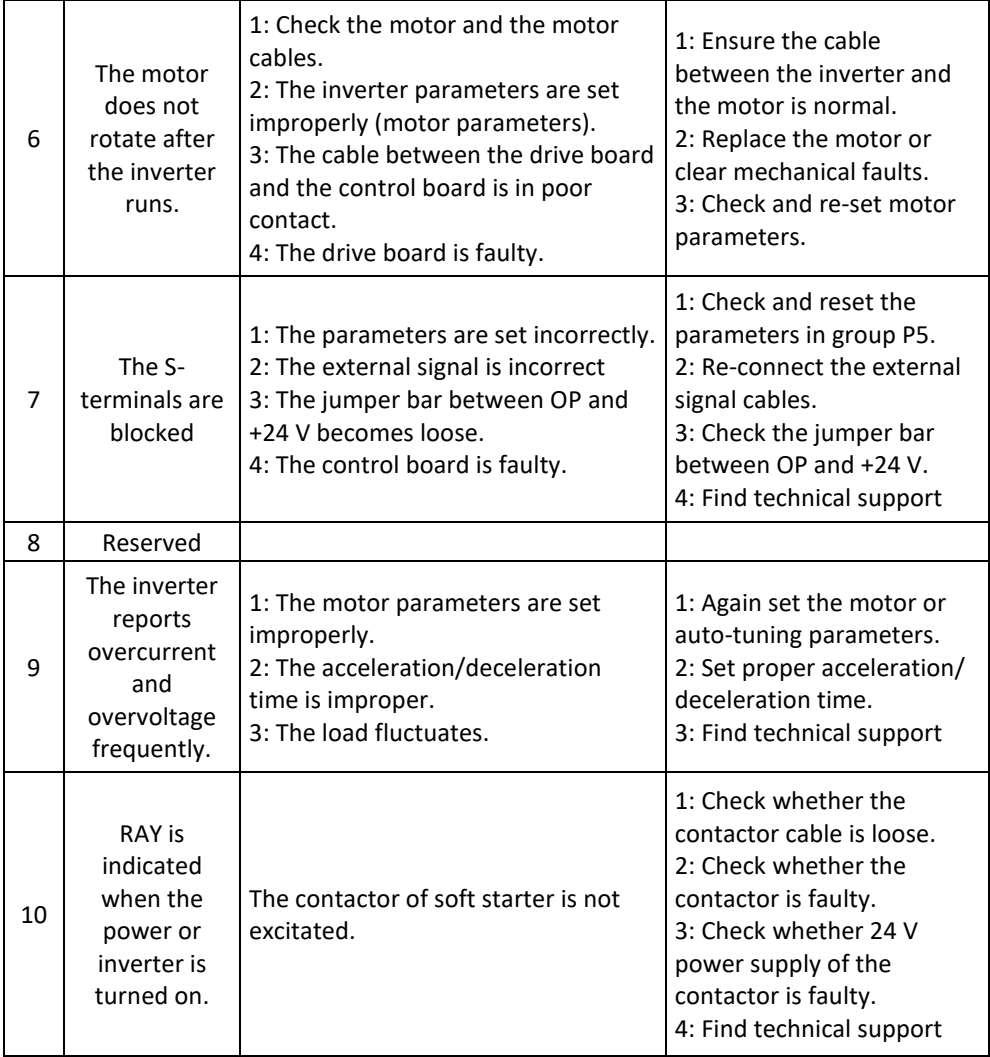

# **Chapter 6: Maintenance**

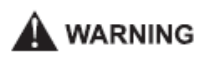

- Maintenance must be performed according to specified maintenance methods.
- The maintenance, inspection and replacement of parts must only be carried out by a certified person.
- Wait 10 minutes before further maintenance or inspection after the main power circuit has been switched off.
- Do not touch the components or circuit boards directly. Otherwise, the drive may be damaged by electrostatic charge.
- After maintenance, all screws must be tightened.

### **6.1 Inspection**

To avoid failure of the frequency inverter and to operate reliably with high power for a long period of time, the user must periodically check the inverter (at least once every five years). The following table lists the subject of the check.

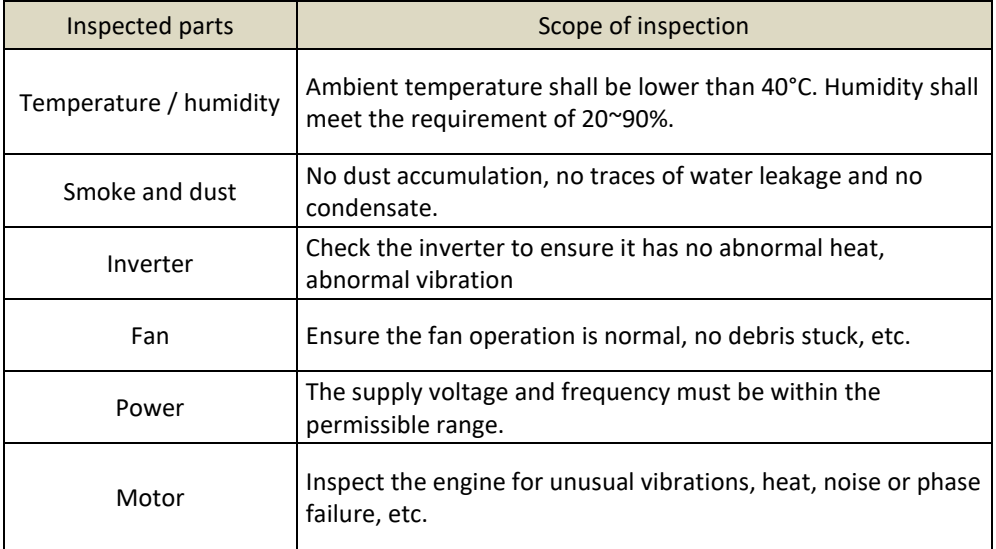

### **6.2 Periodic maintenance**

Users should check the drive at regular intervals. The subject of the inspection is as follows:

#### V 810 Chapter 6 Maintenance

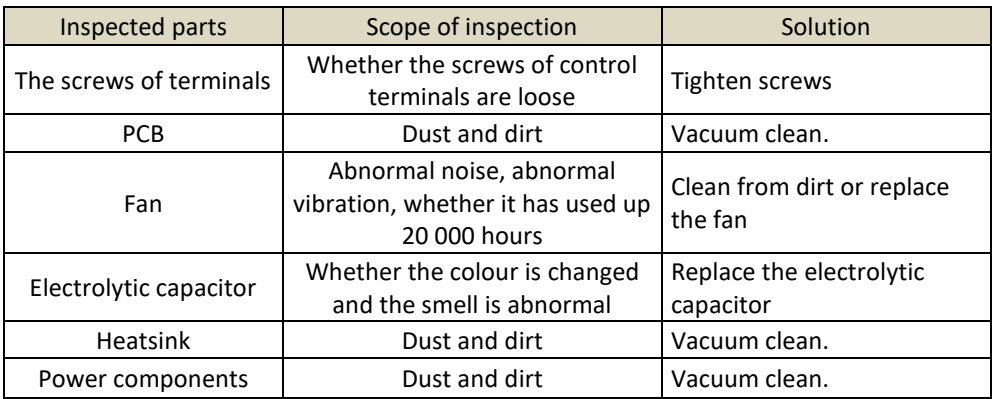

### **6.3 Replacement of wearing parts**

Fans and electrolytic capacitors are included, replace them regularly to ensure long-term, safe and trouble-free operation. The exchange periods are as follows:

- Fan: must be replaced every 20 000 hours;
- Electrolytic capacitor: replace it if it is running from 30 000 to 40 000 hours.

### **6.4 V 810 Inverter warranty**

#### **6.4.1 Inverter tests**

The frequency converter was thoroughly tested and pre-programmed by the manufacturer before shipment. The properties of the V 810 product correspond to the technical documentation, provided that it is installed and used in accordance with the instructions and recommendations given in the technical documentation and in the operating instructions.

#### V 810 Chapter 6 Maintenance

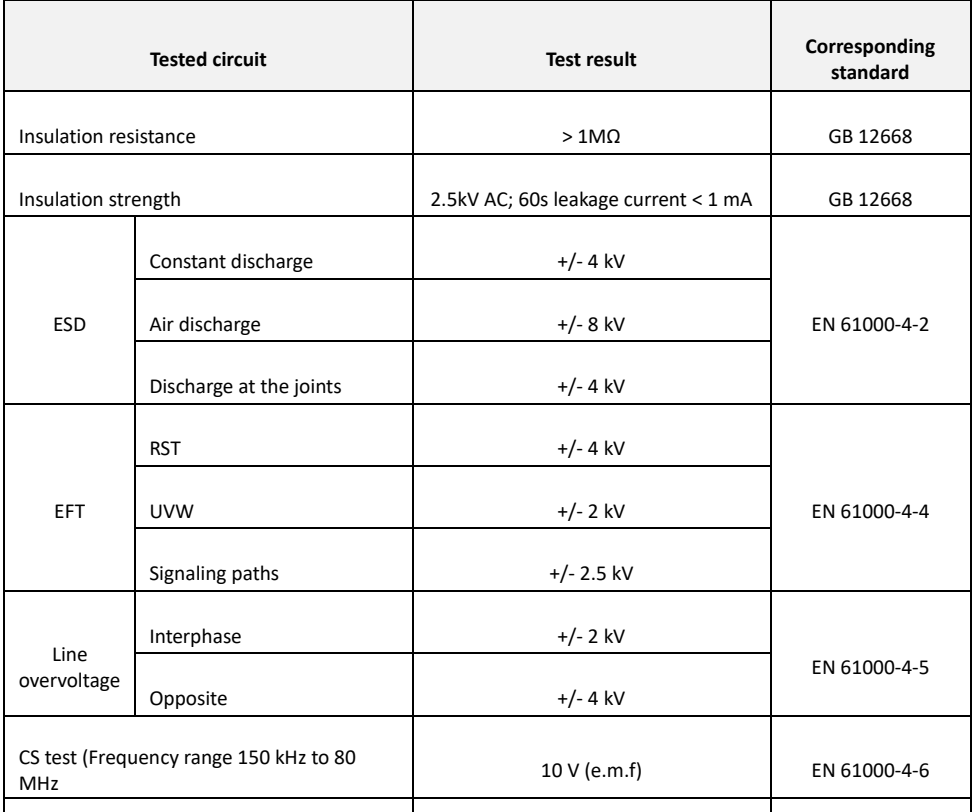

#### **6.4.2 Warranty period**

The warranty period is 24 months from the date of sale of the product.

#### **6.4.3 Warranty terms**

The warranty covers only defects and faults that have arisen from the manufacturing error or the materials used. The warranty is prolonged by the time the frequency inverter has been repaired.

The buyer applies warranty repairing at the manufacturer. The buyer will ship the inverter for repair to the seller at his own expense

#### **6.4.4 The warranty does not apply to defects caused**

a) Buyer-user's fault in the case of mechanical damage (for example, when transporting or falling) or when used in contravention of technical documentation, faulty connection or using incorrect breaker, if the fault has been caused by undue interference with the product.

#### V 810 Chapter 6 Maintenance

b) Damage to the device through external influences (dusting of internal parts of the inverter, humidification of internal circuits) and natural disasters (effects of high over voltages e.g. due to lightning, fire, water flooding, etc.)

c) Incorrect storage, improper connection, damage by external influences, especially the effects of electrical quantities of inadmissible size.

# **Chapter 7: Peripheral devices selection**

Check the performance of the purchased inverter. Appropriate peripherals must be selected according to performance. Look at the following list and select the appropriate peripherals:

# **7.1 Peripheral devices description**

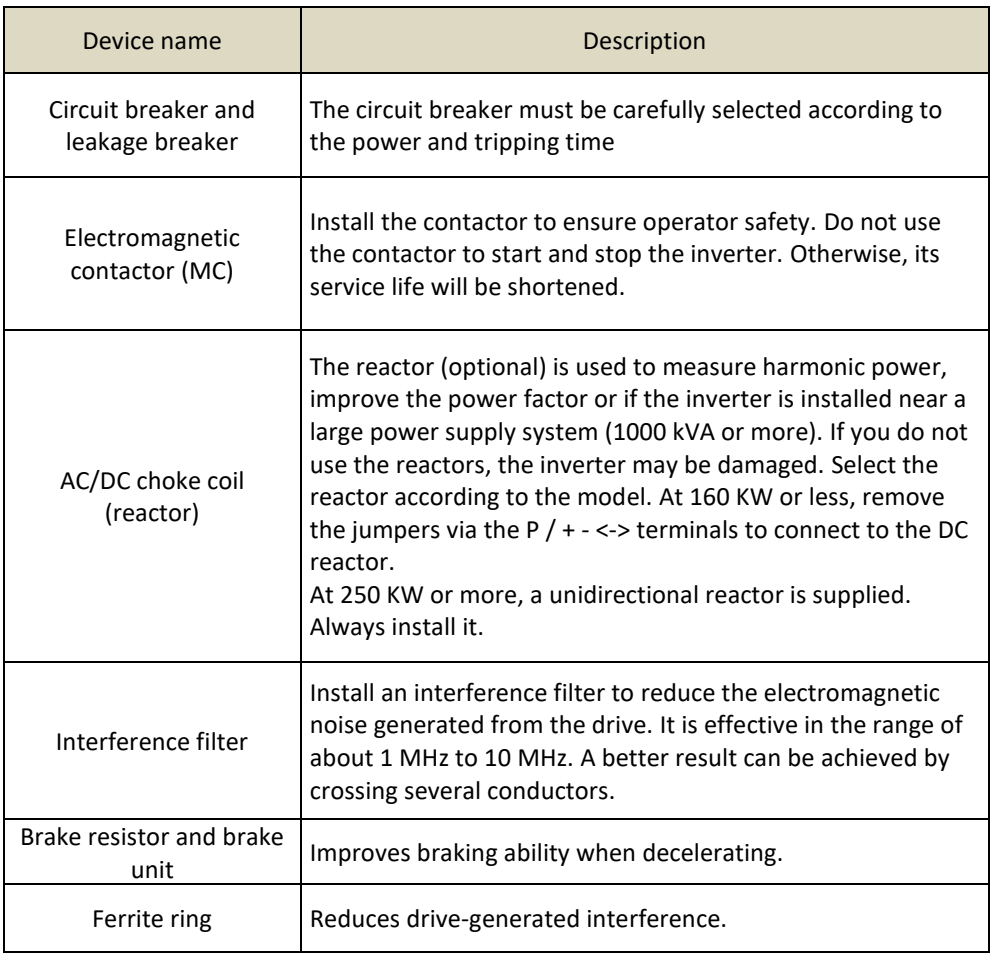

### **7.2** AC choke coil (reactor) specification

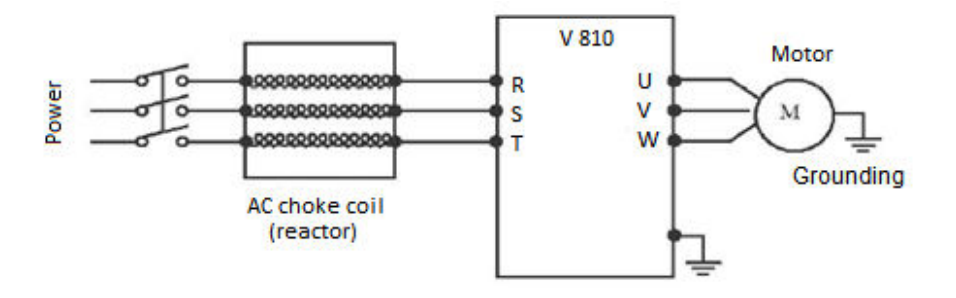

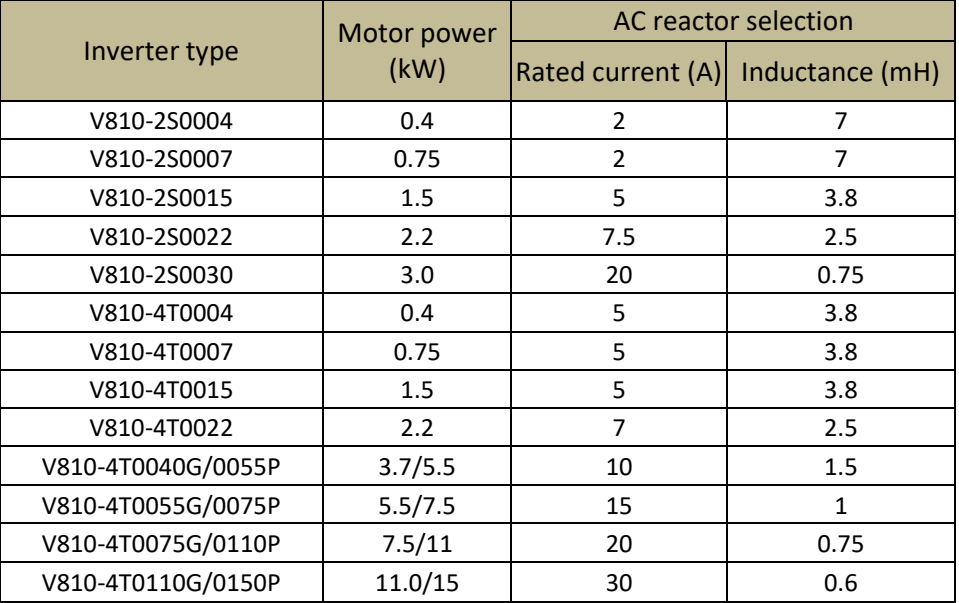

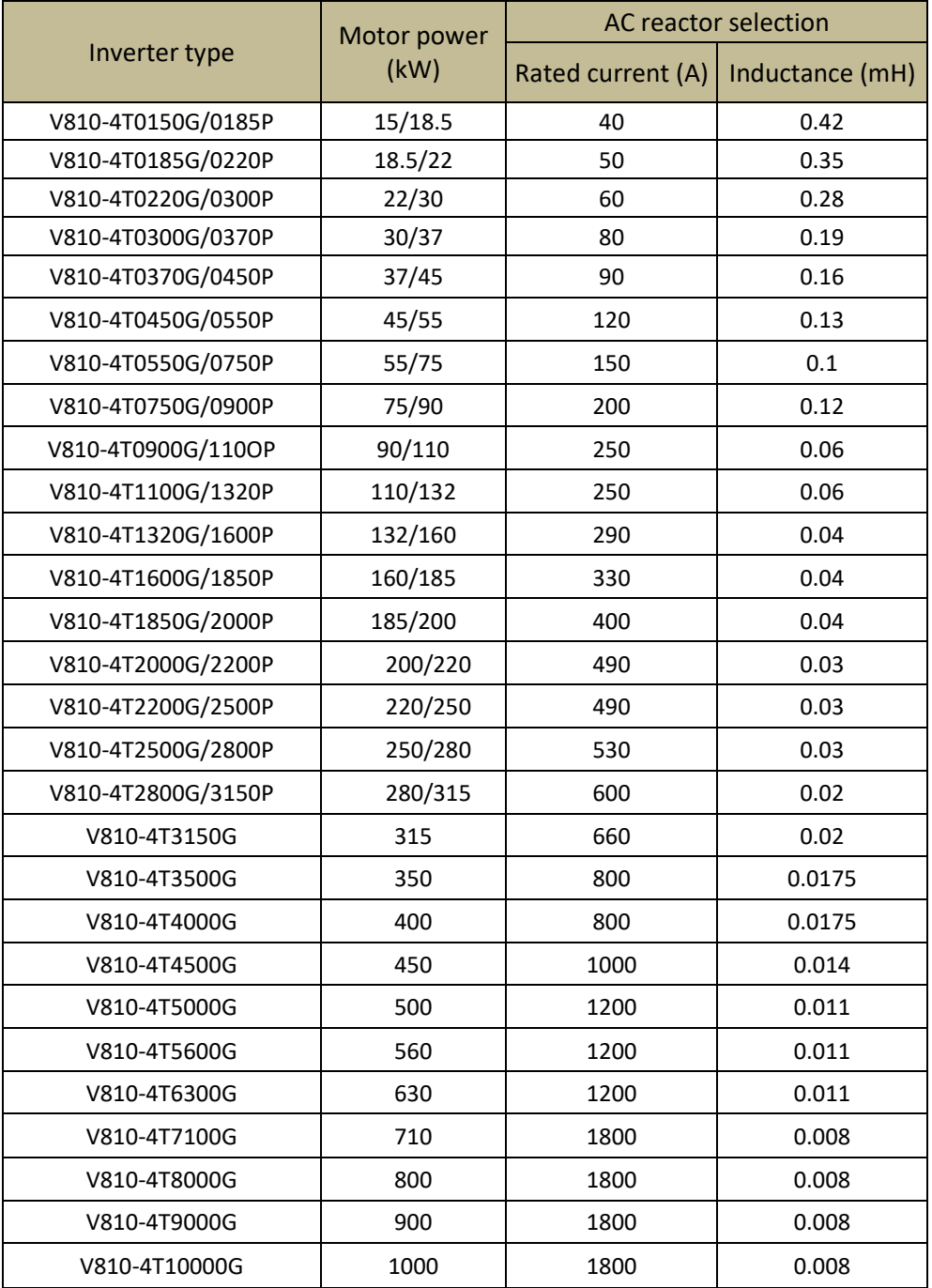

# **7.3 Braking resistor specification**

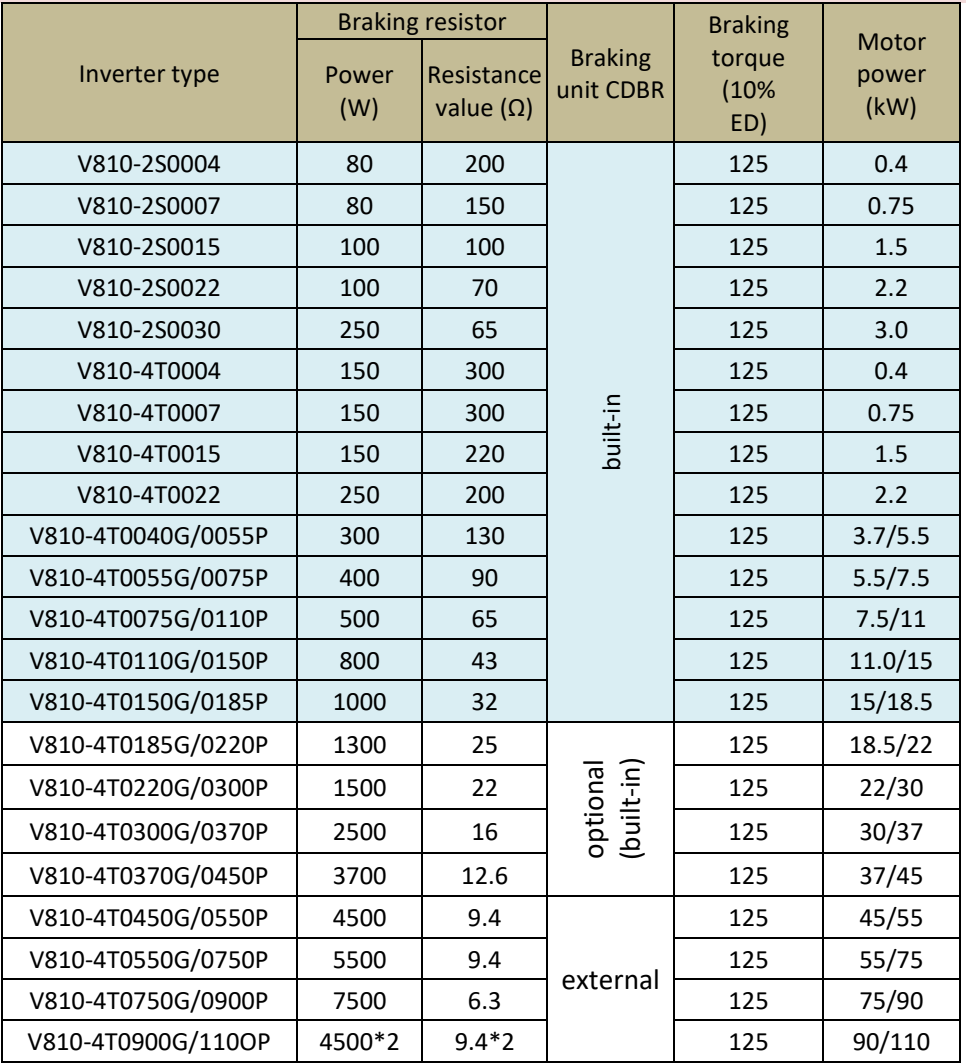

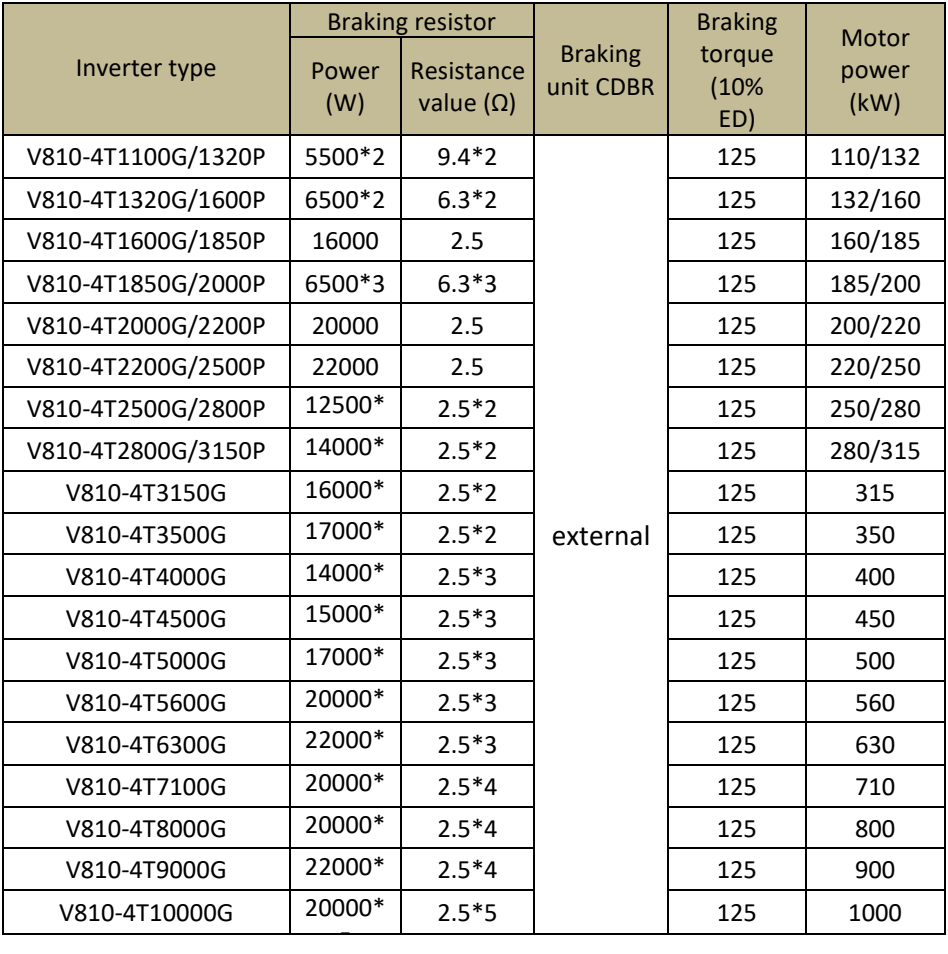

#### **Calculation of braking resistor value:**

The braking resistor value is related to the DC current when the inverter is braking. At 400 V power supply, the DC voltage is 800 V to 820 V and for the 230 V system the DC voltage is 400 V.

In addition, the braking resistance value refers to the braking torque Mbr%. The formula for calculating the braking resistor value is as follows:

$$
R = \frac{U_{dc}^2 * 100}{P_{Motor} * M_{br} \% * \eta_{Inverter} * \eta_{Motor}}
$$

V 810 Chapter 7 Peripheral devices selection

#### where is:

- U<sub>dc</sub> braking voltage DC
- P<sub>Motor</sub> power of motor
- Mbr braking torque
- η<sub>Motor</sub> efficiency of the motor
- ninverter efficiency of the inverter

Braking power is related to braking torque and braking frequency, the previous figure shows a braking torque of 125% and a frequency of 10%, for different loads the values are different.

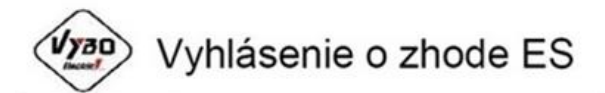

#### **VYBO Electric a.s.** Radlinského 18 052 01 Spišská Nová Ves, Slovenská republika

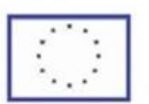

na vlastnú zodpovednosť potvrdzuje zhodu nasledujúcich výrobkov

Meniče frekvencie konštrukčného radu A 550; E 550; X 550; V 350; V560; V800 a V810

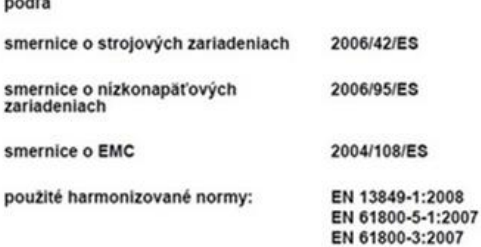

Meniče frekvencie typového radu uvedené hore sú určené pre riadenie otáčok asynchrónnych elektromotorov s kotvou na krátko a synchrónnych elektromotorov, zmenou frekvencie a amplitúdy ich syorkového napätia.

Meniče frekvencie uvedené hore boli vyrobené, posudzované a skúšané podľa hore uvedených harmonizovaných noriem a spĺňajú nariadenia vlády SR č.308/2004 Z.y.; č.318/2007 Z.z.

Výrobok sa musí používať len na účely na ktoré bol navrhnutý a vyrobený a musí byť nainštalovaný v súlade s poskytnutou technickou dokumentáciou.

Všetky bezpečnostno-technické časti dokumentácie týkajúcej sa výrobku (prevádzkový návod, príručka atď.), sa musia dodržiavať počas celého životného cyklu výrobku.

Spišská Nová Ves, 27.02.2017

Meniče frekvencie typového radu V350,V580,E550 sú určené pre nadenie otáčok asynchrónnych elektromotorov s kotvou na krátko a synchrónnych elektromotorov zmenou frekvencie a amlitúdy ich svorkového napätia.

Meniče frekvencie V350,V560,E550boli vyrobené, posudzované a skúšané podľa hore uvedených harmonizovaných noriem a spĺňajú podmienky podľa nanadenia vlády SR č 308/2004 Z z ; č 318/2007 Z z

"Ing. Babeta Výbošťoková podpredseda predstavenstva

VYBO Electric a.s., Radlinského 18, 05201 Spišská Nová Ves, Slovak republic IČO:45537143 DIČ:SK2023029822 Registered in the Commercial Register of the District Court of Košice I, section: Sa,

vl.č.1689 / V

Email: [vyboelectric@vyboelectric.eu](mailto:vyboelectric@vyboelectric.eu) Web: [www.vyboelectric.sk](http://www.vyboelectric.sk/)

V 810 Chapter 7 Peripheral devices selection

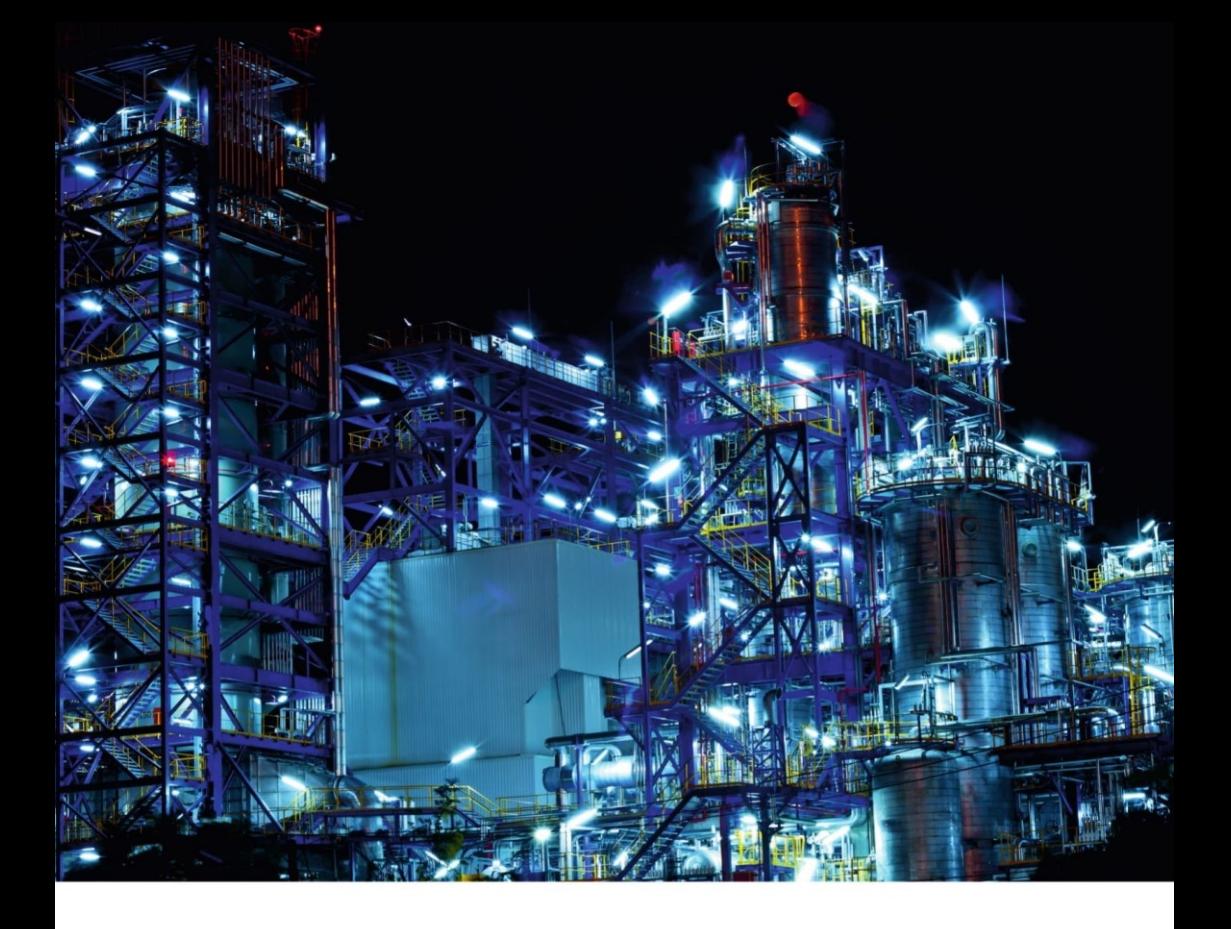

Ver. 4.1

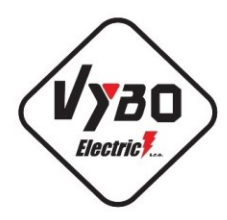

**VYBO Electric a.s.** 

2021